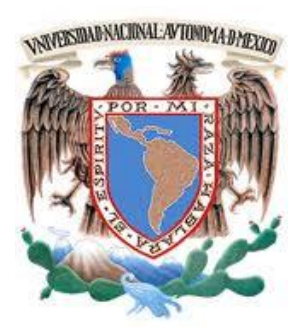

 **UNIVERSIDAD NACIONAL AUTÓNOMA DE MÉXICO**

**FACULTAD DE INGENIERÍA**

 **SISTEMA DE MODELACIÓN INTEGRAL DEL SECTOR e ENERGÉTICO**

 **INFORME DE TRABAJO PROFESIONAL**

**QUE PARA OBTENER EL TÍTULO DE**

**INGENIERO EN COMPUTACIÓN**

**PRESENTA**

 **MARCO ANTONIO MARTÍNEZ QUINTANA**

 **DIRECTORA**

 **DRA. CECILIA MARTÍN DEL CAMPO MÁRQUEZ**

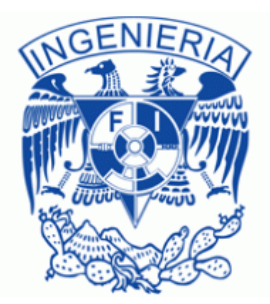

 **CIUDAD UNIVERSITARIA, SEPTIEMBRE 2015**

# **Índice**

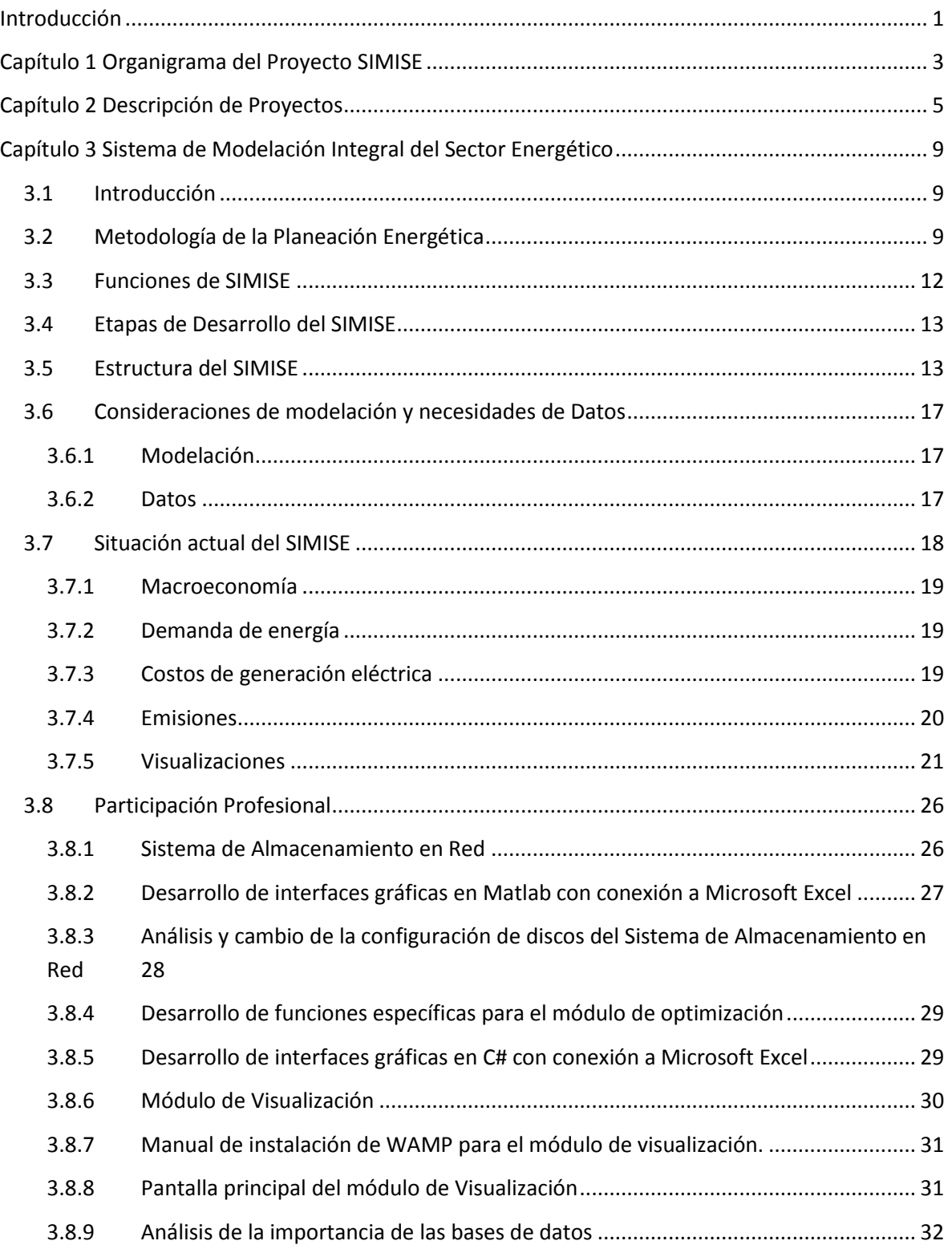

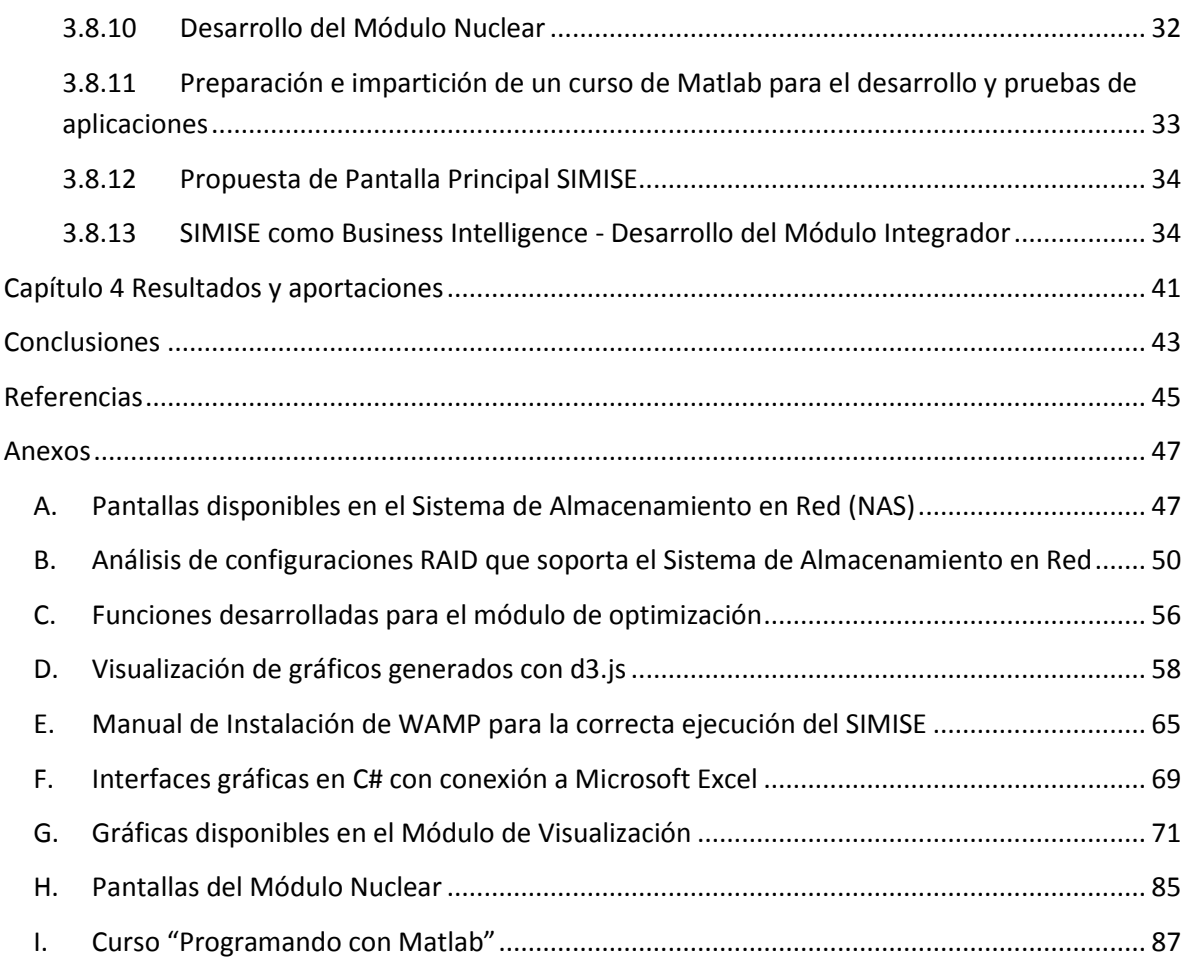

## **Introducción**

<span id="page-4-0"></span>El presente reporte muestra un panorama general acerca del proyecto SIMISE (Sistema de Modelación Integral del Sector Energético), en el cual estoy participando desde Julio del 2014.

Este proyecto está enfocado en el desarrollo de una solución Business Intelligence (BI) que le servirá como herramienta computacional a la Secretaría de Energía (SENER) para una planeación estratégica del sistema energético mexicano, creando así balances energéticos óptimos a partir de la aplicación de algoritmos de optimización en el análisis de oferta y demanda de energía, tomando en cuenta el crecimiento poblacional, económico, las innovaciones tecnológicas, así como las políticas generadas y el agotamiento de los recursos naturales.

Para comenzar se muestra una visión clara de la estructura del proyecto, mostrado como un árbol de jerarquía, destacando las áreas en las que estoy involucrado.

En el capítulo posterior se hace una breve descripción de los proyectos en los que he me desempeñado como ingeniero, formándome así una actitud emprendedora, creativa y analítica al enfrentar los problemas del campo computacional, gracias a los cuales he podido aprender a trabajar en equipo y solventar los retos que nos pone el ámbito profesional.

Después se introduce de lleno en lo que es el proyecto SIMISE, describiendo sus objetivos, la forma de modelación, la importancia de los datos, así como su estructura y funcionamiento del mismo.

También se muestra el estado del proyecto actual (Septiembre 2015) y a lo que se pretende llegar al término de éste (2017).

Por otra parte en este mismo capítulo se describe de forma detallada mi participación en el proyecto, haciendo hincapié en el porqué se realizó de tal o cuál forma cada una de las actividades y en que benefició al sistema.

Después, en el apartado correspondiente a Resultados y aportaciones listo cada una de ellos, destacando algunas de las aportaciones más importantes que realice dentro del mismo, tomando como base el beneficio tanto del proyecto como del equipo SIMISE.

Por último, y no por eso menos importante, comparto mi conclusión acerca de éste reporte, con el cual me presento como Ingeniero en Computación de la Facultad de Ingeniería de UNAM ante la sociedad y el mundo entero como un ingeniero capacitado para resolver problemas aplicando todos los conocimientos adquiridos en las aulas y a través de mi experiencia profesional.

## **Capítulo 1**

## **Organigrama del Proyecto SIMISE**

<span id="page-6-0"></span>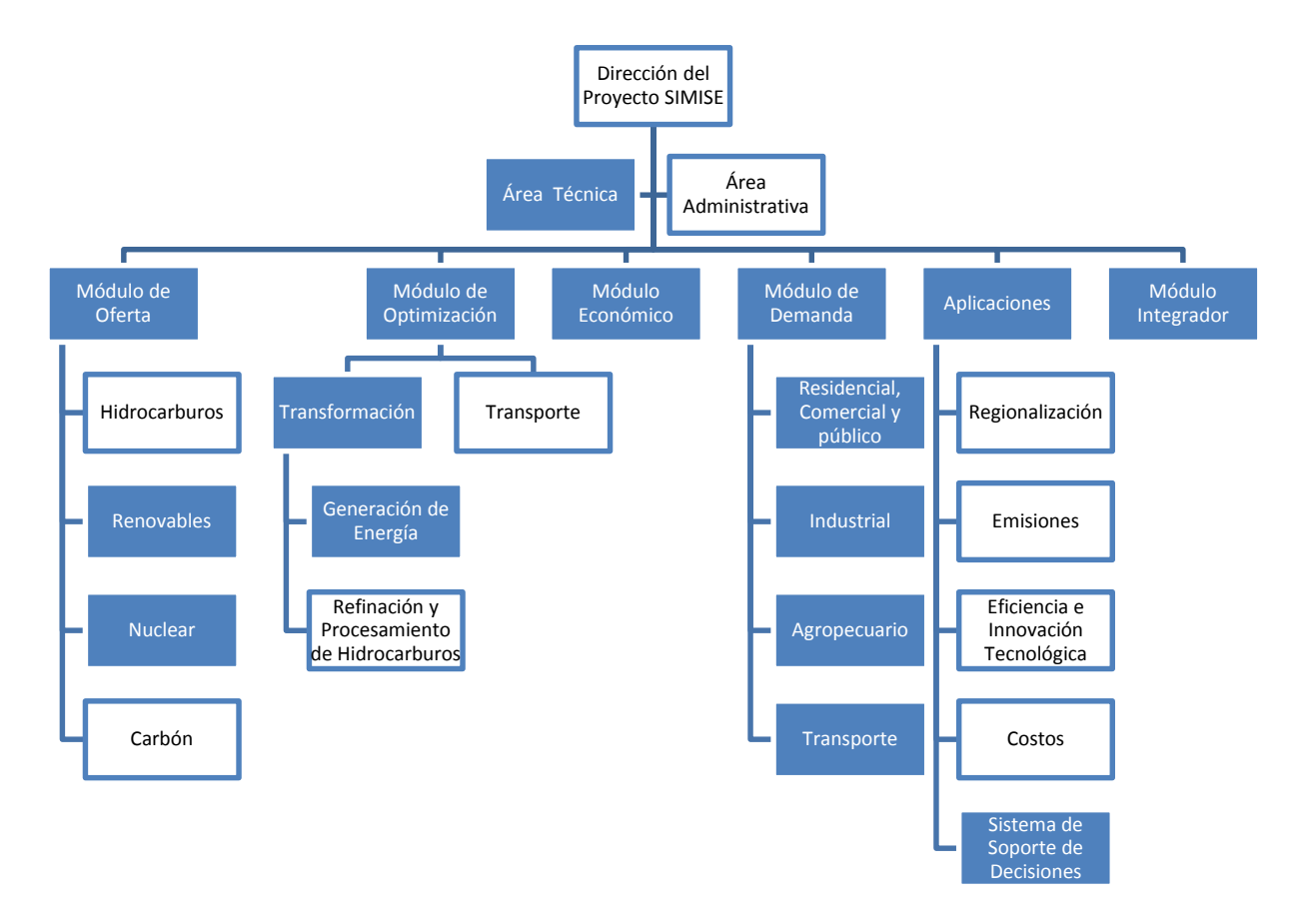

A lo largo del proyecto me ha tocado participar en diferentes áreas del mismo, las cuales se encuentran sombreadas en color azul.

Mi participación comienza como desarrollador de funciones en matlab para el módulo de optimización, seguido del diseño y creación de interfaces gráficas para los diferentes módulos, pasando por desarrollos web para la muestra de resultados de SIMISE de manera dinámica y amigable para el usuario, actualmente (septiembre 2015) me encuentro como encargado del módulo integrador el cual enfoca a SIMISE como una solución Business Intelligence, el sistema de soporte de decisiones que muestra los resultados de una manera dinámica y amigable al usuario y llevo a cabo la parte técnica que se compone del mantenimiento y supervisión del sistema de almacenamiento en red que ocupa el equipo de desarrollo.

## **Capítulo 2 Descripción de Proyectos**

<span id="page-8-0"></span>**Nombre del Proyecto:** Diagnóstico de las Tecnologías de la Información y Comunicaciones del Instituto Nacional de Migración

**Fechas:** Julio – Octubre 2013

#### **Actividades**

- 1. Levantamiento de información de los sistemas informáticos del INM.
- 2. Diagnóstico preliminar de la información recabada de los sistemas informáticos de INM.
- 3. Análisis de Cualitativo y Cuantitativo de los sistemas informáticos del INM.
- 4. Visitas técnicas a los sitios más representativos de la RENAC.
- 5. Análisis de la información recabada en las visitas a los sitios más representativos de la
- 6. RENAC.
- 7. Retroalimentación con las áreas usuarias.
- 8. Comparación con estándares internacionales reconocidos.
- 9. Propuestas de mejora y recomendaciones, identificando fortalezas y debilidades.
- 10. Elaboración de un diagnóstico definitivo.

**Nombre del Proyecto:** Ayudante de Profesor de Asignatura, División de Estudios Profesionales, Facultad de Ingeniería

**Fechas:** Febrero 2014 – Septiembre 2015

#### **Actividades**

- 1. Apoyo en cursos intersemestrales.
- 2. Mantenimiento preventivo y correctivo de equipo de cómputo.
- 3. Instalación y mantenimiento de instalaciones de Red.
- 4. Configuración de equipos de cómputo.
- 5. Asesoramiento a profesores.
- 6. Asesoramiento a alumnos.
- 7. Reporte de Inventarios.
- 8. Apoyo en la realización de material didáctico para profesores.
- 9. Realización de manuales y documentos diversos.

**Nombre del Proyecto:** Modernización e Incremento de las Capacidades del Sistema de Transporte Colectivo, para la prevención y Atención de Emergencias mediante una Seguridad Integral

**Fechas:** Marzo – Diciembre 2014

#### **Actividades**

- 1. Recopilación de información general acerca del Sistema de Transporte Colectivo Metro
- 2. Generación de Entregables.
- 3. Análisis FODA.
- 4. Generación de matrices de Riesgo.
- 5. Revisión de planos del Sistema de Transporte Colectivo Metro.
- 6. Visitas a las instalaciones del Sistema de Transporte Colectivo Metro.
- 7. Realización de encuestas.
- 8. Análisis de riesgos
- 9. Búsqueda de información acerca de diversas amenazas.
- 10. Cruza de información.
- 11. Generación de reportes.
- 12. Propuestas de análisis.
- 13. Configuración de equipo de cómputo.

**Nombre del Proyecto:** Desarrollo de un software que prepara archivos de salidas de un programa como entradas de otro.

**Fecha:** Junio 2014

#### **Actividades**

- 1. Análisis del problema.
- 2. Análisis de los diferentes tipos de salidas del archivo a convertir.
- 3. Generación de diversos módulos para el preprocesamiento de los archivos de entrada.
- 4. Unión de los diferentes módulos para generar módulo que entrega el archivo final.
- 5. Reuniones de avance y prueba del software
- 6. Capacitación para el uso del software
- 7. Soporte y mantenimiento del software entregado.

**Nombre del Proyecto:** Sistema de Cobranza para el Servicio de Protección Federal

**Fechas:** Junio – Septiembre 2014

#### **Actividades**

- 1. Creación de vistas para diferentes módulos del proyecto.
- 2. Reuniones de entrenamiento para el desarrollo de las diferentes vistas.
- 3. Revisión de requerimientos especiales en cada vista.
- 4. Generación de reportes de avance.
- 5. Actualización de algunas vistas.
- 6. Revisión de la documentación entregada por el cliente para la generación del sistema.

**Nombre del Proyecto:** Cotización del desarrollo de una tienda online

**Fecha:** Septiembre 2014

#### **Actividades**

- 1. Reuniones con el cliente para ver los requerimientos.
- 2. Análisis de requerimientos.
- 3. Generación de cotizaciones.
- 4. Muestra de ejemplos.

**Nombre del Proyecto:** Cursos de capacitación para el uso de AHP en la Toma de decisiones en el Sistema de Transporte Colectivo Metro

**Fechas:** Octubre – Noviembre 2014

#### **Actividades**

- 1. Revisión de documentos relacionados con AHP (Analytic Hierarchy Process -Proceso de Análisis Jerárquico)
- 2. Generación de ejemplos.
- 3. Realización de ejercicios con el personal del Sistema de Transporte Colectivo Metro
- 4. Programación de un software para la realización de los diferentes ejercicios.
- 5. Generación de reportes de resultados de los ejercicios realizados con el personal del sistema de Transporte colectivo Metro.

**Nombre del Proyecto:** Desarrollo de un Sistema de Valoración de Riesgos para el Centro de Investigación y Desarrollo Tecnológico para Seguridad (CIDETES)

**Fechas:** Diciembre 2014 – Septiembre 2015

#### **Actividades**

- 1. Análisis del Sistema de Valoración de Riesgos utilizado por el Centro de Investigación y Desarrollo Tecnológico para Seguridad.
- 2. Desarrollo de una plataforma web para la valoración de riesgos de diferentes proyectos.
- 3. Desarrollo de un módulo del sistema para importar archivos de texto que contienen la valoración de riesgos de un proyecto en específico.
- 4. Creación de un módulo de visualización para las diferentes valoraciones.
- 5. Reuniones de avance y prueba del sistema con diferentes escenarios.
- 6. Actualización de módulos específicos según los nuevos requerimientos.

**Nombre del Proyecto:** Curso de Desarrollo de Aplicaciones mediante Lenguaje C

**Fechas:** Octubre - Enero 2015

#### **Actividades**

- 1. Desarrollo de un curso enfocado al desarrollo de aplicaciones mediante Lenguaje C.
- 2. Generación de ejemplos y ejercicios relacionados con el tipo de perfil del estudiante.
- 3. Calificación de proyectos realizados.

**Nombre del Proyecto:** Diplomado en Tecnologías de la Información y Comunicaciones en la Universidad Popular de la Chontalpa, Tabasco.

**Fechas:** Junio 2015

#### **Actividades**

- 1. Preparación e impartición del primer módulo del Diplomado en Tecnologías de la Información y Comunicaciones en la Universidad Popular de la Chontalpa.
- 2. Generación de ejercicios acorde al perfil de los profesores de la universidad.
- 3. Creación de proyectos y/o propuestas de mejora para la universidad con base en lo aprendido durante el primer módulo del diplomado.

**Nombre del Proyecto:** Sistema de Modelación Integral del Sector Energético (SIMISE)

**Fechas:** Julio 2014 – Septiembre 2015

#### **Actividades**

- 4. Instalación, configuración y mantenimiento de un Sistema de Almacenamiento en Red (NAS)
- 5. Mantenimiento preventivo y correctivo de equipo de cómputo e instalaciones de Red.
- 6. Programación de interfaces gráficas de usuario de diferentes módulos.
- 7. Generación de informes de actividades dentro del proyecto.
- 8. Análisis de diferentes lenguajes de programación para la generación de interfaces gráficas.
- 9. Realización de funciones en Matlab para módulos específicos.
- 10. Diseño de interfaces gráficas.
- 11. Depuración de programas.
- 12. Impartición de cursos de capacitación.
- 13. Reuniones de avance y entrega de diferentes módulos.
- 14. Análisis y diseño de la base de datos de diferentes módulos y del sistema principal.
- 15. Generación de gráficas para el módulo de visualización.
- 16. Generación de manuales de instalación de diversos software.
- 17. Desarrollo del Módulo Nuclear.
- 18. Desarrollo de la pantalla principal del SIMISE.
- 19. Propuesta de desarrollo del SIMISE como solución Business Intelligence.

# **Capítulo 3**

## <span id="page-12-0"></span>**Sistema de Modelación Integral del Sector Energético**

## <span id="page-12-1"></span>**3.1 Introducción**

El SIMISE es una solución Business Intelligence (BI) que está siendo desarrollado por la Universidad Nacional Autónoma de México (UNAM) a través de la Facultad de Ingeniería (FI), el Instituto de Geofísica, el Instituto de Investigaciones Económicas (IIE), la Dirección General de Tecnologías de la Información y Comunicaciones (DGTIC) y la Coordinación de Innovación y Desarrollo (CID) bajo las especificaciones de la Secretaría de Energía (SENER).

El objetivo que persigue es que la SENER cuente con una herramienta computacional propia para modelar de manera integral el sistema energético de México y realizar la planeación estratégica del sector de energía dentro de un contexto de sustentabilidad económica, ambiental y social.

El proyecto inició en octubre de 2013 y terminará en septiembre de 2017, durante estos cuatro años de desarrollo, previo a la versión final, la SENER recibirá versiones parciales del SIMISE que constituyen herramientas computacionales que podrán ser utilizadas para las actividades propias de la SENER.

## <span id="page-12-2"></span>**3.2 Metodología de la Planeación Energética**

La planeación energética requiere tomar en cuenta la interacción del sector de energía con el resto de la economía. El proceso de planeación es bastante complejo, debido a que las necesidades de energía que se deben satisfacer cambian continuamente y las posibilidades de la oferta también. La planeación energética es un proceso iterativo y dinámico que involucra varios tipos de análisis que se tienen que repetir periódicamente y ajustar a las condiciones cambiantes, como son el crecimiento poblacional y económico, las innovaciones tecnológicas, el agotamiento de los recursos naturales y la contaminación ambiental, entre muchas otras.

El estudio y procesamiento sistemático de la información acerca de la demanda y la oferta de energía, histórica y prospectiva, son herramientas para los tomadores de decisiones, quienes deberán definir un conjunto de programas y medidas orientadas a mantener un balance energético al menor costo y con el nivel adecuado de confiabilidad y calidad.

El plan de expansión energético es una declaración de las acciones seleccionadas por los tomadores de decisión, en un punto del tiempo, para alcanzar metas y objetivos específicos.

El desarrollo del Sistema de Modelación Integral del Sector Energético, permitirá como herramienta computacional, realizar estudios del comportamiento del sector ante cambios en parámetros técnicos, económicos, ambientales y sociales, obteniendo como resultado planes de expansión y la evaluación de política pública, que permitan colocar a México en el camino del desarrollo y la sustentabilidad.

La planeación energética requiere principalmente:

- *Conocer las tendencias, limitantes y comportamiento del sector, con una visión de largo plazo.*
- *Atender los requerimientos específicos del sector energético.*
- *Mantener el control de la información energética.*
- *Enlazar la demanda y la oferta de energía en las diferentes regiones.*
- *Evaluar el impacto de las políticas públicas en materia de energía.*
- *Evaluar las implicaciones de diversos escenarios.*

La metodología de planeación energética incluye análisis macroeconómicos, proyecciones de la demanda de energía, análisis de recursos energéticos, caracterización adecuada de las tecnologías de conversión de energía y la optimización del balance de oferta y demanda de energía, en donde se relaciona la demanda de cada sector de la economía con los recursos y las tecnologías disponibles para producir los energéticos y la electricidad. El balance de oferta y demanda es un insumo fundamental para el análisis de impactos ambientales del sector energético. Toda la información, obtenida hasta ahora por los diferentes análisis, se alimenta a un análisis de toma de decisiones que debe contener suficientes elementos para seleccionar el o los mejores planes de expansión energética. La Figura 1 muestra el conjunto de análisis requeridos para la planeación energética.

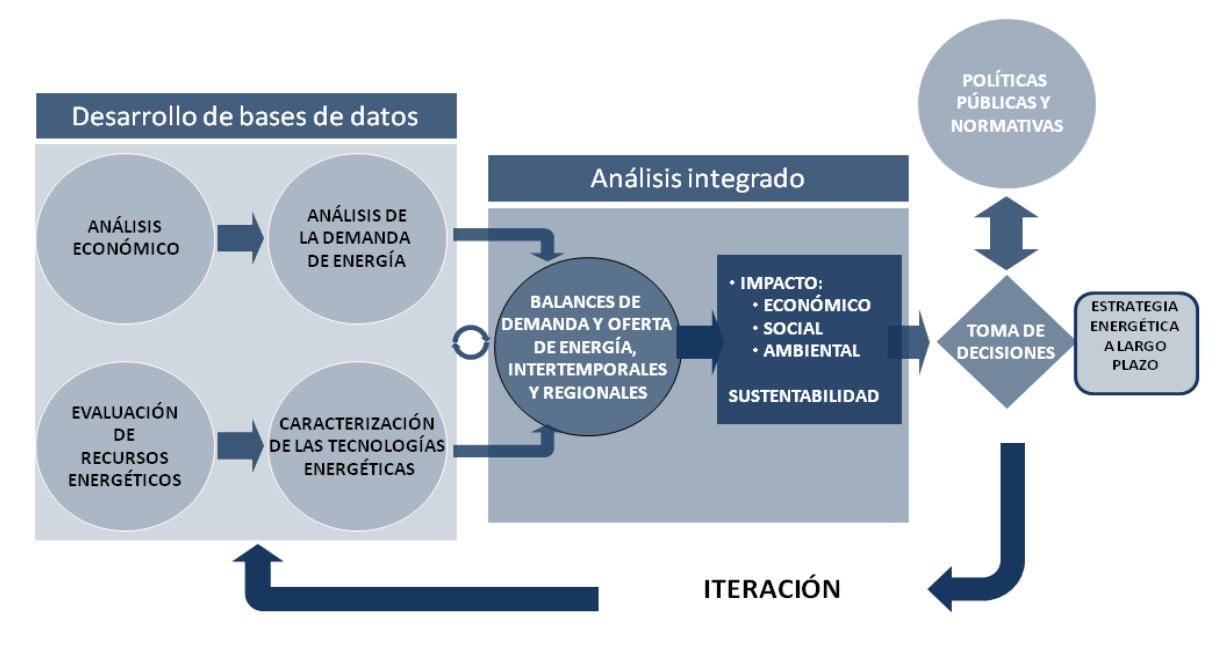

Figura 1. Análisis para la planeación energética

A continuación se explican los diferentes análisis mostrados en la figura 1 sobre la planeación energética.

Los análisis económicos consideran el comportamiento histórico de las características macroeconómicas y cómo pueden cambiar en el futuro. Se analiza el crecimiento socioeconómico y demográfico y se obtiene el producto interno bruto (PIB) nacional y de cada sector de la economía, así mismo, se hacen proyecciones de los precios de los energéticos en el contexto del comercio internacional.

El análisis de demanda evalúa los consumos anuales de energía en los diferentes sectores de la economía como lo son el sector industrial, transporte, agropecuario, residencial, público y comercial. Así también para la electricidad se proyecta la demanda máxima de potencia que se espera para cada año dentro del periodo de estudio.

La evaluación de recursos energéticos examina la disponibilidad y oferta de los recursos energéticos potenciales, incluyendo: combustibles fósiles, recursos de energías renovables, energía nuclear y también energía importada.

La caracterización de las tecnologías energéticas permite identificar todas las tecnologías que pueden ser utilizadas para ampliar la infraestructura energética teniendo en cuenta sus costos y parámetros técnicos de operación.

En el balance de oferta y demanda de energía se consideran adecuadamente las cadenas energéticas completas del sistema mexicano como se muestra en la Figura 2. Este balance y sus respectivos impactos ambientales, deben ser optimizados para obtener la producción de energía de menor costo teniendo en cuenta que es un problema multiregional y de largo plazo, sujeto a restricciones financieras, ambientales, tecnológicas y de seguridad energética, dentro de un contexto internacional y con un enfoque de desarrollo sustentable.

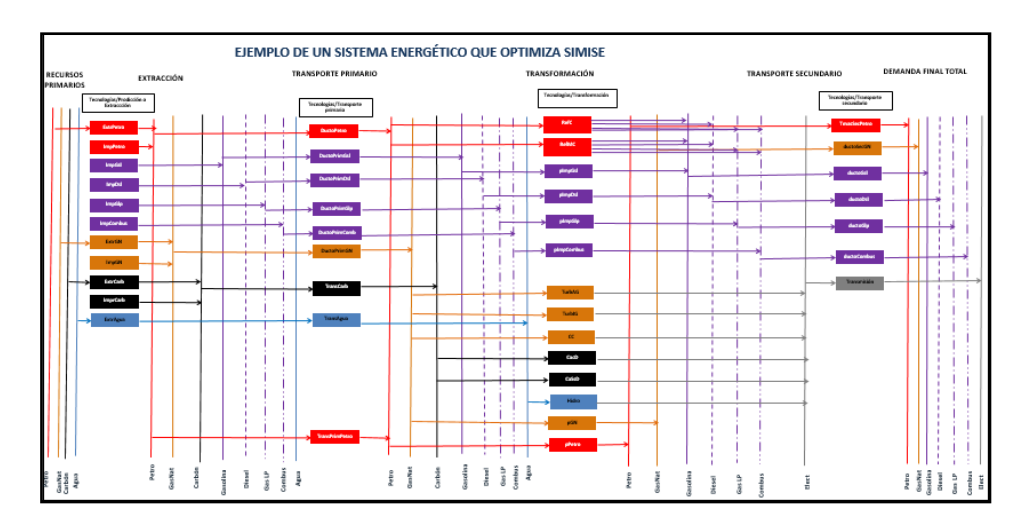

Figura 2. Ejemplo de sistema de referencia energético compuesto por cadenas energéticas

Con base en un proceso iterativo se analizan diferentes escenarios, con cambios en las variables importantes, para obtener como resultado una gama de planes de expansión energética a largo plazo con diferentes atributos económicos, ambientales y de seguridad energética. Estos resultados son presentados a los tomadores de decisión para que sirvan de información muy valiosa para la definición de planes y prospectivas integrales del sector energético.

Es importante destacar que el sector energético de nuestro país es muy complejo, pues se trata de un país con una extensión territorial muy grande, con distribución de recursos naturales fósiles y renovables muy heterogéneos, con diferencias importantes en la distribución de la riqueza entre centros urbanos y zonas rurales con desarrollo de infraestructura energética desigual. A todo lo anterior, hay que sumarle que en este momento, México se encuentra en medio de una transición y reformas energéticas de gran impacto.

## <span id="page-15-0"></span>**3.3 Funciones de SIMISE**

El SIMISE en su versión integral, al final del proyecto en septiembre de 2017, cubrirá las siguientes funciones:

- *Revisión de la situación actual de la oferta y la demanda.*
- *Evaluación de necesidades futuras de demanda por sector, región y energético.*
- *Pronósticos de la demanda de energéticos de uso final para diferentes escenarios.*
- *Análisis de elasticidades de la demanda de energéticos.*
- *Recopilación de información sobre recursos energéticos disponibles.*
- *Evaluación conjunta de opciones tecnológicas de las etapas de transformación y transporte: infraestructura en refinerías, plantas endulzadoras de gas, y plantas generadoras, así como los requerimientos de infraestructura de transporte y transmisión.*
- *Desarrollo de escenarios alternativos de balances de oferta y demanda por sector, por energético y por región.*
- *Identificación de obras de infraestructura y montos de inversión necesarios para cubrir los escenarios de oferta.*
- *Impacto de la intermitencia de energías renovables.*
- *Evaluación de medidas económicas, financieras y ambientales.*
- *Escenarios de impactos atribuibles a innovaciones tecnológicas.*

Es preciso señalar que las diferentes funciones que se esperan para el SIMISE son altamente dependientes de una gran cantidad de información, la cual deberá ser confiable y recibida a través de SENER de manera oportuna.

Así mismo el balance de oferta y demanda debe representar adecuadamente las cadenas energéticas del país con suficiente detalle, pero sin perder de vista que la modelación simple puede tener ventajas para analizar el comportamiento de las variables que tienen mayor influencia sobre los costos de producción de energía y este tipo de evaluaciones es uno de los objetivos del SIMISE.

## <span id="page-16-0"></span>**3.4 Etapas de Desarrollo del SIMISE**

Por la gran complejidad que tiene el desarrollo del SIMIE, se trata de un proyecto de cuatro años, el cual inició en octubre de 2013 y terminará en septiembre de 2017. Las principales etapas del desarrollo se muestran en la Figura 3.

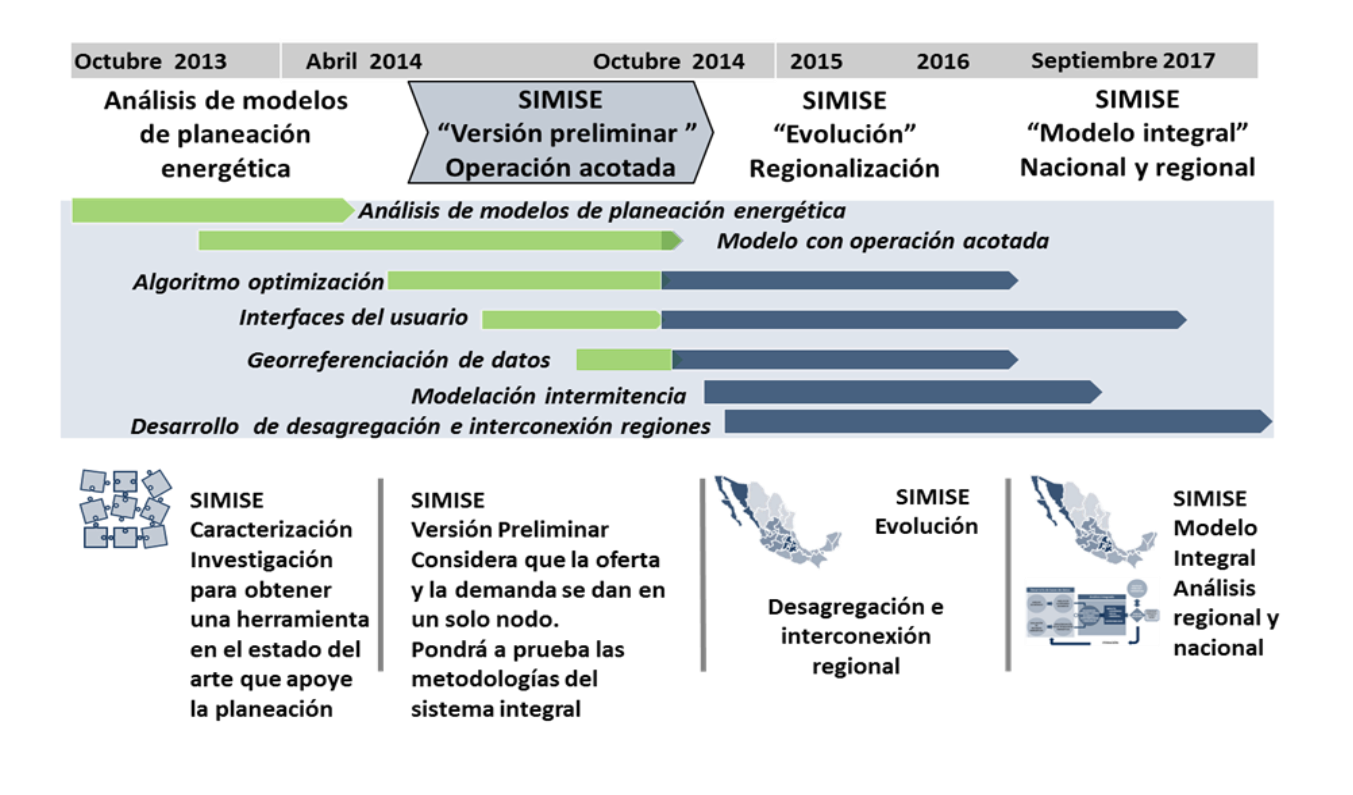

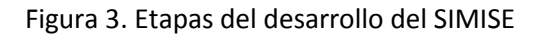

## <span id="page-16-1"></span>**3.5 Estructura del SIMISE**

Los análisis de planificación se basan en balances integrales sobre la forma en que se consume (uso final), convierte (procesos de transformación), transporta (ductos para transporte de crudo y petrolíferos y redes de transmisión eléctrica) y produce energía (extracción de recursos fósiles y nucleares o aprovechamiento y gestión de recursos renovables) en una región y su interacción con otras regiones (mercados nacionales e internacionales), a partir de consideraciones y restricciones relacionadas con la población, desarrollo económico, tecnología y precios, entre otras.

El SIMISE es un sistema computacional, compuesto por módulos que realizan las diferentes actividades de la planeación energética usando modelos y bases de datos.

Los diferentes módulos están integrados para simular escenarios de demanda y oferta de energéticos y sus emisiones ambientales a largo plazo (desde periodos de 15 años, hasta 30). Cada módulo cuenta con modelos matemáticos para ejecutar las funciones específicas del mismo dentro de la estructura del SIMISE, para realizar análisis y obtener resultados.

Los módulos, los cuales operan relativamente de manera independiente, representan los componentes del sistema energético nacional. La estructura actual del SIMISE se muestra en el diagrama de la Figura 4.

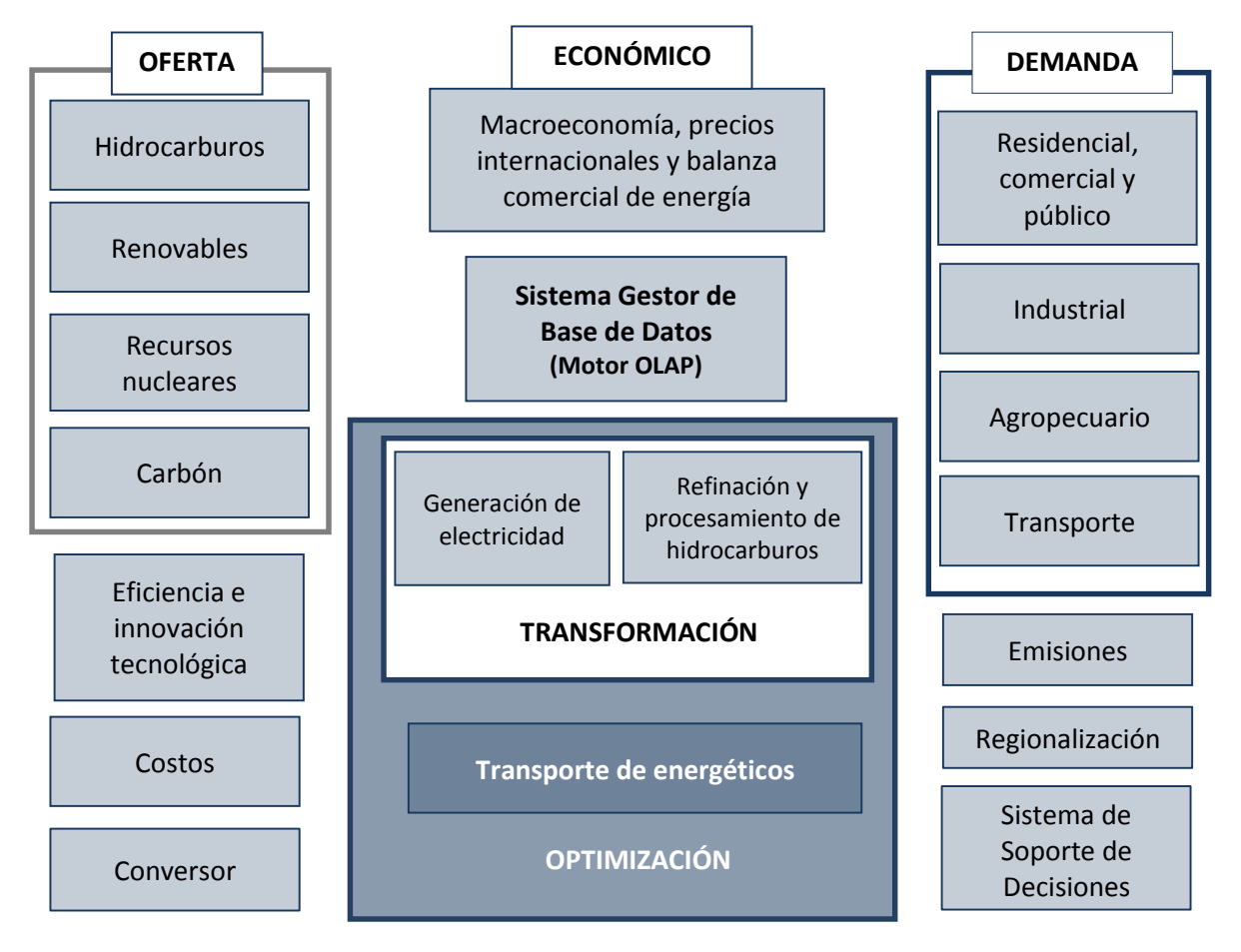

Figura 4. Estructura general del SIMISE

Dado que el SIMISE es un sistema integral de planeación, cuenta con el Módulo Económico con modelos avanzados para realizar los análisis macroeconómicos del país dentro de un contexto de comercio internacional.

Para analizar la Demanda se desarrollaron modelos econométricos para estimar la demanda energética para los sectores:

- *1) Residencial, Comercial y Público*
- *2) Agropecuario*
- *3) Trasporte y*
- *4) Industrial.*

Así mismo la estructura de SIMISE incluye cuatro módulos de oferta:

- *1) Hidrocarburos (gas y petróleo)*
- *2) Renovables (hidroeléctrica, eólica, geotérmica, solar y biomasa)*
- *3) Recursos Nucleares y*
- *4) Carbón*

Parte medular del SIMISE es su Módulo de Optimización, el cual optimiza la adición de infraestructura con base en la optimización del balance de oferta y demanda.

El balance consiste en acoplar un sistema de referencia energética en el que se representan las cadenas energéticas completas, incluyendo los procesos de extracción de energía, transporte de energía primaria, procesos de transformación, y transporte de energía secundaria a centros de distribución de energía final.

El módulo de optimización interactúa con todos los módulos de SIMISE y su optimización se enfoca a encontrar planes de expansión del sistema energético mexicano de menor costo total que cumpla con la entrega de la energía demandada para todos los años del periodo, todos los sectores y todas las regiones.

Para proporcionar las características de las tecnologías disponibles para plantas de transformación y transporte de energía, el módulo de optimización del SIMISE cuenta con los siguientes submódulos:

- *1) Generación de electricidad*
- *2) Refinación y Procesamiento de Hidrocarburos*
- *3) Transmisión Eléctrica y*
- *4) Transporte y Almacenamiento de Hidrocarburos y Derivados.*

El Módulo de Generación de Electricidad procesa la información necesaria para planear la generación de electricidad del parque de generación eléctrica existente como aquella proporcionada por plantas candidatas a ser adicionadas. Por otro lado, las plantas de transformación y procesamiento de hidrocarburos incluyen refinación de crudo y procesamiento de gas natural. La optimización de la adición de capacidad de estos procesos se podrá realizar de manera conjunta, es decir, despacho de electricidad, petrolíferos y gas natural, sin embargo, también se podrá hacer por separado, sólo electricidad y sólo petrolíferos y gas.

Por otra parte el SIMISE cuenta con un Módulo de Emisiones el cual sirve para cuantificar las emisiones ambientales tanto de los sectores de consumo final, como la producida por los procesos de transformación, las plantas generadoras y las refinerías.

También incluye un Módulo de Costos en el cual se recopilan costos y parámetros de todo tipo de infraestructura del sector energético con el fin de poder realizar comparación entre ellos.

Además contará con un Módulo de Eficiencia e Innovación Tecnológica en el cual podremos revisar y proyectar incrementos de eficiencia y nuevas tecnologías en el que pueden ser evaluados los escenarios de planeación de largo plazo. La idea es obtener datos históricos, escenarios, proyecciones, así como toda la información de eficiencia energética, costos, parámetros de reducción de emisiones y otros directamente relacionados con el progreso tecnológico.

Con el objetivo de convertir al SIMISE en un sistema de modelación que se encuentre en el estado del arte de los modelos de planeación usados a nivel mundial, se incluyó un Módulo de Regionalización, para procesar la información geográfica de todos los módulos, de tal manera que el módulo de optimización tenga la información necesaria para hacer la optimización considerando que el sistema energético está dividido en diferentes regiones como se muestra en la Figura 5 y que existe intercambio energético entre éstas.

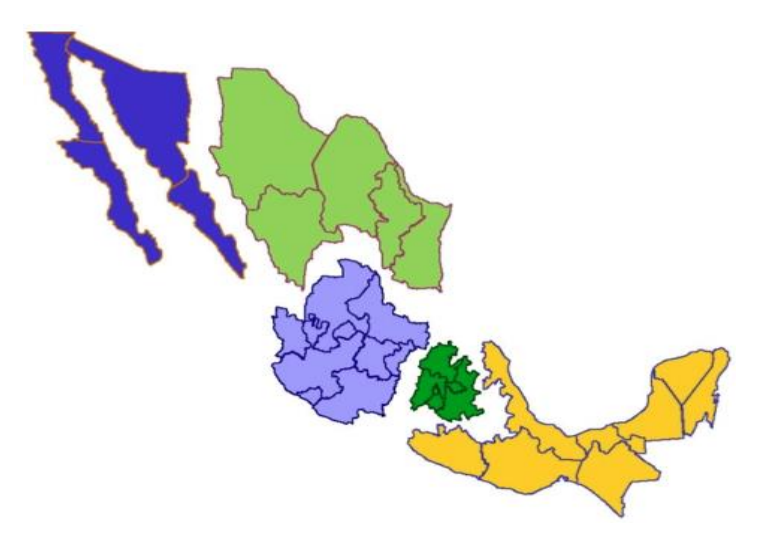

Figura 5. Regiones de análisis actual

El flujo de datos entre los diferentes módulos es manejado por el Sistema Gestor de Base de Datos, el cual es un módulo integrador el cual gestiona que los datos se transfieran con confiabilidad y de manera eficiente, pensado como el datawarehouse de la solución business intelligence.

Teniendo en cuenta el alcance de la versión actual de SIMISE, los módulos cuentan con diferente estado de desarrollo y por lo mismo se profundiza con diferente grado sobre cada uno de los ocho puntos de la estructura.

En la descripción de metodologías y modelos se menciona lo más básico, considerando que los módulos seguirán en proceso de desarrollo durante los siguientes dos años del proyecto.

## <span id="page-20-0"></span>**3.6 Consideraciones de modelación y necesidades de Datos**

## <span id="page-20-1"></span>**3.6.1 Modelación**

La modelación energética en todo el mundo está lidiando con una serie de retos sin precedentes como los son la descarbonización, la seguridad energética, la efectividad de costos, la intermitencia de las redes eléctricas, la regionalización de los sistemas, entre otros. Los modelos energéticos proveen ideas cuantitativas esenciales para estos retos.

Nunca existirá ni existe un modelo universal que responda todas la preguntas que se le pidan, por ello el diseño de un modelo se hace principalmente para responder preguntas específicas de investigación. Por ello resulta de vital importancia que la SENER en conjunto con UNAM defina a la brevedad la serie de preguntas a responder por el modelo, de manera que estas hipótesis a probar guíen la modelación de las versiones siguientes del SIMISE. Esto permitirá un desarrollo ágil, enfocado y eficiente del sistema.

La experiencia, la teoría, los modelos y la práctica no son lo mismo, muy comúnmente para un problema dado se requiere de una gran gama de modelos. El SIMISE es "muchos modelos en uno", es una orquesta de modelos complejos, coordinados por un sistema gestor y un optimizador.

El SIMISE es un modelo complejo que puede contribuir a un gran número de áreas de investigación, debido a sus componentes robustos en macroeconomía, representación de la tecnología, determinación de costos, comportamientos sistémicos y sus componentes regionales.

A pesar de ello, las partes más importantes de un modelo son las personas que lo crean, lo corren y hacen uso de sus salidas. El desarrollo de una comunidad usuarios y desarrolladores es tan importante como el desarrollo del modelo.

También es fundamental ser muy transparente acerca del diseño de los supuestos inherentes de los modelos que se utilizan. Todos los modelos tienen supuestos importantes y limitaciones e incluso los modelos con mismos paradigmas son utilizados de forma diferente.

## <span id="page-20-2"></span>**3.6.2 Datos**

Es importante recalcar que "los modelos son tan buenos como los datos que se tengan para llenarlos o para retarlos"

Un modelo que recibe basura, entrega basura. El término Garbage In, Garbage Out (abreviado como GIGO en inglés, referido a Basura que Entra, Basura que Sale) es una frase del campo de las ciencias de la computación o de la las tecnologías de la información y la computación.

Se usa primordialmente para llamar la atención del hecho de que las computadoras incuestionablemente procesarán cualesquiera datos sin sentido (basura entra) y producirán salidas sin sentido (basura sale). También se utiliza para describir las fallas de la toma de decisiones humanas debidas a datos erróneos, incompletos o imprecisos.

El SIMISE entiende la importancia de la buena calidad de los datos para ayudar a entender los factores clave que impactan en el uso de la energía y la calibración de los modelos energéticos. Así, se ha detectado la necesidad de contar con datos de buena calidad, en tiempo y forma para su uso en la calibración de los modelos.

Es imprescindible que el equipo de modelación del SIMISE tenga los datos necesarios para probar las hipótesis y preguntas que son de interés para la SENER. Estos datos deben ser previstos de forma exógena al modelo, y tienen que estar ordenados, completos y validados, además de ser proporcionados en el tiempo y con la frecuencia necesaria.

Dada la gran diversidad de fuentes de información (algunas de ellas ya en uso), de acceso público o privado, con niveles de calidad diferente, con tiempos de respuesta diferente, con presentaciones diferentes a las requeridas, con acceso restringido, entre otros factores, se recomienda con la más alta prioridad que la SENER considere el desarrollo de una base de datos única del sector energético mexicano, misma que brindaría toda la información necesaria para el SIMISE.

Los datos a utilizar por parte del equipo de modelación del SIMISE determinarán en buena medida el alcance de los modelos en cuanto a las posibles respuestas a las preguntas que plantee la SENER a ser analizadas.

## <span id="page-21-0"></span>**3.7 Situación actual del SIMISE**

En la etapa actual del SIMISE en su versión preliminar (o versión SIMISE 0) están disponibles las siguientes aplicaciones**:**

- *1) Macroeconomía*
- *2) Demanda de energía*
- *3) Costos*
- *4) Emisiones y*
- *5) Visualización.*

A continuación se describen las funciones que actualmente se pueden realizar.

## <span id="page-22-0"></span>**3.7.1 Macroeconomía**

Se pueden consultar "DATOS", es decir las series de datos de las variables macroeconómicas y "RESULTADOS", los cuales pertenecen a las diferentes proyecciones, así como una muestra de la visualización a través de diferentes tipos de gráficas interactivas.

## <span id="page-22-1"></span>**3.7.2 Demanda de energía**

En esta opción, el programa permite analizar series de datos de las demandas de los diferentes energéticos por sector demandante, y resultados de las proyecciones de las mismas, además de una muestra de la visualización de los datos a través de diferentes tipos de gráficas.

La aplicación SICODEM como se ve en la figura 6, sirve para consultar datos de demanda y/o resultados y además permite descargarlos en forma de archivos tipo Excel. Los datos pueden ser consultados para diferentes años puntuales o para periodos y/o intervalos de varios años, por tipo de energético y para los diferentes sectores de consumo.

Los resultados de la aplicación SICODEM son proyecciones de las demandas de cada uno de los energéticos por sector que fueron procesadas en la plataforma "E-Views", la cual es un componente requerido en este momento para su procesamiento. El ejecutable de SIMISE muestra el resultado de ese procesamiento.

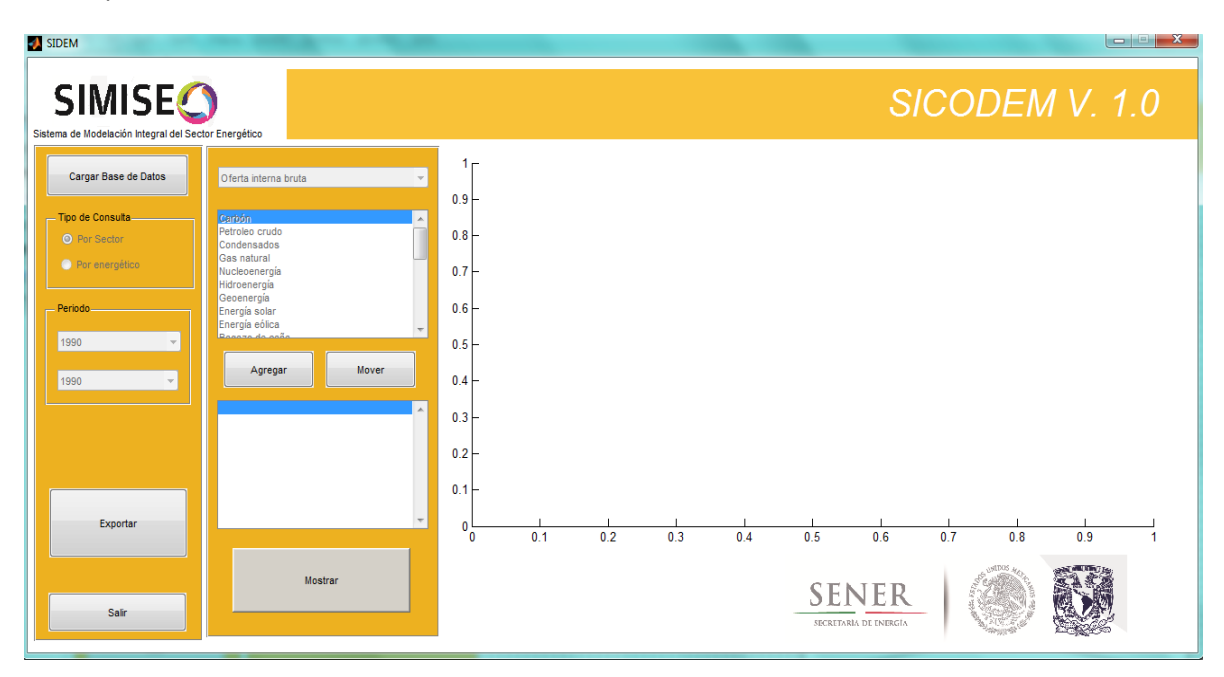

Figura 6. Aplicación SICODEM

## <span id="page-22-2"></span>**3.7.3 Costos de generación eléctrica**

La aplicación CostEl que podemos ver en la Figura 7, permite revisar datos, introducir datos, calcular y comparar resultados de los diferentes costos de las tecnologías de generación eléctrica.

Utiliza la metodología del costo nivelado de generación eléctrica y considera que cualquier dato puede ser modificado. Toma en cuenta cambios en tasas de descuento y en precios de combustibles de escenarios, alto, medio y bajo. Actualmente tiene cargada la base de datos de COPAR 2013, pero puede ser cargada cualquier otra base de datos que se tenga disponible. Se puede usar tanto para tecnologías del parque de generación actual como para tecnologías candidatas. Se calculan los costos de producción (Operación y mantenimiento y combustible, y los costos de inversión de infraestructura. Permite desplegar gráficas de comparación de costos que pueden ser de mucho interés para preseleccionar plantas de generación eléctrica que se propongan como candidatas en la optimización. La aplicación de Costos cuenta con la opción de exportar archivos Excel de datos y resultados.

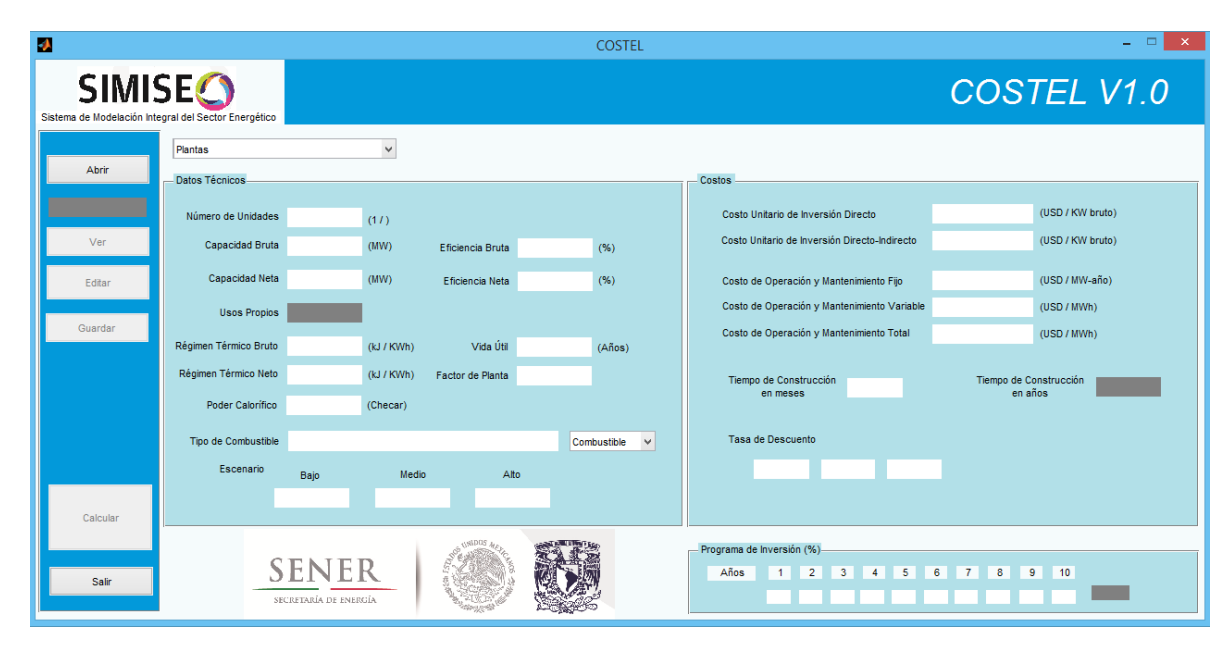

Figura 7. Aplicación COSTEL

## <span id="page-23-0"></span>**3.7.4 Emisiones**

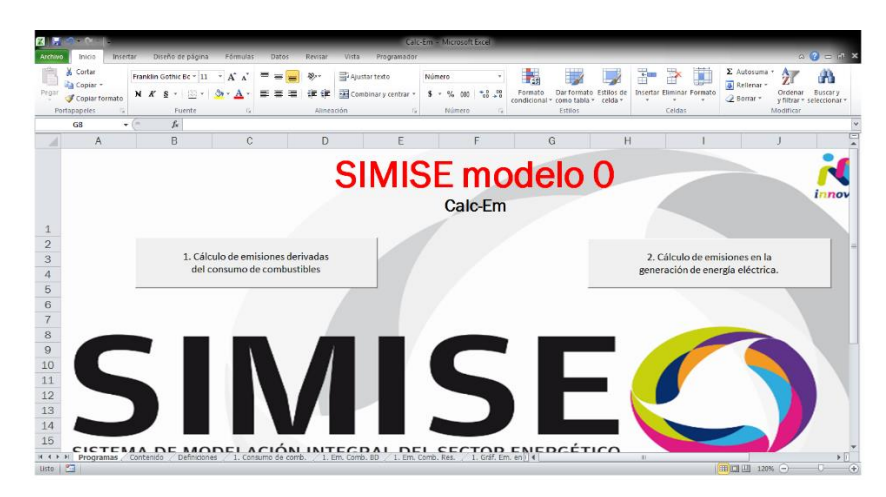

Figura 8. Aplicación Calc-Em

La aplicación Calc-Em, tiene como objetivo calcular la cantidad producida de las emisiones más representativas del sector energético. La aplicación se divide en dos programas, el primero realiza el cálculo a partir del consumo de combustibles y ademástiene flexibilidad, ya que se puede obtener un cálculo aproximado de las emisiones producidas en cualquier sector y por cualquier tecnología. Se obtendrán resultados de emisiones producidas por el consumo energético que se introduzca, independientemente de su origen. Por otro lado, ya que el cálculo no considera características tecnológicas como la configuración de quemado y ambientales como presión y temperatura, se pierde precisión en el cálculo.

El segundo programa es exclusivamente para el cálculo de emisiones producidas en la generación de energía eléctrica, ya sea con factores de emisión en base al combustible consumido, la tecnología o la central generadora. Este programa tiene la ventaja de una mayor precisión debido a que los factores de emisión fueron generados en México por la CFE (Comisión Federal de Electricidad) y consideran combustibles, tecnologías e incluso condiciones en las centrales nacionales. Además, conserva flexibilidad ofreciéndole al usuario la opción de realizar el cálculo en base a la electricidad generada por combustible, tecnología o central generadora.

### <span id="page-24-0"></span>**3.7.5 Visualizaciones**

Su objetivo es ofrecer una visualización interactiva de la información procesada o de interés para el tomador de decisiones.

Al abrir esta aplicación, se abrirá una página web en el navegador que se encuentra configurado como principal en la máquina del usuario (no requiere un navegador específico y permite abrirlo en Internet Explorer, Mozilla Firefox, Chrome, etc.), que mostrará un menú interactivo con el título de gráficas disponibles como se muestra a continuación en la Figura 9:

# Visualización

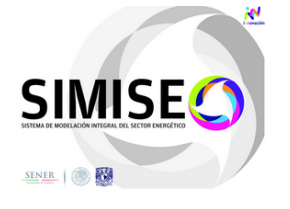

#### Gráficas Disponibles

| Seleccione una gráfica                                                  | $\checkmark$ |
|-------------------------------------------------------------------------|--------------|
| Seleccione una gráfica                                                  |              |
| 1 Consumo energético de diesel por sector [PJ]                          |              |
| 2 Demanda anual de energía excepto sector eléctrico y petrolero [PJ]    |              |
| 3 Requerimiento de combustibles para la producción de eletricidad [PJ]  |              |
| 4 Requerimiento de combustibles para el sector petrolero [PJ]           |              |
| 5 Generación bruta anual de energía eléctrica por energético [MWh]      |              |
| 6 Emisiones de CO2 de la Generación de Energía Eléctrica [kton]         |              |
| 7 Capacidad efectiva instalada nacional 2012 (participación porcentual) |              |
| 8 Costo Anual Variable + Fijo vs Factor de planta [Dól/kW]              |              |
| 9 Costos nivelados de generación eléctrica                              |              |
| 10 Balances Energéticos 2012 [PJ]                                       |              |
| 11 Precios de crudo (2003-2030)[Dól/bbl]                                |              |
| 12 PIB (2003-2030) [MMPesos]                                            |              |
| 13 PIB per cápita (2003-2030) [Pesos/per cápita]                        |              |
| 14 Inversión extranjera Directa(2003-2030)[MMPesos]                     |              |
| 15 Emisiones de CO2 del Consumo Final Energético (SIMISE)[kton]         |              |
| 16 Curva horaria del mes de Enero y del mes de Agosto 2012/MWI          |              |

Figura 9. Página del menú de visualización de gráficas del SIMISE

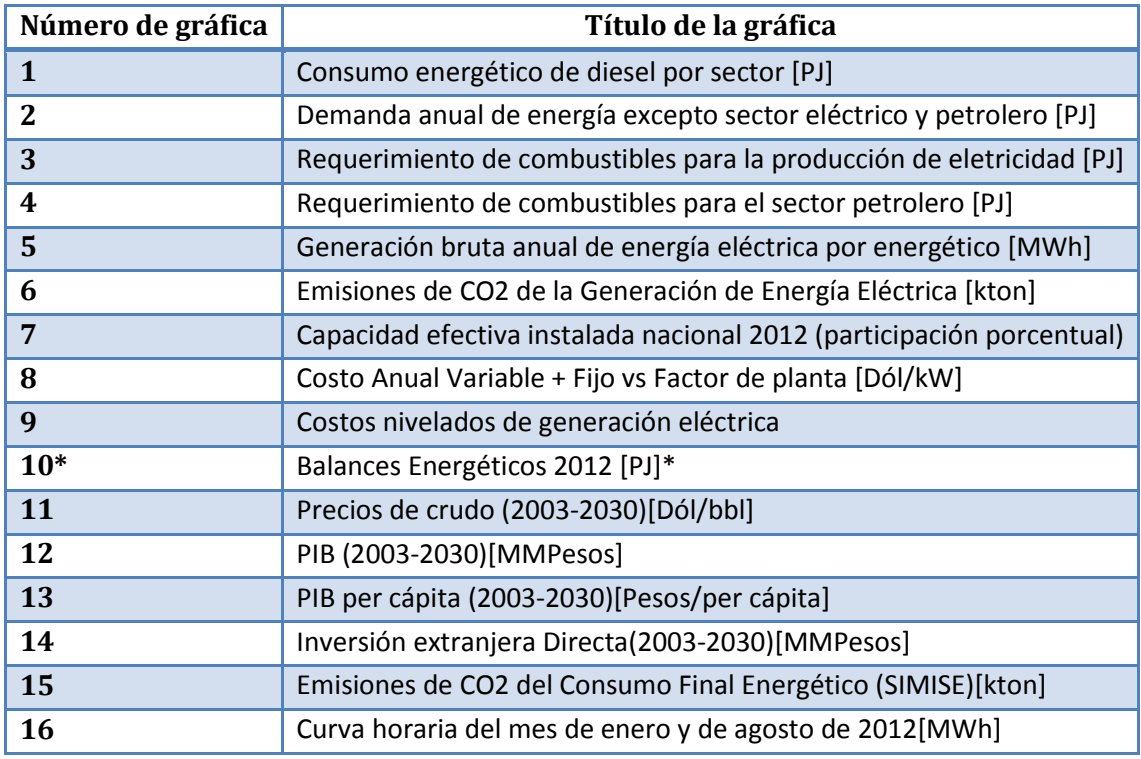

La lista de las gráficas que se pueden observar e interactuar con ellas son:

\*Esta opción despliega un menú secundario para las diferentes gráficas de tipo Sankey que se generaron para el Balance Nacional Energético 2012. A continuación se muestra este menú secundario con las lista de opciones disponibles:

|                                 | 10 Balances Energéticos 2012 [PJ]                     | $\checkmark$  |  |  |  |  |  |  |
|---------------------------------|-------------------------------------------------------|---------------|--|--|--|--|--|--|
| <b>Balances Nacionales 2012</b> |                                                       |               |  |  |  |  |  |  |
| ID                              | <b>Nombre</b>                                         | Visualización |  |  |  |  |  |  |
| 1                               | Balance Nacional 2012 [PJ]                            | Ver gráfica   |  |  |  |  |  |  |
| $\mathcal{P}$                   | Balance Nacional -Sectores sin desagregar-2012 [PJ]   | Ver gráfica   |  |  |  |  |  |  |
| 3                               | Balance de Petróleo 2012 [PJ]                         | Ver gráfica   |  |  |  |  |  |  |
| $\boldsymbol{A}$                | Balance de Electricidad 2012[PJ]                      | Ver gráfica   |  |  |  |  |  |  |
| 5                               | Balance de Importación 2012 [PJ]                      | Ver gráfica   |  |  |  |  |  |  |
| 6                               | Balance de Exportación 2012 [PJ]                      | Ver gráfica   |  |  |  |  |  |  |
| $\overline{7}$                  | Balance de Condensados 2012 [PJ]                      | Ver gráfica   |  |  |  |  |  |  |
| 8                               | Balance de Petrolíferos 2012 [PJ]                     | Ver gráfica   |  |  |  |  |  |  |
| 9                               | Balance de Gas Natural 2012 [PJ]                      | Ver gráfica   |  |  |  |  |  |  |
| 10 <sub>1</sub>                 | Balance de Bagazo de Caña y Leña 2012 [PJ]            | Ver gráfica   |  |  |  |  |  |  |
| 11                              | Balance de Centrales generadoras no fósiles 2012 [PJ] | Ver gráfica   |  |  |  |  |  |  |
| 12                              | Balance de Carbón 2012 [PJ]                           | Ver gráfica   |  |  |  |  |  |  |

Figura 10. Menú secundario para la visualización de gráficas tipo Sankey del Balance Nacional de Energía de 2012

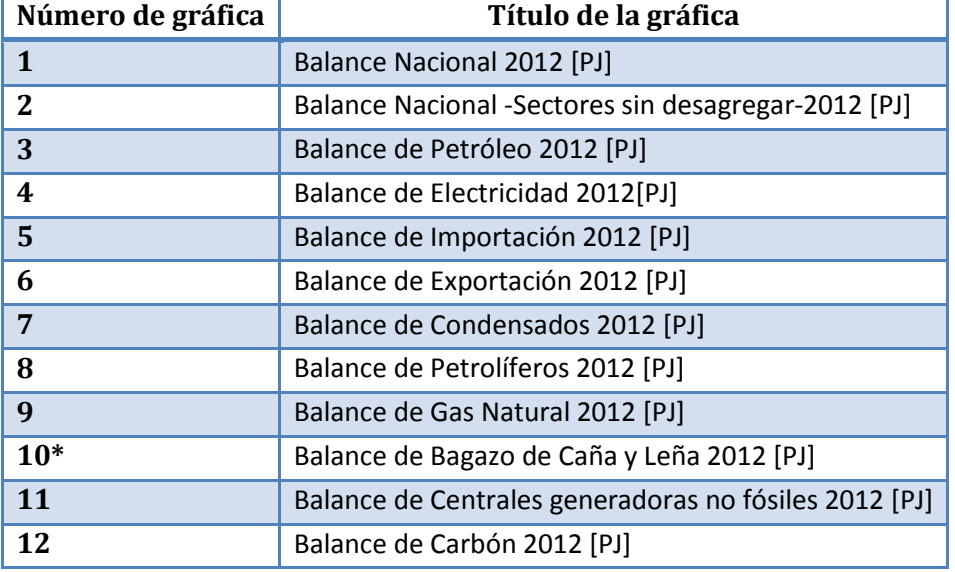

La lista incluye las siguientes opciones:

Los tipos de gráficas que se pueden visualizar por el momento son de tipo dona, de barras, de distribución con líneas y de tipo Sankey. Algunos ejemplos se muestran a continuación:

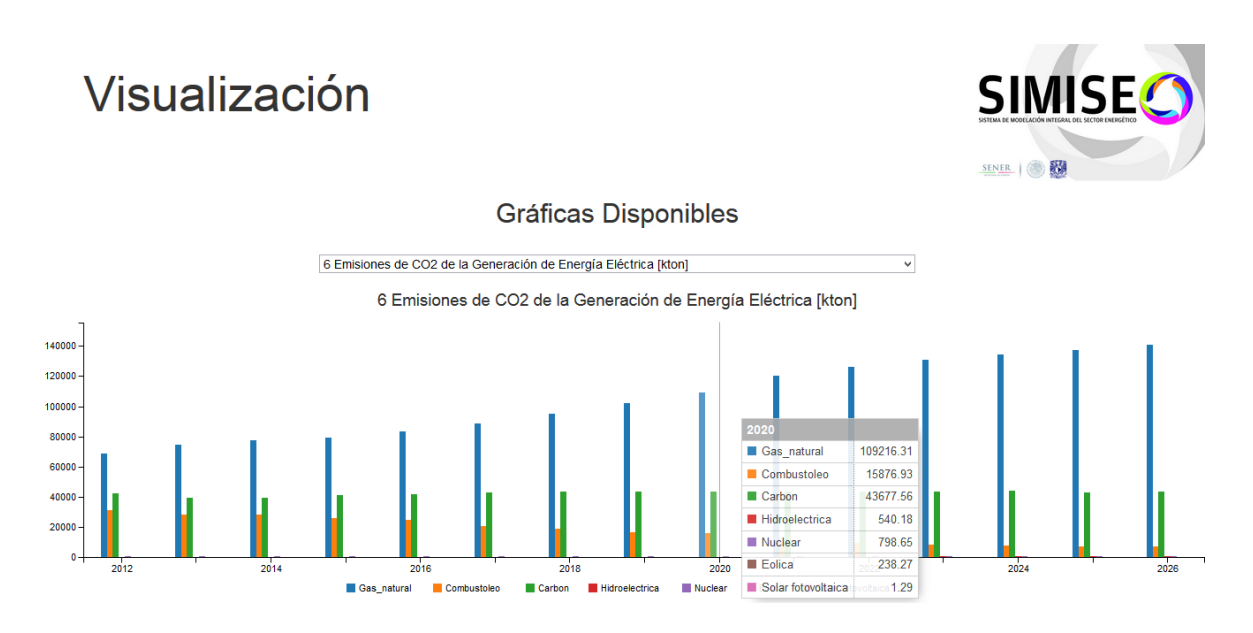

Figura 11. Ejemplo de gráfica de barras

# Visualización

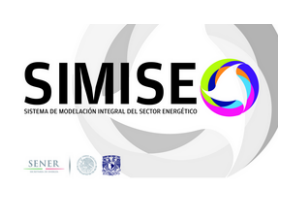

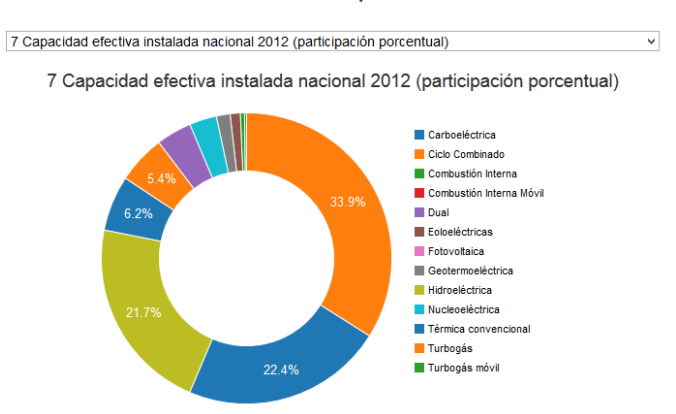

## Gráficas Disponibles

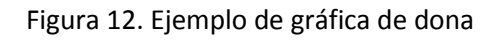

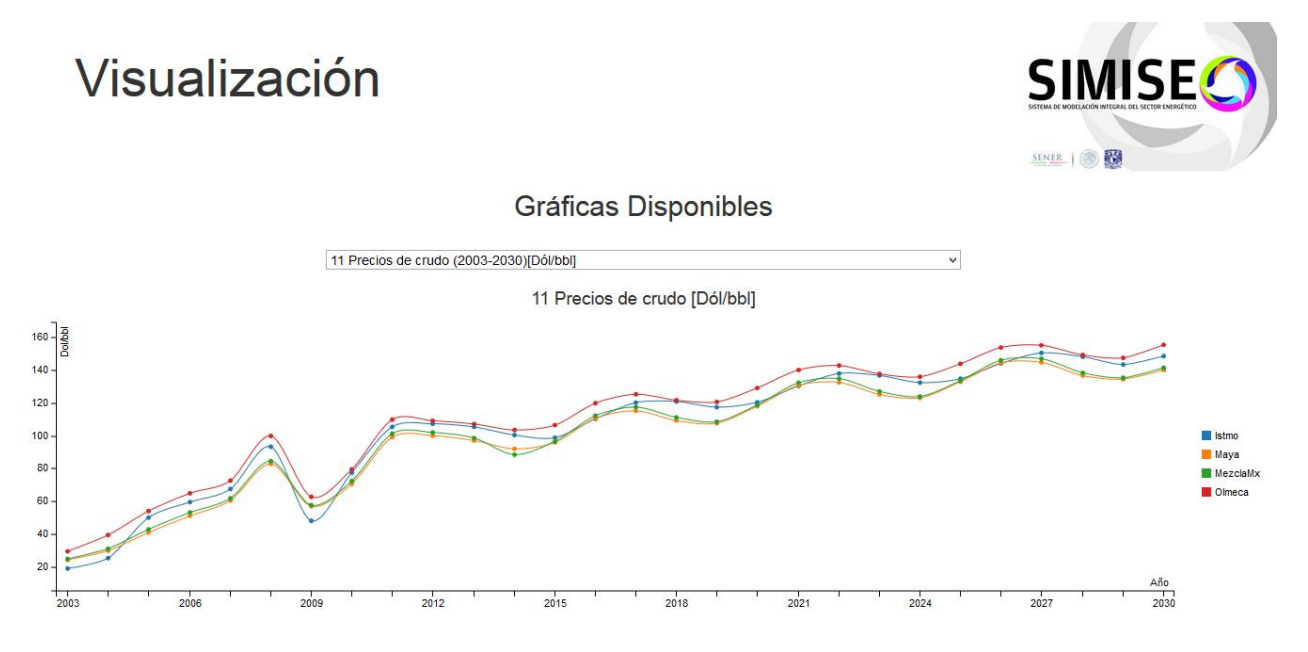

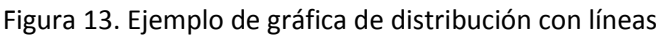

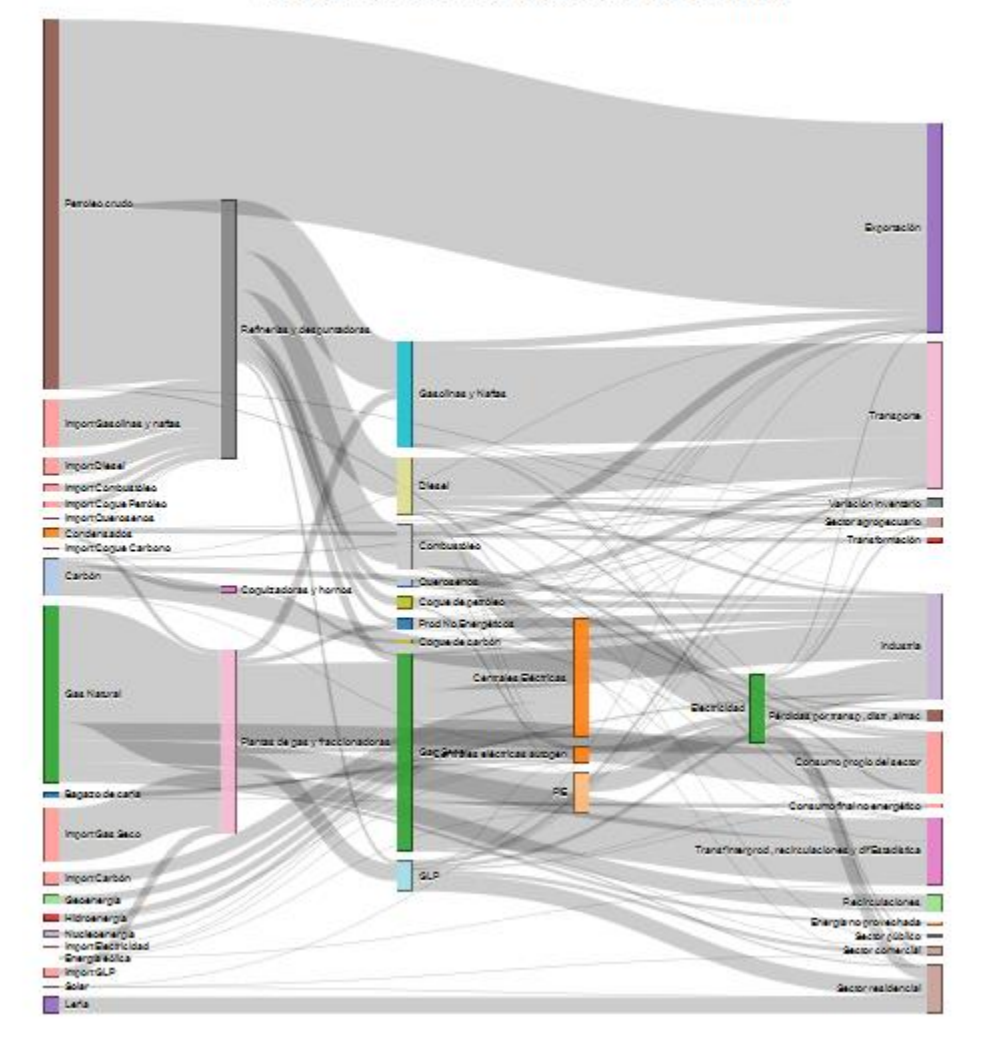

Balance Nacional -Sectores sin desagregar- 2012 [PJ]

Figura 14. Ejemplo de gráfica tipo Sankey

Las gráficas son interactivas y una opción con la que cuentan es que le permiten al usuario visualizar los datos al acercar el puntero a un punto o área determinada de la línea.

## <span id="page-29-0"></span>**3.8 Participación Profesional**

Como mencioné anteriormente el Sistema de Modelación Integral del Sector Energético (SIMISE) es un sistema computacional compuesto por módulos que contienen bases de datos y modelos matemáticos para representar, simular y proyectar el sector energético de México de manera desagregada, el cual cuenta con un módulo integrador que actúa como sistema gestor de base de datos, el cual proporciona al módulo de optimización toda la información requerida para generar los planes de expansión energética óptimos.

#### <span id="page-29-1"></span>**3.8.1 Sistema de Almacenamiento en Red**

Por su complejidad y extensión, el SIMISE requiere de la interacción de diferentes lenguajes de programación y paquetes de cómputo, además de una forma de respaldo y almacenamiento de información, es por ello que llevé a cabo la instalación, configuración y mantenimiento de un Sistema de Almacenamiento en Red (NAS) el cual cuenta con una interfaz amigable tipo web como se muestra en la figura 15 en la que los usuarios pueden ingresar a través de un usuario y una contraseña a una nube privada en la que pueden compartir documentos importantes del proyecto.

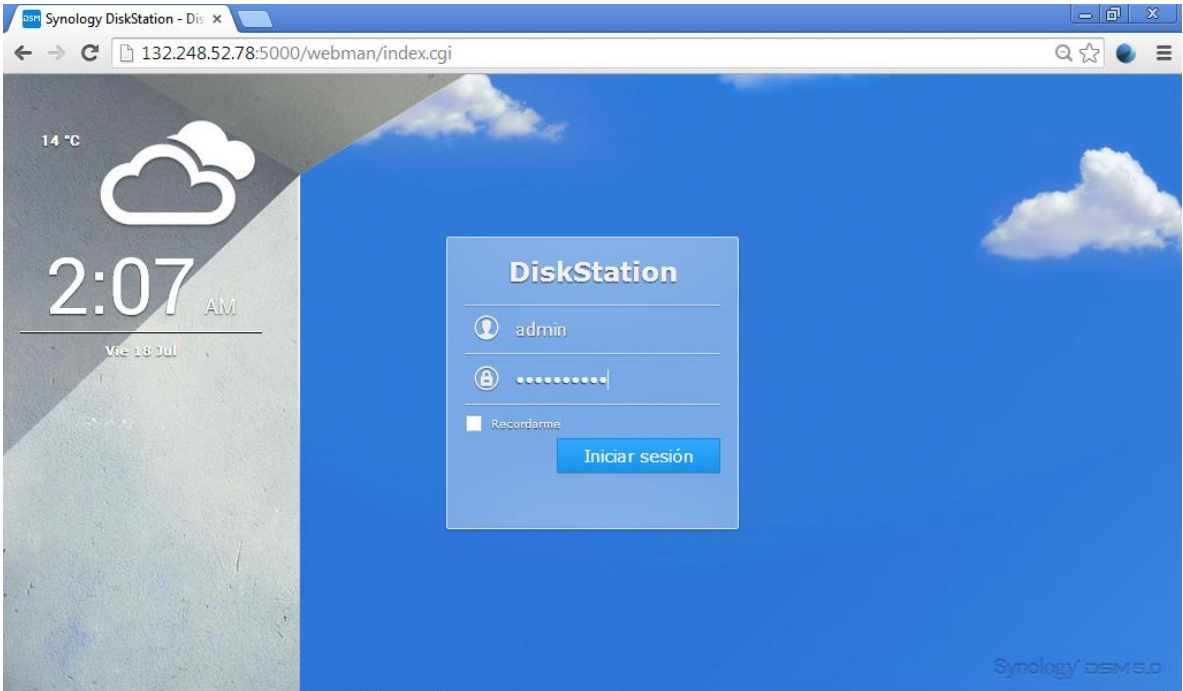

Figura 15. Sistema de Almacenamiento en Red (NAS)

En la parte correspondiente a Anexos de este reporte se encuentran las diferentes pantallas que nos permite utilizar el Sistema de Almacenamiento en Red (NAS).

Así también, gracias a la configuración del mismo se tiene el control de usuarios, grupos, carpetas compartidas, documentos, etc., con el cual se lleva un registro de todas las actividades del mismo como son los ingresos al Sistema, las últimas conexiones, el estado del equipo en cuanto a Red, espacio libre, uso del procesador, etc.

## <span id="page-30-0"></span>**3.8.2 Desarrollo de interfaces gráficas en Matlab con conexión a Microsoft Excel**

Como parte de mis primeras actividades dentro del proyecto, programé un conjunto de interfaces gráficas que hicieron uso de las librerías que tiene Matlab para la lectura y escritura de archivos de Excel, esto para poder visualizar los resultados del módulo de optimización del SIMISE, el cual lleva a cabo la optimización del parque de generación de energía para satisfacer la demanda de la misma al menor costo, utilizando algoritmos genéticos, así también como para variar los diferentes parámetros, generando así diferentes casos de estudio cómo se muestra en la Figura 15 y 16.

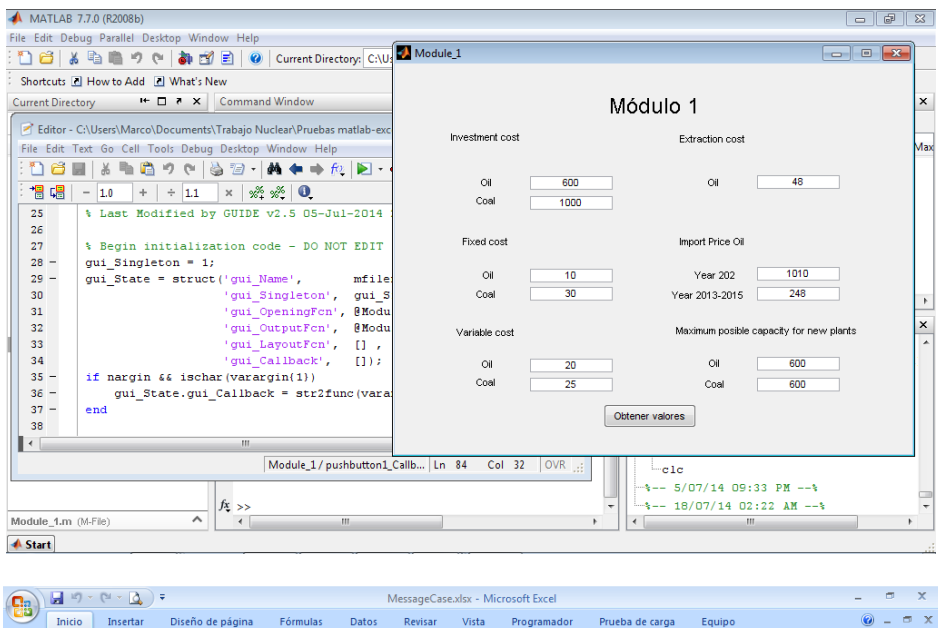

| 8                       |                                                    | 間 ってん マ<br>÷      |                                                 |                                    |                                       |                                                         | MessageCase.xlsx - Microsoft Excel            |                  |                                                                                        |                                                               |                                      |                                                                           | x                 |
|-------------------------|----------------------------------------------------|-------------------|-------------------------------------------------|------------------------------------|---------------------------------------|---------------------------------------------------------|-----------------------------------------------|------------------|----------------------------------------------------------------------------------------|---------------------------------------------------------------|--------------------------------------|---------------------------------------------------------------------------|-------------------|
|                         | Inicio                                             | Insertar          | Diseño de página                                | Fórmulas                           | Datos                                 | Revisar                                                 | Vista<br>Programador                          |                  | Prueba de carga                                                                        | Equipo                                                        |                                      |                                                                           | σ<br>$\mathbf{x}$ |
|                         | ¥<br>Ga<br>Pegar<br>Í<br>Portapapeles <sup>5</sup> | Calibri<br>N K S  | $\mathbf{A} \mathbf{A}$<br>$+11$<br>明<br>Fuente | $\equiv$<br>Ε<br>$\mathbf{A}$<br>局 | $\frac{1}{2}$<br>锥<br>铜<br>Alineación | 帚<br>General<br>国<br>$s -$<br>$\overline{\mathbb{F}_N}$ | $\degree$<br>$^{+60}$<br>% 000<br>Número<br>履 |                  | Fig Formato condicional *<br>Dar formato como tabla ~<br>Estilos de celda *<br>Estilos | d <sup>-a</sup> Insertar *<br>Eliminar<br>Formato *<br>Celdas | $\Sigma$ .<br>$\overline{\bullet}$ . | Ordenar<br><b>Buscary</b><br>$2$ * y filtrar * seleccionar *<br>Modificar |                   |
|                         | L3                                                 | $\mathbf{v}$ (a)  | $f_x$                                           |                                    |                                       |                                                         |                                               |                  |                                                                                        |                                                               |                                      |                                                                           | ¥                 |
|                         | A                                                  | в                 | $\mathsf{C}$                                    | D                                  | E                                     | F                                                       | G                                             | H                |                                                                                        |                                                               | K                                    |                                                                           |                   |
|                         | <b>Investment cost</b>                             |                   | <b>Fixed cost</b>                               |                                    | Variable cost                         |                                                         | <b>Extraction cc Import price Oil</b>         |                  |                                                                                        |                                                               |                                      | Maximum possible capacity for new plant                                   |                   |
| $\overline{2}$          | loil                                               | Coal              | Oil                                             | Coal                               | Oil                                   | Coal                                                    | Oil                                           | <b>Year 2002</b> | Y 2003-2025 Oil                                                                        |                                                               | Coal                                 |                                                                           |                   |
| 3                       | 600                                                | 1000              | 10                                              | 30                                 | 20                                    | 25                                                      | 48                                            | 1010             | 248                                                                                    | 600                                                           | 600                                  |                                                                           |                   |
| 4                       |                                                    |                   |                                                 |                                    |                                       |                                                         |                                               |                  |                                                                                        |                                                               |                                      |                                                                           |                   |
| $\overline{\mathbf{5}}$ |                                                    |                   |                                                 |                                    |                                       |                                                         |                                               |                  |                                                                                        |                                                               |                                      |                                                                           |                   |
| $6\overline{6}$         |                                                    |                   |                                                 |                                    |                                       |                                                         |                                               |                  |                                                                                        |                                                               |                                      |                                                                           |                   |
| $\overline{7}$          |                                                    |                   |                                                 |                                    |                                       |                                                         |                                               |                  |                                                                                        |                                                               |                                      |                                                                           |                   |
| $\bf8$<br>9             |                                                    |                   |                                                 |                                    |                                       |                                                         |                                               |                  |                                                                                        |                                                               |                                      |                                                                           |                   |
| 10                      |                                                    |                   |                                                 |                                    |                                       |                                                         |                                               |                  |                                                                                        |                                                               |                                      |                                                                           |                   |
| 11                      |                                                    |                   |                                                 |                                    |                                       |                                                         |                                               |                  |                                                                                        |                                                               |                                      |                                                                           |                   |
| 12                      |                                                    |                   |                                                 |                                    |                                       |                                                         |                                               |                  |                                                                                        |                                                               |                                      |                                                                           |                   |
| 13                      |                                                    |                   |                                                 |                                    |                                       |                                                         |                                               |                  |                                                                                        |                                                               |                                      |                                                                           |                   |
| 14                      |                                                    |                   |                                                 |                                    |                                       |                                                         |                                               |                  |                                                                                        |                                                               |                                      |                                                                           |                   |
| 15                      |                                                    |                   |                                                 |                                    |                                       |                                                         |                                               |                  |                                                                                        |                                                               |                                      |                                                                           |                   |
| 16                      |                                                    |                   |                                                 |                                    |                                       |                                                         |                                               |                  |                                                                                        |                                                               |                                      |                                                                           |                   |
| 17                      |                                                    |                   |                                                 |                                    |                                       |                                                         |                                               |                  |                                                                                        |                                                               |                                      |                                                                           |                   |
| 18                      |                                                    |                   |                                                 |                                    |                                       |                                                         |                                               |                  |                                                                                        |                                                               |                                      |                                                                           |                   |
| 19                      | $H$ $H$ $H$ $H$                                    | Hoja1 Hoja2 Hoja3 |                                                 |                                    |                                       |                                                         |                                               | $\Box$ 4         |                                                                                        | - un                                                          |                                      |                                                                           |                   |
| 图<br>Listo              |                                                    |                   |                                                 |                                    |                                       |                                                         |                                               |                  | Ⅲ Ⅲ 100% →                                                                             | 凬                                                             | Œ                                    |                                                                           |                   |
|                         |                                                    |                   |                                                 |                                    |                                       |                                                         |                                               |                  |                                                                                        |                                                               |                                      |                                                                           |                   |

Figuras 15 y 16. Interfaz gráfica que extrae datos de archivos de Excel

### <span id="page-31-0"></span>**3.8.3 Análisis y cambio de la configuración de discos del Sistema de Almacenamiento en Red**

Dado que el equipo SIMISE cuenta con información sensible dentro del Sistema de Almacenamiento en Red (NAS) decidí hacer un análisis de la configuración en que se encontraban los discos duros del mismo y encontré que tenían una configuración RAID 0 la cual sí proporciona mayor aprovechamiento de espacio en los discos, pero nula tolerancia a fallos y dado que la información que se encuentra almacenada ahí es de suma importancia para el desarrollo del proyecto, decidí hacer una recomendación de que se cambiara de configuración a RAID 6 ya que permite mayor tolerancia a fallos (hasta el fallo de dos discos), es decir una mayor confiablidad.

En las figuras 17 y 18 se pueden observar las configuraciones RAID 0 y RAID 6 que anteriormente mencioné y en el apartado de Anexos de este reporte se puede encontrar la información relevante respecto al análisis que se hizo de las diferentes configuraciones de los discos duros.

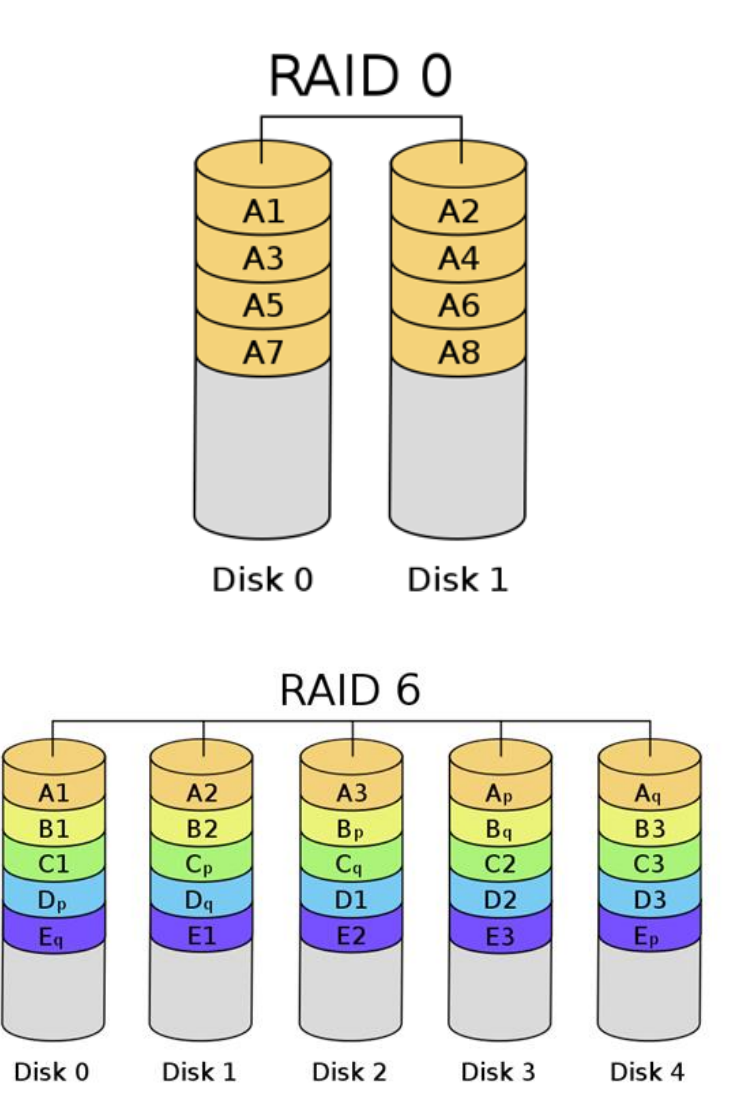

Figuras 17 y 18. Configuración de RAID 0 y RAID 6

### <span id="page-32-0"></span>**3.8.4 Desarrollo de funciones específicas para el módulo de optimización**

Como parte de mi colaboración en el proyecto SIMISE también desarrolle algunas funciones específicas del módulo de optimización en Matlab, las cuales recibían parámetros de entrada tipo arreglos de varias dimensiones y retornaban de la misma forma arreglos de varias dimensiones, en algunos casos debían leer y escribir los mismos en archivos de Excel, además de hacer algunas validaciones.

En el apartado de anexos, se encuentran algunas de las funciones específicas que desarrolle según los requerimientos.

### <span id="page-32-1"></span>**3.8.5 Desarrollo de interfaces gráficas en C# con conexión a Microsoft Excel**

Con el avance del proyecto SIMISE, nos dimos cuenta que Matlab era muy poderoso en el ámbito de manejo de matrices y cálculo numérico, pero muy poco flexible cuando se trataba de leer varios archivos de Excel, sobre todo, cuando estos tenían en su contenido macros que se deseaban utilizar sin la intervención del usuario, así que después de un análisis de los diferentes lenguajes de programación enfocados a la generación de interfaces gráficas, decidí proponer a C# como lenguaje de programación y Visual Studio como IDE (Integrated Development Enviroment – Entorno de Desarrollo Integrado) para la realización de las mismas, ya que cuenta con un ambiente amigable para el diseño de las mismas y esto propicia a una rapidez en su creación, lo cual es un factor importante en este tipo de proyectos donde lo principal no es el diseño sino la modelación de la solución.

En la figura 19 podemos observar un ejemplo de interfaz gráfica requerida para ejecutar diferentes módulos del SIMISE.

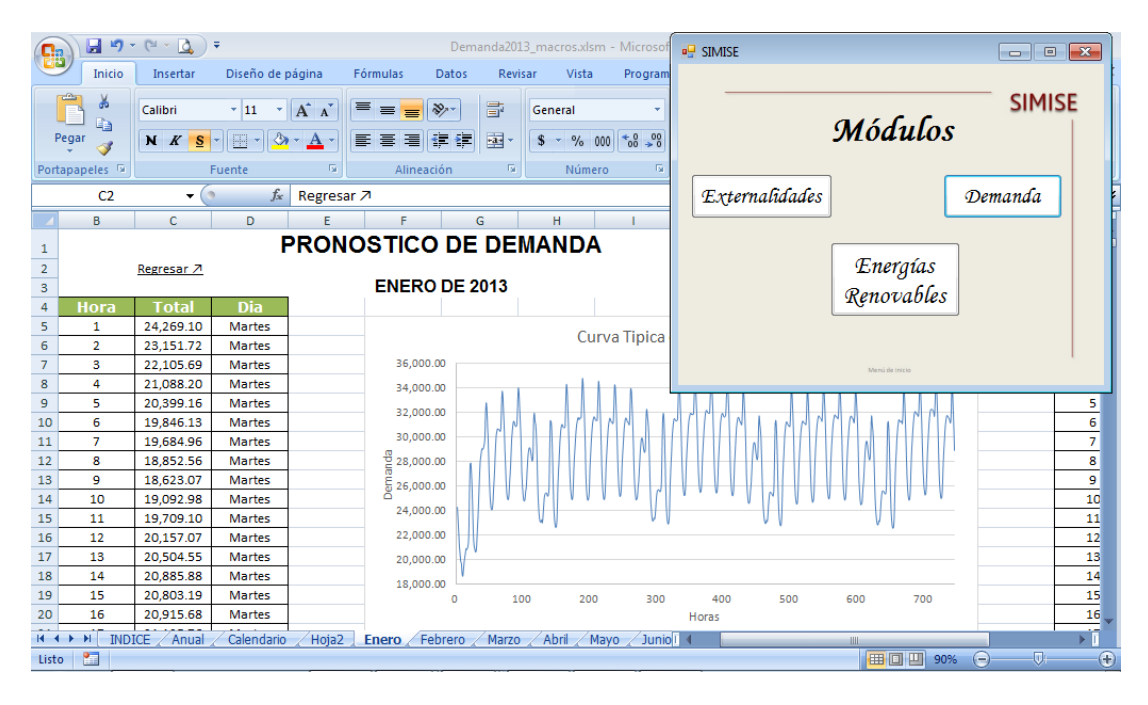

Figura 19. Interfaz que nos ayuda a ejecutar varios módulos de SIMISE

Y en la figura 20 vemos una interfaz gráfica en la cual hacemos uso de los macros de Excel a través de varios controles del formulario.

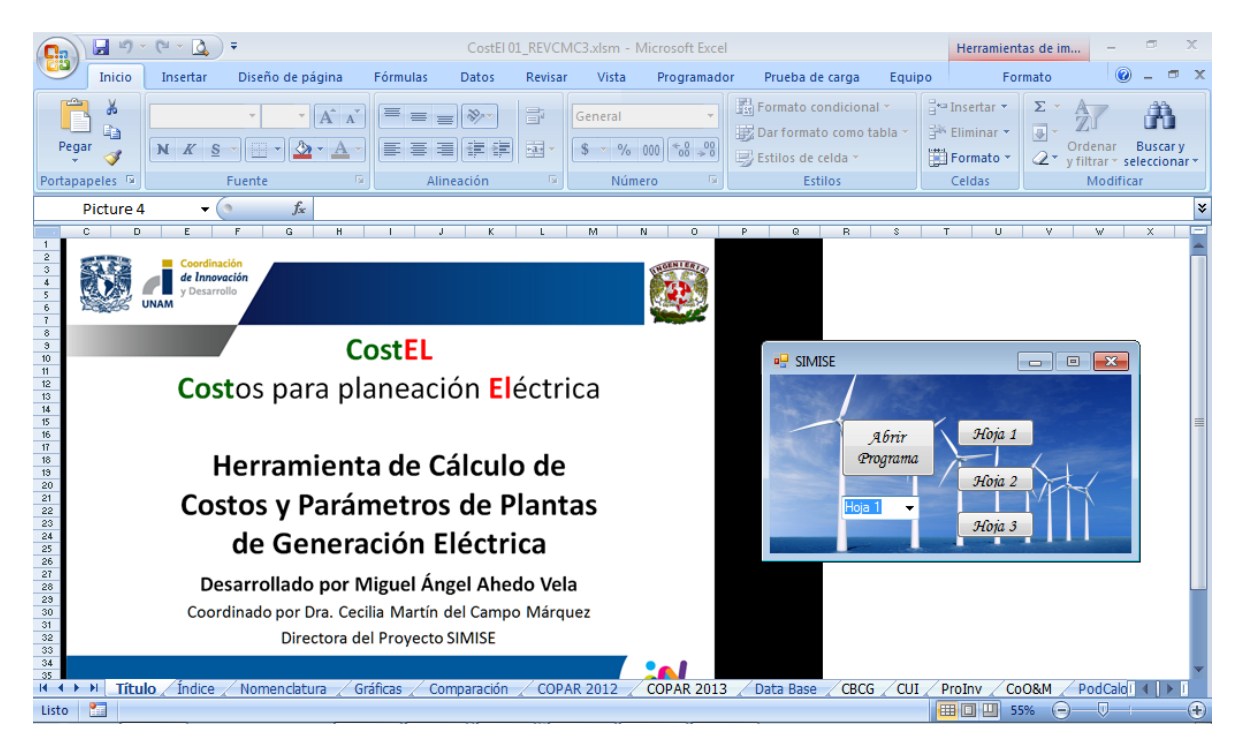

Figura 20. Interfaz gráfica que hace uso de los macros de un libro Excel

En el apartado de Anexos podemos encontrar las diferentes vistas de cada una de las interfaces antes mencionadas.

## <span id="page-33-0"></span>**3.8.6 Módulo de Visualización**

Al acercarse el momento de presentar ante la SENER un avance del proyecto SIMISE se decidió hacer un módulo dedicado a la visualización, el cual contara con gráficos atractivos e interactivos que mostraran los resultados obtenidos de los diferentes módulos, así que decidí hacer un ejemplo de gráficos atractivos e interactivos utilizando la librería de javascript d3.js, la cual maneja eventos del ratón, de teclado, de botones, transiciones y animaciones que hacen un ambiente agradable para el usuario.

En la figura 21 muestro un ejemplo de este tipo de gráficos utilizando datos de prueba acerca del rendimiento, CPU y tráfico de la Red en el Sistema de almacenamiento en Red (NAS) para resaltar las animaciones antes mencionadas en las gráficas de barra, de pay y de los datos de la tabla.

En el apartado de Anexos dejo el código utilizado para realizar este tipo de gráficos, tomando como ejemplo uno publicado en la página oficial de D3.

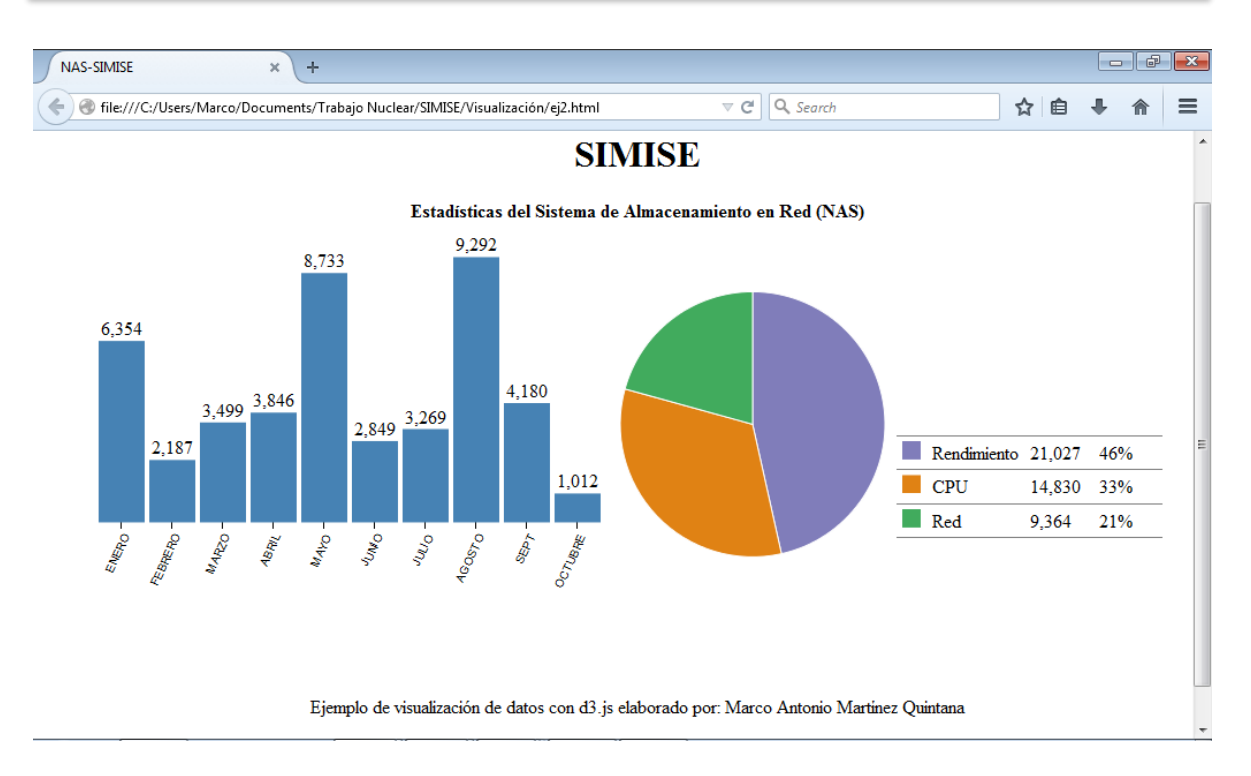

Figura 21. Gráfica dinámica utilizando d3.js

### <span id="page-34-0"></span>**3.8.7 Manual de instalación de WAMP para el módulo de visualización.**

Para hacer un uso más amplio y robusto del módulo de visualización se optó por instalar un servidor web para el uso de php y la administración de las diferentes visualizaciones utilizando como fuente de datos archivos en formato tsv, los cuales son soportados por la librería d3.js.

Por lo consiguiente se me pidió generar un manual de instalación y configuración de WAMP para su correcto funcionamiento del módulo de visualización del SIMISE el cual se encuentra en el apartado de Anexos.

## <span id="page-34-1"></span>**3.8.8 Pantalla principal del módulo de Visualización**

Dado que las personas que realizaron las gráficas de visualización de los diferentes módulos no crearon una página principal para su visualización, desarrollé una página web de inicio con la cual el usuario puede elegir entre los diferentes gráficos disponibles, así como un enlace a otra página en la que se pueden ver los Balances de energía con gráficas estilo Sankey, a las cuales también se les agregó un título y la opción de regresar al menú principal para una mejor navegación entre ellas.

En la figura 22 se muestra la pantalla principal del módulo de visualización y en el apartado de Anexos se pueden visualizar todas las gráficas disponibles en el módulo.

# Visualización

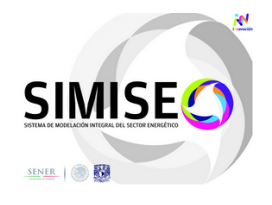

Gráficas Disponibles

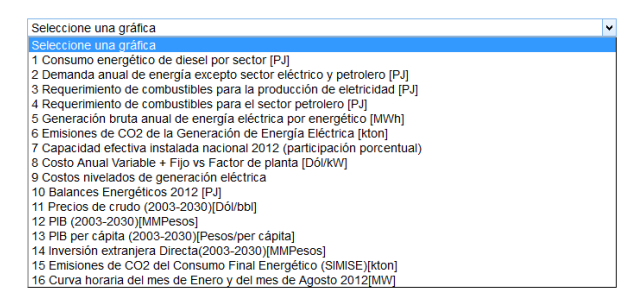

Figura 22. Página principal del Módulo de Visualización

## <span id="page-35-0"></span>**3.8.9 Análisis de la importancia de las bases de datos**

Después de hacer un análisis completo de los diferentes módulos con los que va a contar y ya cuenta el SIMISE llegamos a la conclusión de que la forma en que va a recibir y procesar los datos tiene que ser confiable y debe haber una cierta compatibilidad en la transferencia de los mismos, por lo que llevamos a cabo varias reuniones con los encargados de la base de datos de la SENER (el SIE – Sistema de Información Energética), el cual cuenta con mucha de la información relevante para el correcto funcionamiento del SIMISE, por lo cual hicimos el requerimiento de una copia de la misma para conocer su estructura y adaptarla para el SIMISE, en la cual también se comentó que ellos manejan Oracle 10g y sería conveniente que manejáramos el mismo manejador para una completa compatibilidad entre el SIE y el SIMISE.

#### <span id="page-35-1"></span>**3.8.10 Desarrollo del Módulo Nuclear**

Cómo parte de mis actividades dentro del SIMISE se me pidió desarrollar una interfaz gráfica con funcionalidad para el módulo Nuclear, cuyo objetivo es Proporcionar costos y parámetros de plantas nucleoeléctricas candidatas que podrán integrarse al portafolio energético para lograr su diversificación, asegurar el suministro eléctrico, satisfacer la demanda de energía, mitigar emisiones de gases efecto invernadero y reducir riesgos por volatilidad de precios de combustibles fósiles, además de proporcionar información sobre la capacidad de producción de uranio a nivel nacional.

Para llevar a cabo esta tarea tuve varias juntas con la persona encargada de la modelación del módulo, para poder así programar con precisión cada una de las funciones de los diferentes apartados del módulo, así como el cálculo de los resultados que éste entrega.
Actualmente (enero 2015) el módulo se dividió en dos, para poder analizar por separado la parte técnica, (de la cual estoy encargado) de la parte económica.

El avance hasta el momento tiene el aspecto de la figura 23, pero irá cambiando conforme a los requerimientos que vayan surgiendo.

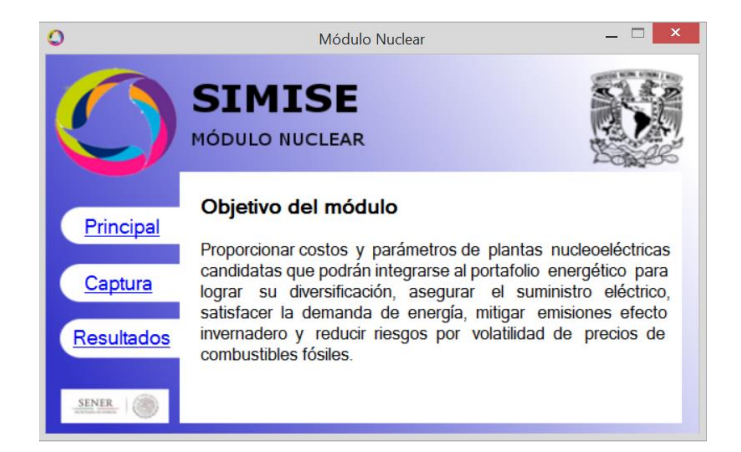

Figura 23. Módulo nuclear

En el apartado de Anexos podemos encontrar las diferentes pestañas del módulo nuclear.

# **3.8.11 Preparación e impartición de un curso de Matlab para el desarrollo y pruebas de aplicaciones**

Dado que la mayoría de las aplicaciones del proyecto SIMISE están siendo desarrolladas en Matlab, se me pidió impartir un curso de capacitación en Matlab para que así todo el equipo pudiera realizar diferentes pruebas del software, así como hacer sus propias modificaciones para probar distintos escenarios, dependiendo del módulo que estén desarrollando.

A lo largo del curso se vió desde el manejo de variables, representación de salidas a pantalla, datos de entrada desde teclado, depuración de programas, sentencias de control, ciclos, hasta el manejo de archivos.

En la sección de anexos podemos encontrar las pantallas del curso completo que se impartió.

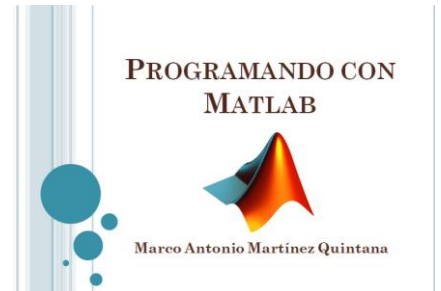

Figura 24. Pantalla de inicio del curso "Programando con Matlab"

# **3.8.12 Propuesta de Pantalla Principal SIMISE**

Viendo la necesidad de que el SIMISE necesita una interfaz gráfica de usuario amigable y de fácil interacción, me di a la tarea de proponer una interfaz gráfica desarrollada en Matlab, que cuente con una interfaz atractiva y además con la funcionalidad de poder acceder a los diferentes módulos del SIMISE de una forma sencilla, tomando en cuenta el objetivo del proyecto, la estructura del mismo y su funcionalidad como se muestra en la Figura 25.

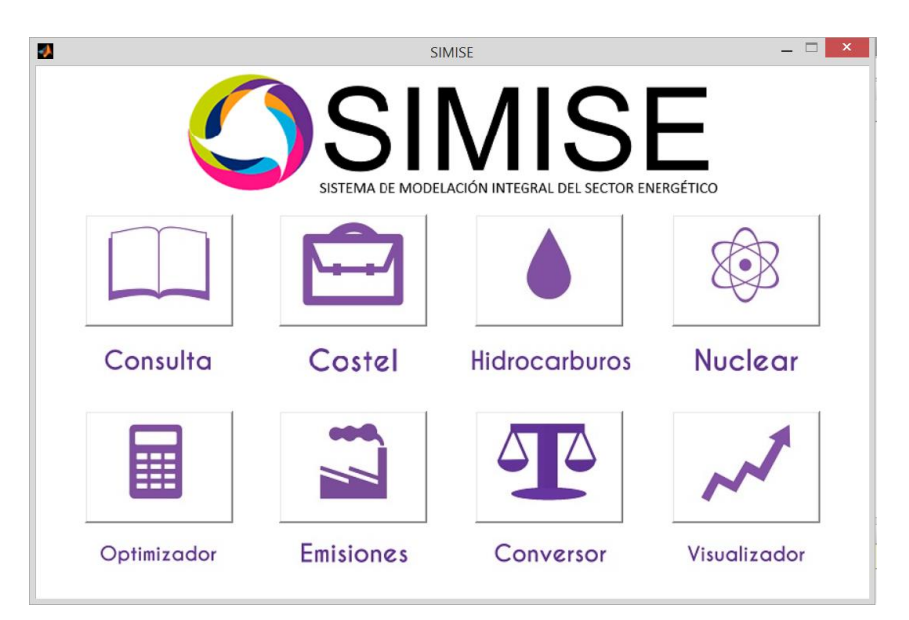

Figura 25. Propuesta de pantalla principal del SIMISE

En el apartado de anexos podemos encontrar las diferentes vistas de la pantalla mostrada en la Figura 25.

# **3.8.13 SIMISE como Business Intelligence - Desarrollo del Módulo Integrador**

Dado que el objetivo de éste módulo es constituir al SIMISE como una plataforma Business Intelligence mediante la cual se pretende que la SENER cuente con una herramienta computacional capaz de convertir sus datos en información y ésta en conocimiento para una mejor toma de decisiones en las diferentes actividades que conlleva la planeación energética, una de las primeras actividades fue ver la interacción de éste módulo con los demás.

## **Interacción con otros módulos**

El módulo integrador, como su nombre lo indica, es el encargado de integrar y coordinar a los demás módulos del SIMISE, así como dotarlos de información para que puedan funcionar de manera adecuada, esto a través de las diferentes bases de datos que se están generando.

Como segundo paso era revisar los datos requeridos por el módulo para su correcto funcionamiento.

## **Datos requeridos**

Dado que el SIMISE cuenta con una estructura multivariada, el módulo integrador recopila los datos necesarios para cada módulo y los transforma de tal manera que éstos lleguen al sistema con una uniformidad y calidad óptima, para que así, a la hora de la toma de decisiones no se tenga incongruencia en la información.

A largo plazo se pretende que todos los datos que necesita el SIMISE estén contenidos en el SIE ya que se ha tenido la necesidad de buscar datos externos en diferentes lugares a éste como lo son:

- Banco de México
- PEMEX
- INEGI
- $\bullet$  CFE
- CRE
- IAEA
- CENACE
- CNH
- EIA
- $\bullet$  IEA
- Entre otros.

Todo ello para un modelado mucho más completo del sistema, el cual nos permite análisis y proyecciones de mayor exactitud.

## **Breve descripción de metodologías y modelos.**

La gestión de información en toda empresa es una herramienta clave para el desarrollo de la misma, es por eso que el SIMISE como Sistema de Modelación Integral del Sector Energético se ve en la necesidad de enfocarse a la Inteligencia de Negocios o Business Intelligence, la cual tiene como objetivo convertir los datos de una empresa en información y la información en conocimiento para una mejor toma de decisiones estratégicas a corto, mediano y largo plazo.

Algunas de las preguntas clave que podrá responder el SIMISE como solución Business Intelligence al analizar diferentes escenarios son:

- ¿Qué ocurrió?
- ¿Dónde ocurrió?
- ¿Por qué ocurrió?
- ¿Qué ocurrirá?
- ¿Qué está ocurriendo?
- ¿Qué queremos que ocurra?

Es por ello que el módulo Integrador evoluciona hacia un conjunto de procesos que lo convierten en parte de la solución Business Intelligence como se muestra a continuación.

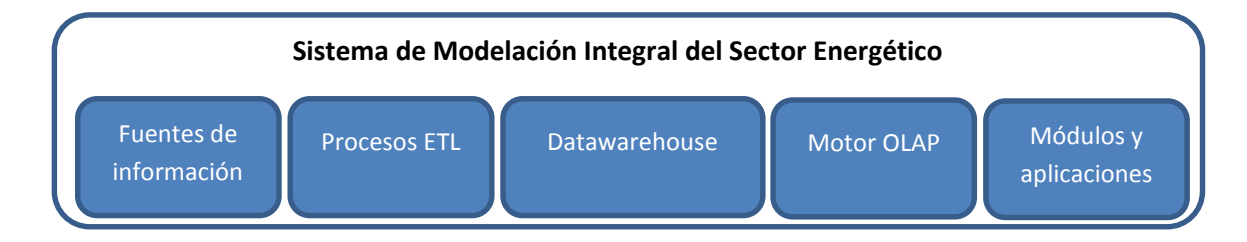

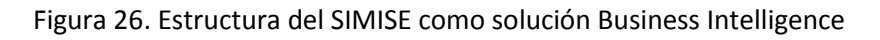

Como se observa en la figura 26 la estructura del SIMISE cuenta con todos los elementos de una solución business intelligence, los cuales son:

- Fuentes de información: las cuales son el alimento principal del datawarehouse y las hay tanto internas como externas.
- Procesos ETL: los cuales como sus siglas lo indican, se refieren a la extracción (Extract), transformación (Transform) y carga (Load) de información al datawarehouse. Este proceso es de suma importancia, ya que la información antes de entrar al sistema tiene que ser transformada, limpiada, filtrada y redefinida para una manipulación más eficiente de la misma.
- Datawarehouse o Almacén de Datos: es el núcleo del sistema en el cual se almacenan los datos de tal forma que maximicen su flexibilidad, facilidad de acceso y administración.
- Motor OLAP (OnLine Analytical Processing Procesamiento Analítico en Línea): éste componente nos da la capacidad de cálculo, consultas, funciones de planteamiento y análisis de escenarios con grandes volúmenes de información haciendo cruce de variables de manera multidimensional (generación de cubos).
- Módulos y Aplicaciones: cada uno de ellos nos permiten visualizar la información contenida en el datawarehouse y analizarla a diferentes niveles de detalle, hacer operaciones con ella y mostrarla de diferentes maneras para una mejor toma de decisiones, además de que gracias a los mismos se pueden hacer estudios por cada rama o especialidad.

Los componentes de la solución Business Intelligence que abarca el módulo integrador del SIMISE son:

- Fuentes de información
- Proceso ETL
- Datawarehouse y
- Motor OLAP

La parte correspondiente a Módulos y Aplicaciones es cubierta por los demás módulos del SIMISE, ya que cada uno de ellos cuenta con metodologías especializadas para formar lo que se denomina el Front-End de la plataforma, es decir, las herramientas de usuario final para la consulta de datos y la obtención de resultados con la cual los tomadores de decisiones podrán realizar sus actividades correspondientes a la planeación energética.

# **Fuentes de Información**

Dentro de las fuentes de información del SIMISE se encuentran dos grandes rubros:

- Fuentes internas
- Fuentes externas

Las fuentes internas son las que se obtienen a través del trabajo día a día de la empresa, como lo son información departamental e información operativa, mientras que las fuentes externas son las que vienen del exterior, en este caso tenemos otras bases de datos como INEGI, Banco de México, BDI, entre otras, las cuales como se describió anteriormente, se pretende estén almacenadas en el SIE.

Otro aspecto importante respecto a las fuentes de información, es la calidad de los datos, asegurando que esta sea máxima, ya que si en el datawarehouse existen errores, estos se propagarán a lo largo del sistema y es muy difícil detectarlos, además de que pueden ocasionar que se tomen decisiones erróneas que afecten a la organización.

# **Proceso de extracción, transformación y carga (ETL)**

El segundo componente del módulo integrador es el proceso de extracción, transformación y carga de los datos, que como se comenta anteriormente es uno de los más importantes de llevar a cabo, ya que ayuda a preparar la información (tanto del interior como del exterior) para introducirla al datawarehouse.

De manera más detallada, este proceso se divide en 5 subprocesos:

- 1. Extracción
- 2. Limpieza
- 3. Transformación
- 4. Integración
- 5. Actualización

#### **Extracción**

En este proceso se obtienen los datos de las diferentes fuentes de información y es cuando ya disponemos de los datos en bruto.

Los principales retos a vencer en esta etapa del proceso son la forma de acceso, las diferentes plataformas, los juegos de caracteres y los tipos de datos.

## **Limpieza**

En este proceso se recuperan los datos en bruto y se comprueba la calidad de los mismos, eliminando duplicados y cuando es posible, se corrigen los valores erróneos y se completan los valores vacíos. Al final de éste proceso obtenemos los datos limpios y de alta calidad.

Para cumplir con tal objetivo se tienen 5 etapas bien clasificadas para la limpieza de los datos, las cuales consisten en:

- Depurar (Parsing): es decir desagregar los datos si se encuentran agregados, esto para un posterior análisis minucioso a la hora de la toma de decisiones.
- Corregir (Correcting): esta etapa consiste en dar coherencia a los datos utilizando algoritmos de corrección pertinentes a cada grupo de información.
- Estandarizar (Standardizing): esta etapa alinea todos los datos a los formatos destino para un mejor manejo de los mismos.
- Relacionar (Matching): En esta etapa se buscan valores duplicados y se prosigue a unificarlos, de tal manera que haya redundancia en la información a la hora de hacer análisis.
- Consolidar (Consolodating): como lo indica la etapa anterior, en este proceso es donde se unifican los registros relacionados y se juntan en una sola representación.

# **Transformación**

Es aquí donde se recuperan los datos limpios y de alta calidad y se estructuran en diferentes modelos de análisis, para así poder obtener datos limpios, consistentes, estructurados y útiles.

## **Integración**

En este proceso se valida que los datos que vamos a cargar en el datawarehouse son consistentes con los formatos y definiciones del mismo con lo cual obtenemos los datos listos para la integración a las diferentes áreas del datawarehouse o datamarts.

# **Actualización**

Ésta última etapa del proceso ETL es uno de los procesos críticos de todo sistema, ya que es en el cual añadimos los nuevos datos al datawarehouse y se determina la periodicidad con la que se harán nuevas cargas.

## **Datawarehouse o Almacén de Datos**

El datawarehouse o almacén de datos es como su nombre lo indica un lugar donde se van a reunir todos los datos, pero no sólo los datos internos de la empresa sino que también los datos externos y todos ellos como se indicó anteriormente, los encontraremos de una manera consistente, limpia, estandarizada, ordenada y preparada para ser analizada y poder tomar decisiones.

Los dos componentes clave de un datawarehouse son:

- Datamart
- Metadatos o Diccionarios de Datos

El primero, los datamart son pequeños almacenes de datos que forman en conjunto el datawarehouse y por lo regular se clasifican por departamento para una mayor rapidez en cuanto a desarrollo y actualización de los mismos.

Los metadatos o diccionarios de datos son la clave del éxito de los datawarehouse y en general los parámetros importantes de una solución business intelligence, ya que estos le dan significado a los datos de la empresa, es decir son la definición de las tablas y el significado de los campos de cada una de ellas, con lo cual se mantiene la consistencia de la información y la calidad de los datos.

## **Motor OLAP**

El motor OLAP (Online Analytical Processing - Procesamiento Analítico en Línea) es uno de los componentes que más importancia tiene a la hora de crear la solución Business Intelligence ya que éste se encarga de presentar los datos de una forma multidimensional en el que se relacionan los datos a analizar y está enfocado a responder las preguntas derivadas de la toma de decisiones.

Por otra parte, este motor también está muy relacionado con los módulos y aplicaciones, ya que se comunica con ellos para poder mostrar, analizar, operar e integrar los datos de una manera amigable para el usuario.

Se compone principalmente de sentencias SQL (Structured Query Language – Lenguaje de Consulta Estructurado) con las cuales se accede al datawarehouse en busca de información.

## **Resultados Actuales.**

Actualmente, el equipo SIMISE se encuentra en un proceso de auditoría y reconciliación de datos tanto internos como externos que se introducirán al datawarehouse para cubrir con uno de los puntos más importantes del desarrollo del sistema: **la calidad de los datos**.

Así también se está generando un listado dinámico de las diferentes fuentes de información que entrarán al SIMISE y deberán estar almacenadas en el SIE para poder funcionar adecuadamente. Otro de los puntos a resaltar en el avance del módulo integrador se refiere a determinar las relaciones de los diferentes módulos para la construcción del modelo conceptual del datawarehouse el cual se presenta a continuación.

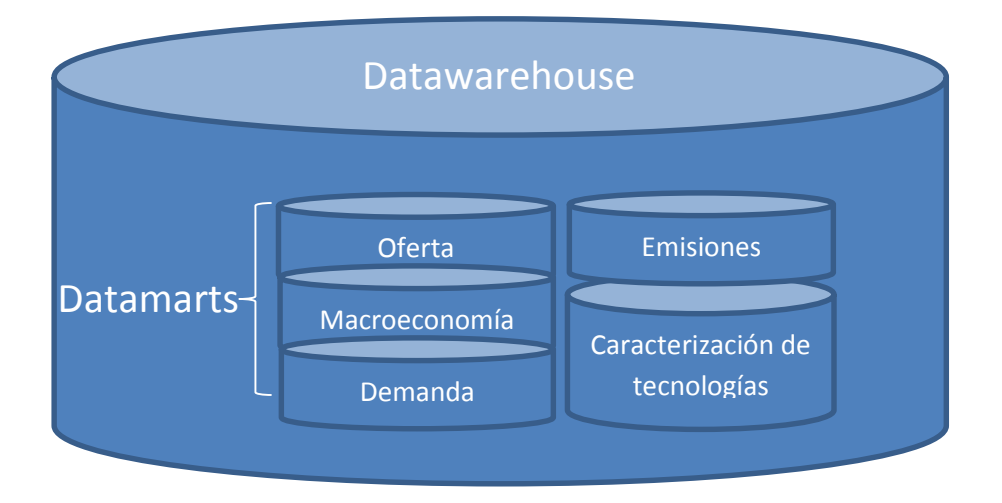

Figura 27. Estructura de datawarehouse

# **Capítulo 4**

# **Resultados y aportaciones**

Como resultado general del presente reporte constato que se cumplieron las expectativas del proyecto SIMISE para el entregable de abril del 2015, ya que en base a nuestro plan de trabajo ilustrado en la Figura 3 "Etapas del desarrollo del SIMISE", se entregó a la SENER una herramienta computacional, versión en evolución, o como lo mostramos en la Figura 3 "SIMISE en Evolución" equipado con las siguientes características:

- a) Diferentes análisis de modelos de planeación energética.
- b) Un avance en la modelación del algoritmo de optimización.
- c) Obtención, verificación y ordenamiento de datos clave para el desarrollo del sistema.
- d) Interfaces de usuario para la manipulación de los diferentes módulos del sistema.
- e) Un módulo de visualización en el cual se pueden encontrar los diferentes resultados obtenidos del SIMISE.

Por otra parte, como aportaciones propias al SIMISE pienso que he desempeñado una labor importante como ingeniero en computación dentro del mismo, ya que a partir de las diversas actividades que se me han asignado, he puesto mi granito de arena para lograr los resultados anteriormente mencionados.

Al instalar, configurar y dar mantenimiento periódico al Sistema de Almacenamiento en Red (NAS) he dotado al equipo SIMISE de un poderoso sistema de almacenamiento y respaldo de información que cumple con la triada de seguridad (integridad, disponibilidad y confidencialidad), ya que a través de pláticas con el equipo, acerca de factores importantes relacionados con la seguridad, se ha cubierto la parte de confidencialidad, con la instalación de un UPS dedicado al Sistema de Almacenamiento en Red y el continuo soporte del mismo se cubre la parte referente a la disponibilidad y por último, aunque no menos importante, a partir del análisis y estudio de las diferentes configuraciones de los discos duros del NAS pude proponer cambiar de RAID 0 a RAID 6 en el cual la integridad de los datos se busca en todo momento ya que ésta última configuración brinda una gran tolerancia a fallos (hasta dos discos duros pueden dañarse sin que se pierda la información).

Otra de las aportaciones importantes dentro del SIMISE ha sido el compartir mis conocimientos acerca del uso de Matlab orientado al desarrollo de aplicaciones y depuración de programas, ya que así, el personal involucrado en la parte de programación de los diferentes módulos puede tener más certeza al estar trabajando en este entorno y no sólo eso, sino que también puede revisar y/o depurar otros programas.

Para finalizar me gustaría agregar la parte relacionada con Business Intelligence, ya que ésta ha sido también, una gran aportación mía hacia el proyecto, no sólo porque es un proyecto institucional, sino porque así la SENER a través del SIMISE y la UNAM se ponen a la vanguardia de la tecnología, cubriendo aspectos como el desarrollo de su propio datawarehouse y su Sistema de Soporte de Decisiones.

# **Conclusiones**

Gracias a este proyecto estoy cumpliendo la misión de un ingeniero, aplicar los conocimientos adquiridos durante mi carrera para resolver problemas de la sociedad. Además, me dio una visión mucho más clara de cómo ven a un ingeniero en computación en el ámbito profesional.

Otro aspecto que me gustaría resaltar de este proyecto es el avance que tuve durante el desarrollo del mismo, comenzando como programador de funciones que organizan información en vectores y matrices para su posterior tratamiento, pasando por desarrollador web y de interfaces gráficas hasta ser responsable de diversos módulos del sistema como lo es el módulo integrador, el cual es el encargado de orquestar a los demás módulos para su correcto funcionamiento y tratamiento de información, convirtiéndolo así en una solución Business Intelligence por lo que actualmente (Septiembre 2015) estoy capacitándome con el diplomado de Oracle Business Intelligence en el cual estoy aprendiendo toda la metodología a seguir para llevar a cabo una solución de esta índole, desde el diseño del proceso ETL, pasando por la construcción de un datawarehouse, el desarrollo de cubos dimensionales para el análisis de la información, hasta el desarrollo de software para la visualización de resultados.

Para este último objetivo (visualización de resultados), tengo a mi cargo a un colega y amigo que me está apoyando con el desarrollo del Sistema de Soporte de Decisiones para poder hacer una visualización de los resultados obtenidos por el SIMISE de una manera dinámica y amigable al usuario final, con lo cual mejoré mis estrategias de organización y trabajo en equipo.

Para finalizar me gustaría agregar que a lo largo de este proyecto me di cuenta que el ingeniero en computación puede desempeñarse en cualquier área del conocimiento, no sólo en el ámbito tecnológico, ya que nos hicieron personas capaces de resolver problemas de cualquier índole, utilizando como herramienta principal las matemáticas, la física, la tecnología y sobre todo el ingenio.

# **Referencias**

- **Soporte Synology, Servicio y Asistencia** [https://www.synology.com/es-es/knowledgebase] Consultado el 11 Noviembre del 2014
- MathWorks, Documentación de Matlab [http://www.mathworks.com/help/matlab/] Consultado el 19 Agosto del 2015
- MSDN, Catálogo de Referencia y API de Microsoft [https://msdn.microsoft.com/library] Consultado el 10 Agosto del 2015
- D3, Data Driven Documents [https://github.com/mbostock/d3/wiki] Consultado el 27 Julio del 2015
- Bootstrap 3, Manual Oficial [https://librosweb.es/libro/bootstrap\_3/] Consultado el 30 Agosto del 2015
- PHP, Documentación [https://secure.php.net/manual/es/index.php] Consultado el 1 Agosto del 2015
- **MySQL, Documentation** [http://dev.mysql.com/doc/] Consultado el 24 Julio del 2015
- **Jauery, API Documentation** [http://api.jquery.com/] Consultado el 26 Julio del 2015
- Apuntes del Diplomado de Oracle Business Intelligence Marco Antonio Martínez Quintana México 2015

# **Anexos**

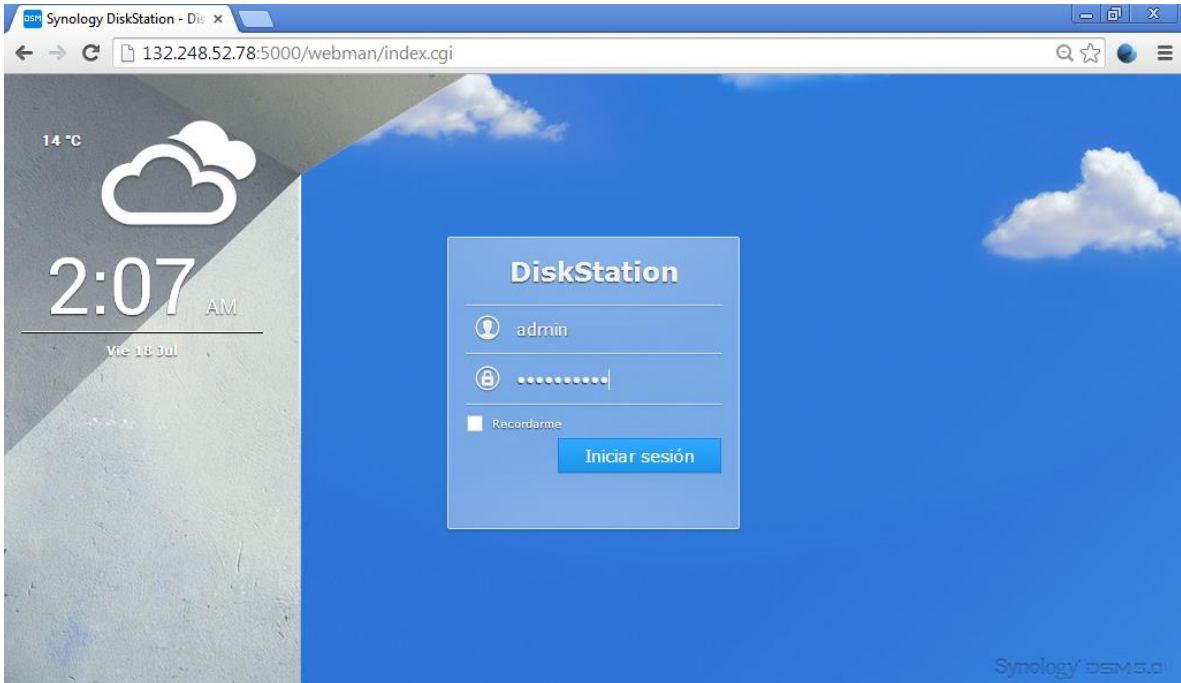

# **A. Pantallas disponibles en el Sistema de Almacenamiento en Red (NAS)**

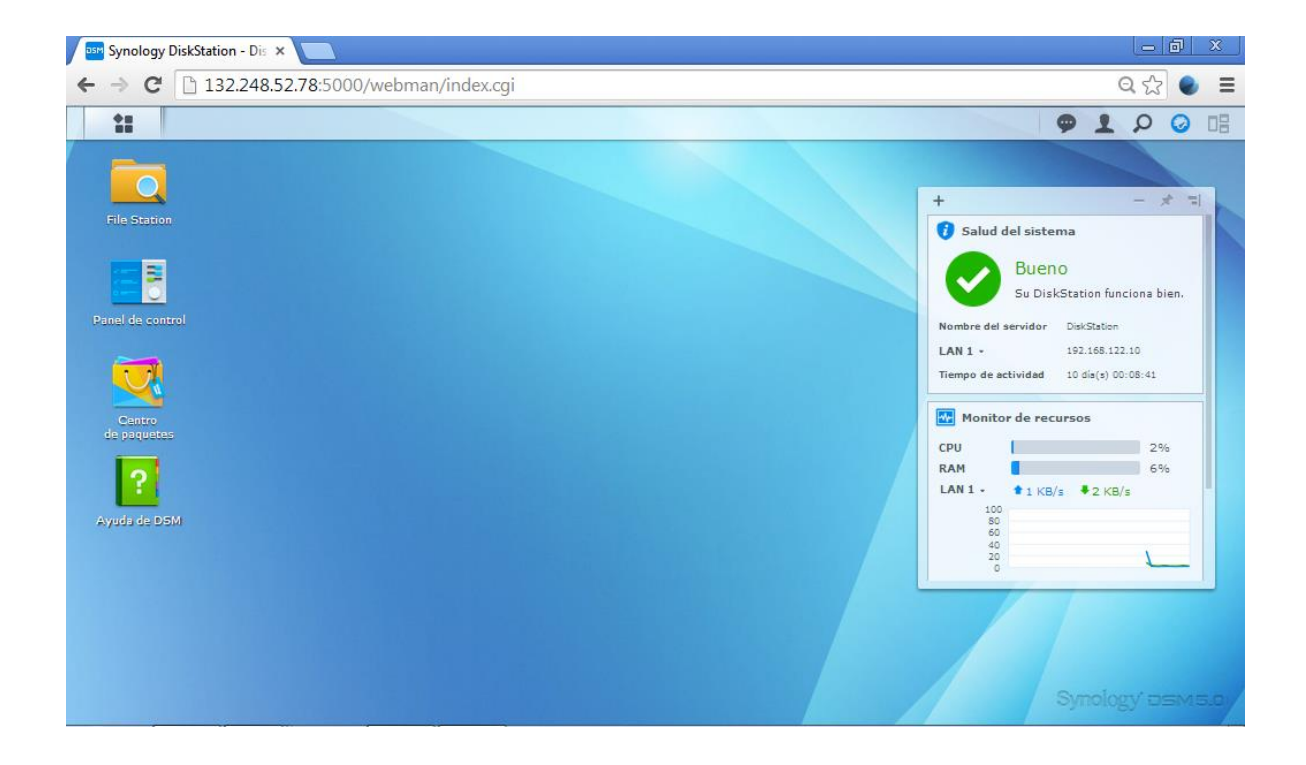

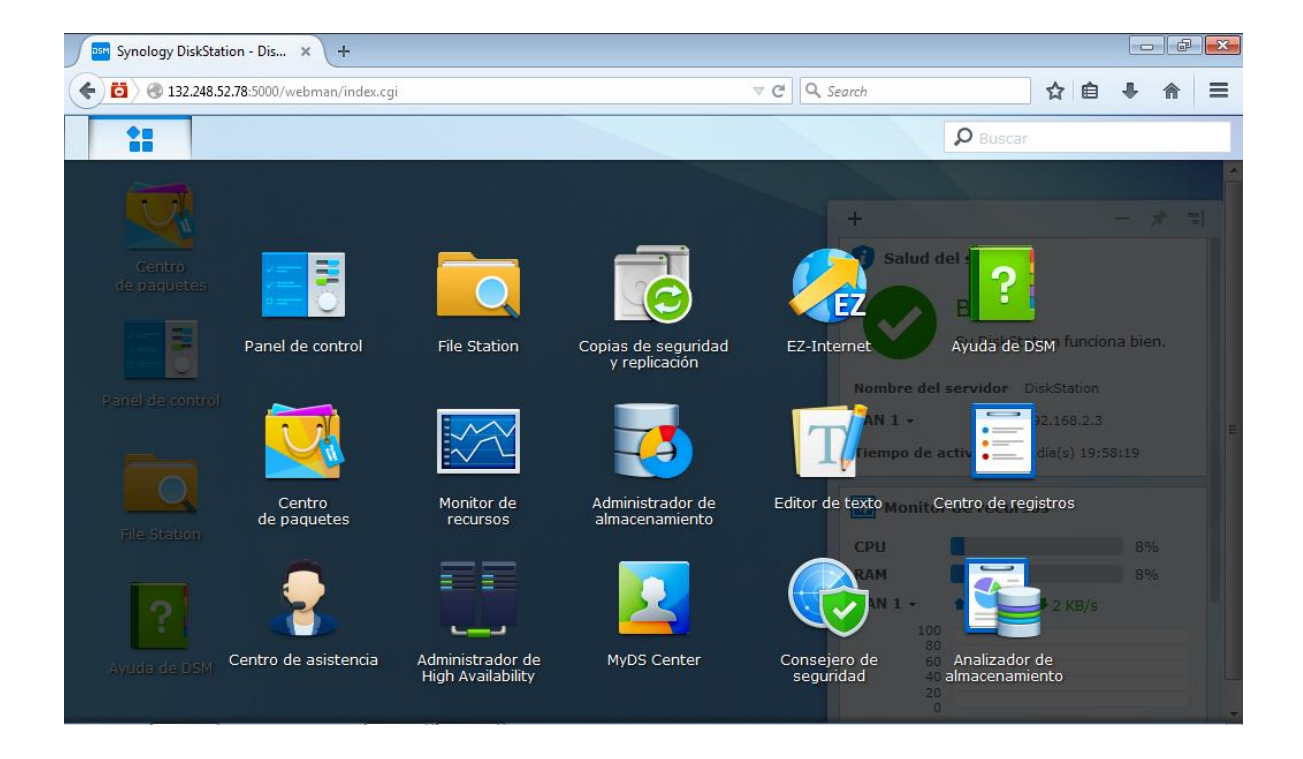

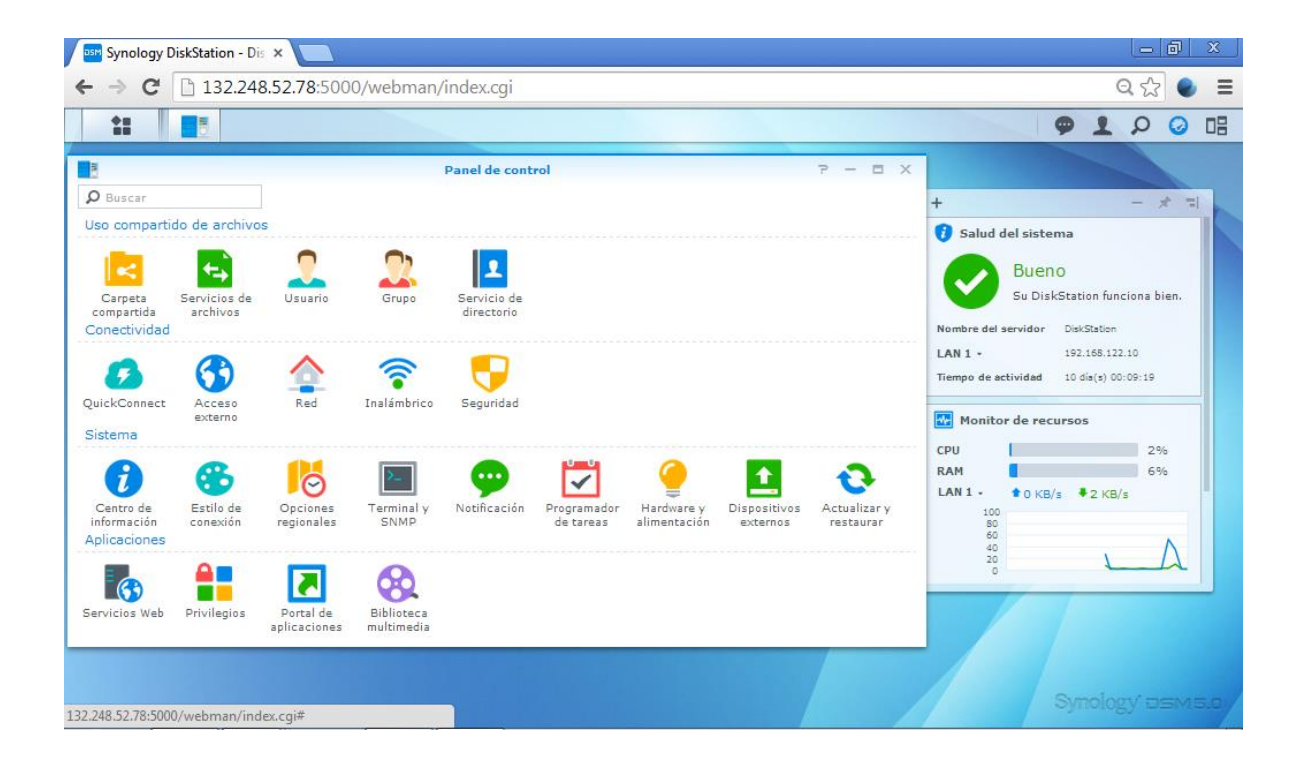

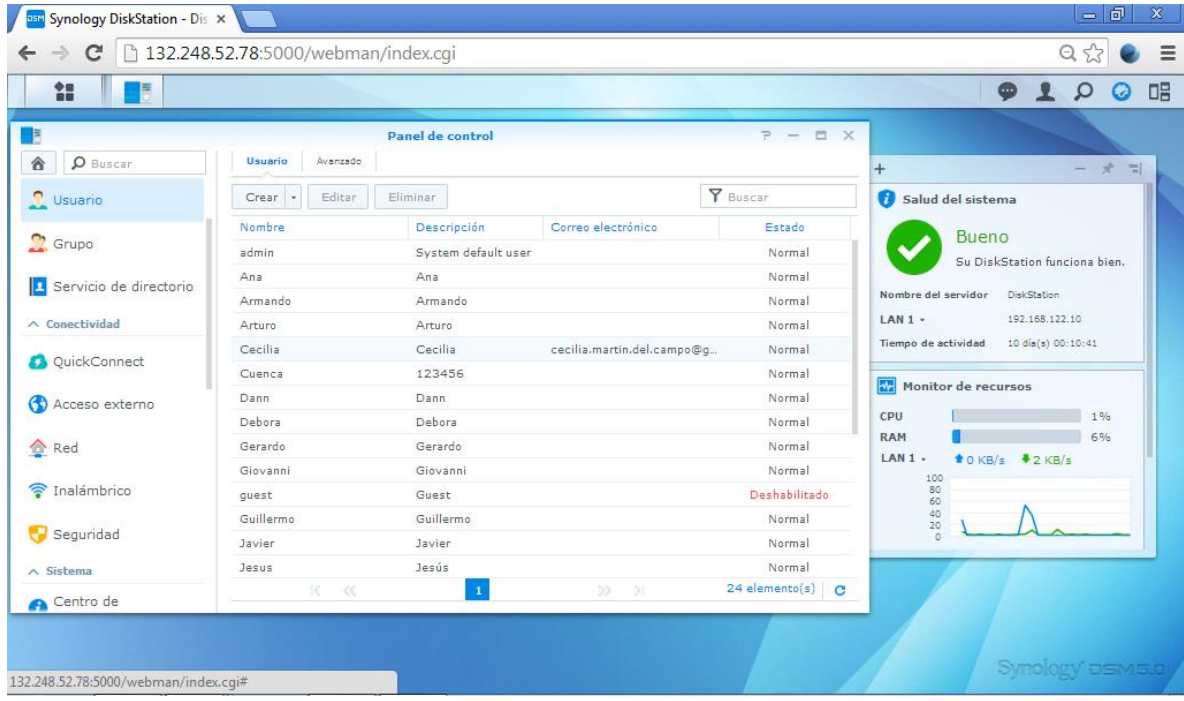

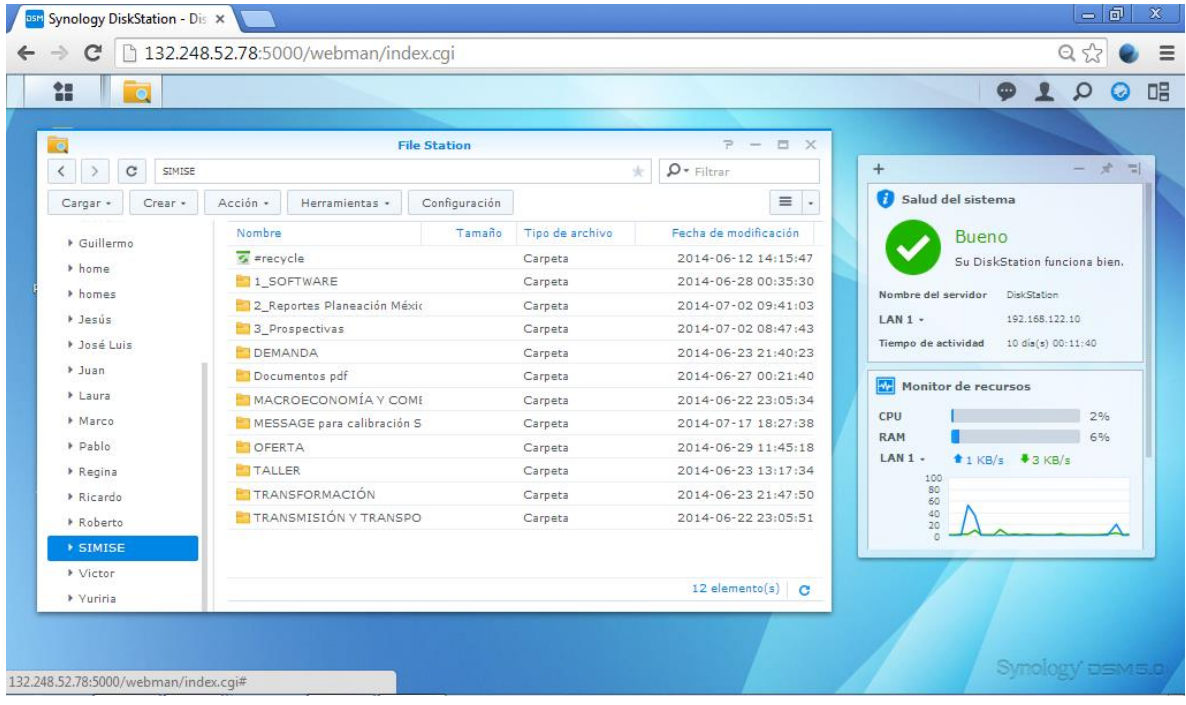

# **B. Análisis de configuraciones RAID que soporta el Sistema de Almacenamiento en**

## **Red**

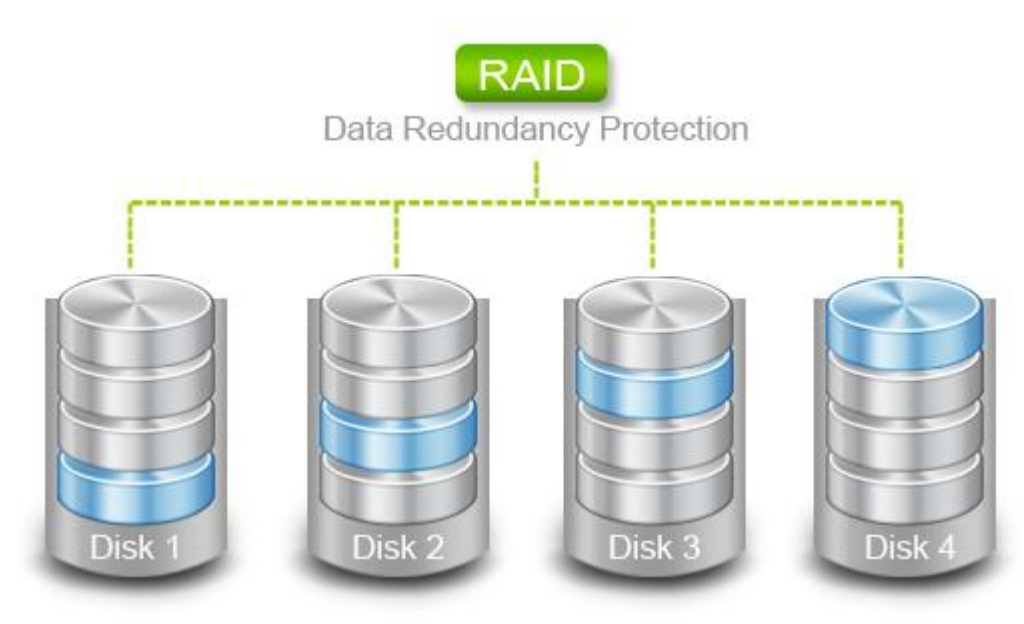

# **Información general**

La tecnología RAID (Redundant Array of Independent Disks, Matriz redundante de discos independientes) es una tecnología de almacenamiento de datos que permite combinar múltiples discos duros en una única unidad de almacenamiento.

Dependiendo de su entorno y modelo, el servidor NAS de Synology admite varios tipos de niveles de RAID entre los que puede elegir. Cada tipo de RAID ofrece distintas ventajas, como son diversos niveles de rendimiento, capacidad y fiabilidad.

# **Tipos de RAID compatibles con el servidor NAS de Synology**

Esta tabla ofrece una breve visión general de los distintos tipos de RAID compatibles con el servidor NAS de Synology, incluyendo los siguientes detalles: capacidad de almacenamiento; número mínimo de discos duros; y el número de fallos del disco duro permitidos antes de que se produzca una pérdida de datos.

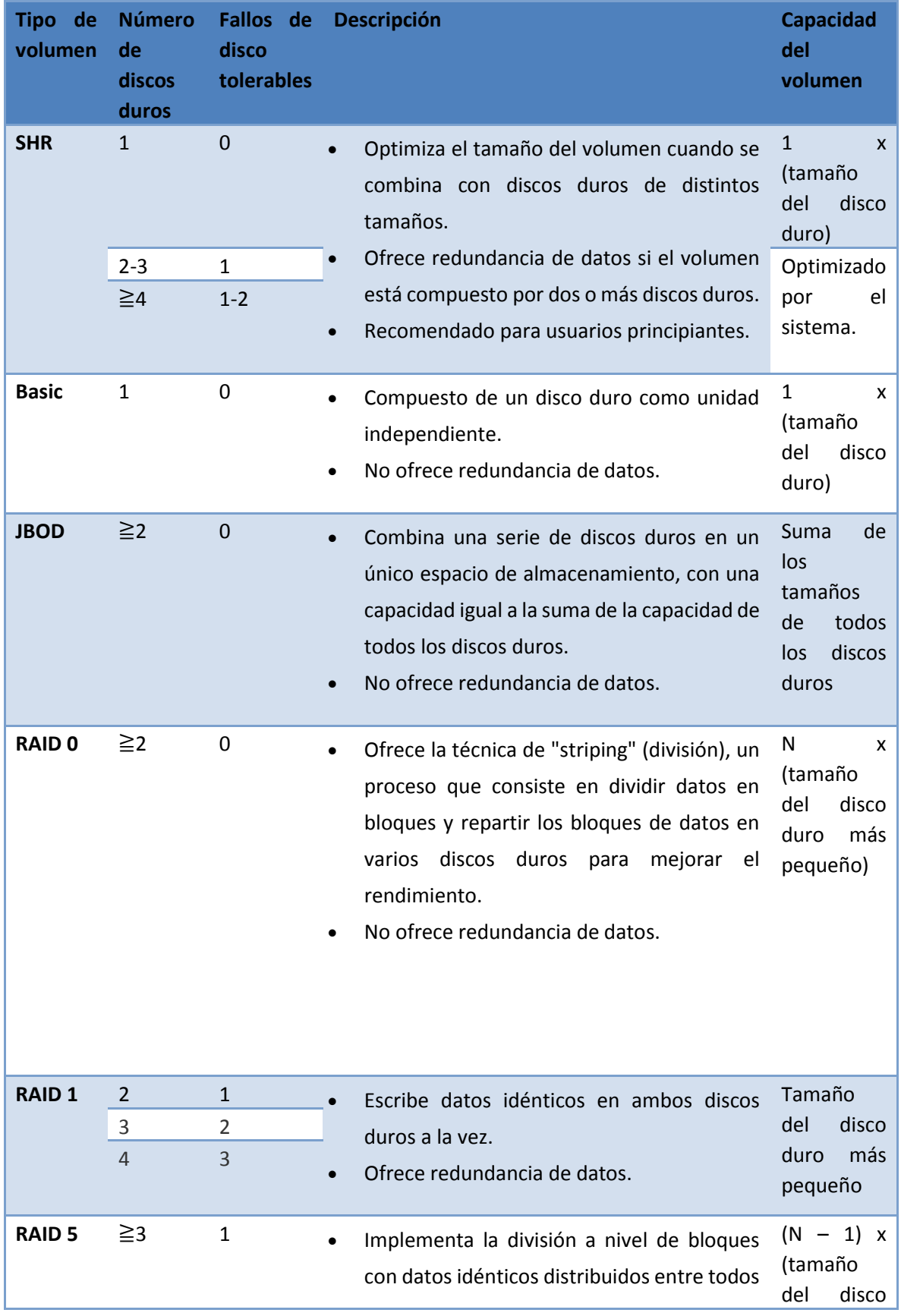

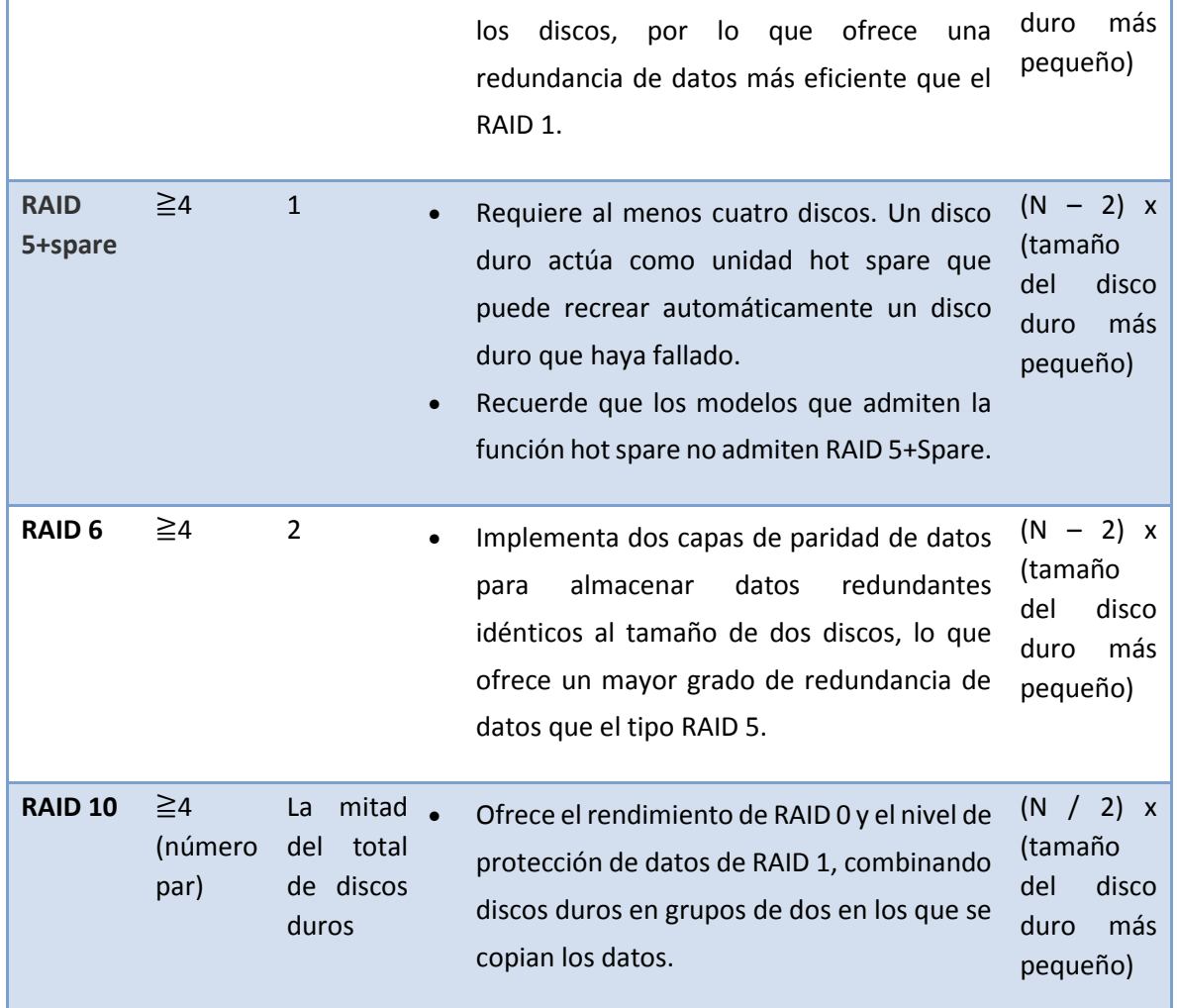

- Los tipos de RAID, excepto el tipo Basic, solo son compatibles con determinados modelos.
- "N" representa el total de discos duros dentro del volumen.

# **Synology Hybrid RAID (SHR)**

Synology Hybrid RAID (SHR) es un sistema automatizado de gestión de RAID, diseñado para simplificar la gestión del almacenamiento y satisfacer las necesidades de los nuevos usuarios que no estén familiarizados con los tipos de RAID. SHR puede combinar discos duros de distintos tamaños para crear un volumen de almacenamiento con una capacidad y un rendimiento optimizados, lo que contribuye a desaprovechar menos espacio en el disco duro y ofrecer una solución de almacenamiento más flexible. Cuando se incluyen suficientes discos duros, SHR permite una redundancia de 1 o 2 discos, lo que significa que el Volumen SHR admite el fallo de uno o dos discos sin sufrir ninguna pérdida de datos.

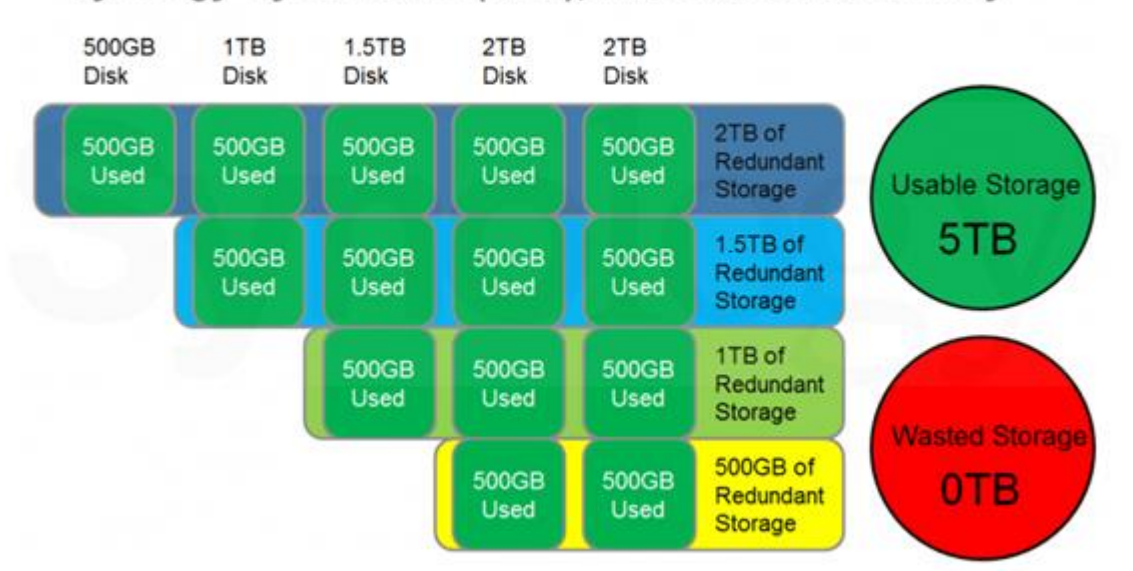

# Synology Hybrid RAID (SHR), with 1-disk redundancy

## **RAID 0**

RAID 0 combina dos o más discos para aumentar el rendimiento y la capacidad, pero no ofrece tolerancia a fallos. El fallo de un solo disco conllevará la pérdida de todos los datos de la serie. RAID 0 es útil para sistemas que no sean críticos en lo que se requiera un alto equilibrio entre precio y rendimiento.

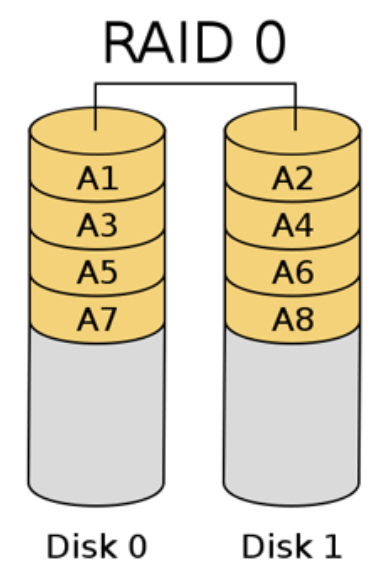

#### **RAID 1**

RAID 1 por lo general se implementa con dos discos duros. Los datos de los discos duros son idénticos, lo que ofrece tolerancia a fallos en caso de que falle un disco duro. Esto aumenta el rendimiento de lectura mientras que el rendimiento de escritura es similar al de un solo disco. El fallo de un solo disco se puede solventar sin pérdida de datos. RAID 1 se suele utilizar cuando la tolerancia a fallos es clave y no se necesita un rendimiento o espacio excepcional.

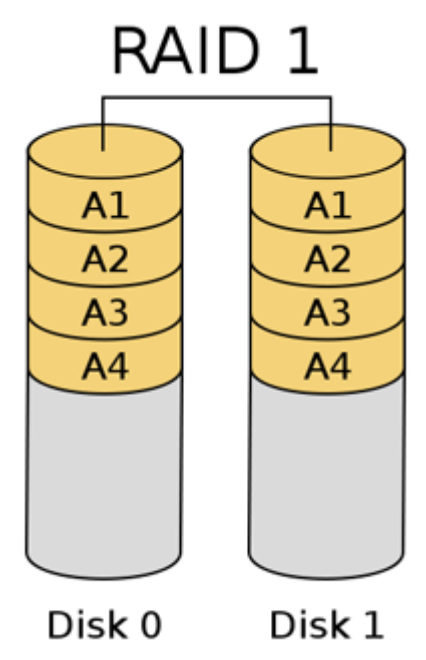

### **RAID 5**

RAID 5 ofrece tolerancia a fallos y mayor rendimiento de lectura, aunque esto suele afectar al rendimiento de escritura. Se precisan como mínimo tres discos. RAID 5 puede solventar la pérdida de un disco. En caso de que falle un disco, los datos del disco afectado se reconstruirán ya que se han dividido y guardado en los discos restantes con un bit de comprobación de paridad. En consecuencia, tanto el rendimiento de lectura como el de escritura se ven seriamente afectados mientras una serie RAID 5 está en un modo degradado. RAID 5 es ideal cuando el espacio o los costes son más importantes que el rendimiento.

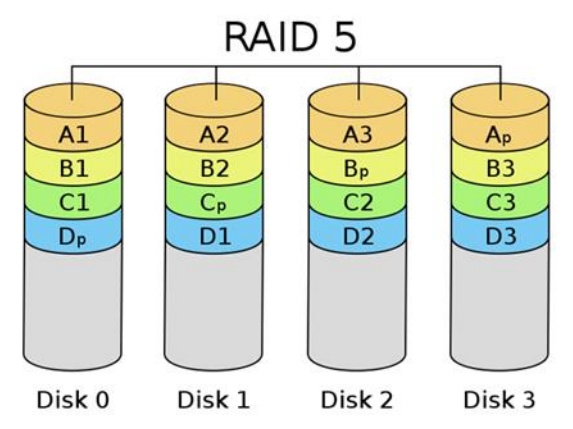

## **RAID 6**

RAID 6 es muy parecido a RAID 5, excepto en que ofrece otra capa de striping y solventa el fallo de dos unidades. Se precisan como mínimo cuatro discos. El rendimiento de RAID 6 es inferior al de RAID 5 debido a esta tolerancia a fallos adicional. RAID 6 atrae al usuario cuando el espacio y los costes son importantes y se precisa gran tolerancia a los fallos.

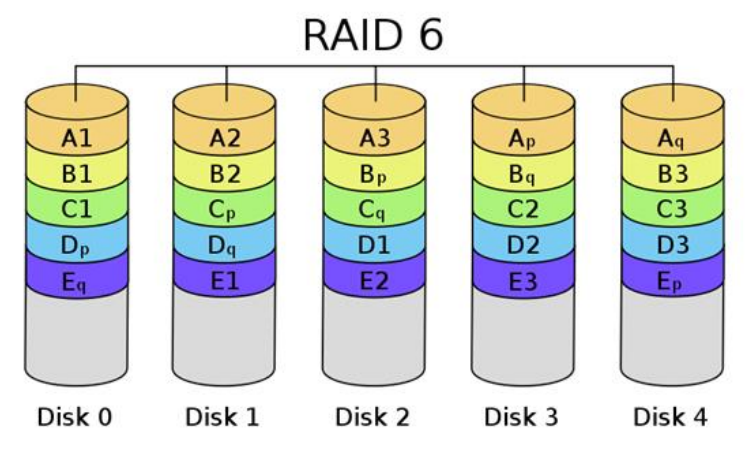

## **RAID 10**

RAID 10 combina las ventajas de RAID 1 y RAID 0. Ofrece un mayor rendimiento de lectura y escritura, aunque solo la mitad del espacio total está disponible para los datos. Se necesitan cuatro o más discos, lo que incrementa en cierto modo su precio, aunque no debemos olvidar que ofrece un gran rendimiento a la vez que tolerancia a los fallos. En efecto, RAID 10 admite el fallo de múltiples discos, siempre que dichos fallos no se produzcan dentro del mismo subgrupo. RAID 10 es ideal para las aplicaciones con gran demanda de entrada/salida como servidores de bases de datos.

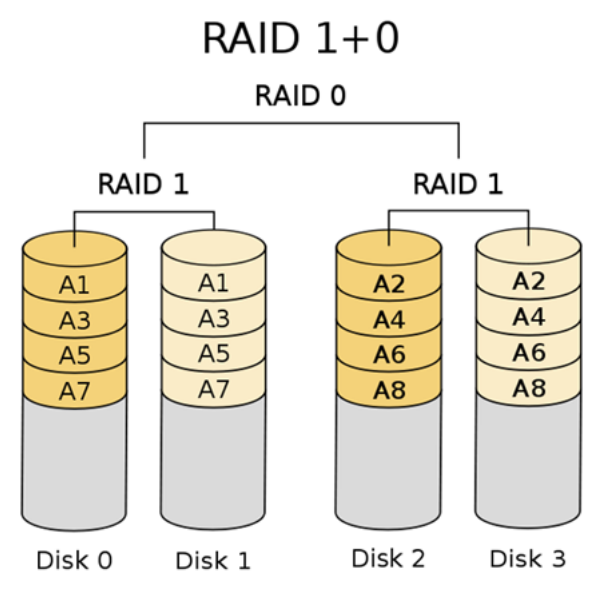

# **C. Funciones desarrolladas para el módulo de optimización**

```
%Función que lee matrices de eficiencias(dato=1), factores de
%planta(dato=2) y usos propios(dato=3)
function m=leeMatriz(dato,T,N)
if dato==1
   m=xlsread('tablas_v.xlsx','M1','B4:E38');
elseif dato==2
   m=xlsread('tablas_v.xlsx','M2','B4:E38');
else
   m=xlsread('tablas_v.xlsx','M4','B4:E38');
end
m=m(1:T,1:N);
%Función que lee un vector de poder calorífico(dato=1), t0(dato=2),
%vUtil(dato=3) y cMax(dato==4)
function v=leeVector(dato,T)
if dato==1
   v=xlsread('tablas_v.xlsx','V1','B4:B38');
elseif dato==2
   v=xlsread('tablas_v.xlsx','V2','B4:B38');
elseif dato==3
   v=xlsread('tablas_v.xlsx','V3','B4:B38');
else
   v=xlsread('tablas_v.xlsx','V4','B4:B38');
end
v=v(1:T);%Función que lee vector de demandas 
function v=leeVectorD(D)
v=xlsread('tablas.xlsx','VD','B4:B10');
v=v(1:D);%Función que lee Matrices de Costos
function m=leeMatrizC(c,Tn,nC,i)
if c=='C'
  if i == 1 m=xlsread('tablas_v.xlsx','Mcv1','B4:I38');
   elseif i==2
     m=xlsread('tablas_v.xlsx','Mcv2','B4:I38');
   elseif i==2
     m=xlsread('tablas_v.xlsx','Mcv3','B4:I38');
   else
     m=xlsread('tablas_v.xlsx','Mcv4','B4:I38');
   end
elseif c=='I'
```

```
if i == 1 m=xlsread('tablas_v.xlsx','Mci1','B4:E38');
   elseif i==2
      m=xlsread('tablas_v.xlsx','Mci2','B4:E38');
   elseif i==2
      m=xlsread('tablas_v.xlsx','Mci3','B4:E38');
   else
      m=xlsread('tablas_v.xlsx','Mci4','B4:E38');
   end
else
  if i == 1 m=xlsread('tablas_v.xlsx','Mcr1','B4:C38');
   elseif i==2
      m=xlsread('tablas_v.xlsx','Mcr2','B4:C38');
   elseif i==2
      m=xlsread('tablas_v.xlsx','Mcr3','B4:C38');
   else
      m=xlsread('tablas_v.xlsx','Mcr4','B4:E38');
   end
end
m=m(1:Tn,1:nC);
%Función que lee matriz de flujos energéticos
function m=leeFlujosM()
m=xlsread('tablas_v.xlsx','MF','B4:E38');
%Función que lee vector de demanda de flujos energéticos
function v=leeFlujosV()
v=xlsread('tablas_v.xlsx','MF','F4:F38');
%Función escribe matriz
function escribeMatriz(M,id,nombre)
xlswrite('tablas_v.xlsx',id,'eMatriz','A1');
xlswrite('tablas_v.xlsx',nombre,'eMatriz','C1');
```

```
xlswrite('tablas_v.xlsx',M,'eMatriz','B4');
```

```
%Función escribe vector
function escribeVector(V,id,nombre)
xlswrite('tablas_v.xlsx',id,'eVector','A1');
xlswrite('tablas_v.xlsx',nombre,'eVector','C1');
xlswrite('tablas_v.xlsx',V,'eVector','B4');
```
# **D. Visualización de gráficos generados con d3.js**

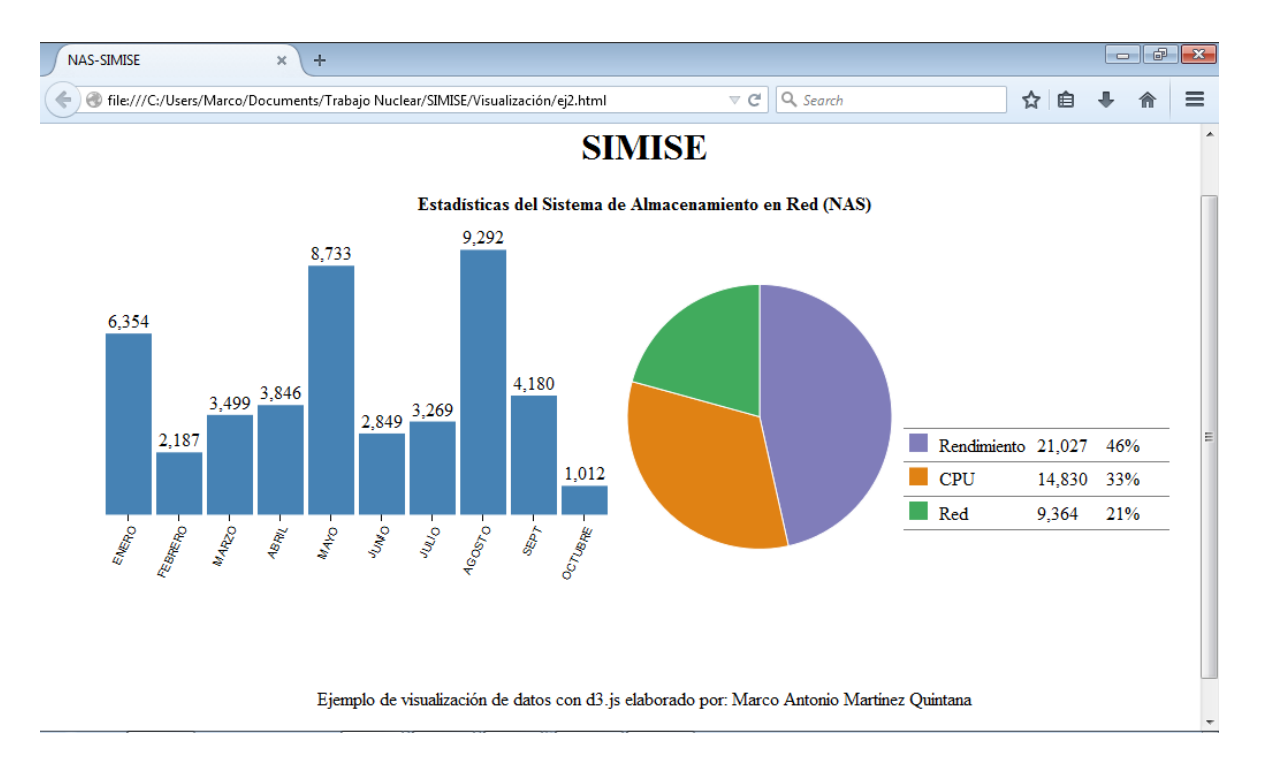

#### **Código**

```
<!DOCTYPE html>
<meta charset="utf-8">
<head>
         <script type="text/javascript" src="scripts.js"></script>
                  <title>NAS-SIMISE</title>
                  <link href="css/bootstrap.min.css" rel="stylesheet" media="screen">
</head>
<style>
body{
   width:950px;
   margin:50px;
}
path { stroke: #fff;}
path:hover { opacity:0.9; }
rect:hover { fill:blue;}
.axis { font: 10px sans-serif;}
.legend tr{ border-bottom:1px solid grey; }
.legend tr:first-child{ border-top:1px solid grey; }
.axis path,
.axis line {
```

```
 fill: none;
  stroke: #000;
  shape-rendering: crispEdges;
}
.x.axis path { display: none;}
.legend{
   margin-bottom:76px;
         display:inline-block;
   border-collapse: collapse;
   border-spacing: 0px;
}
.legend td{
   padding:4px 5px;
   vertical-align:bottom;
}
.legendFreq, .legendPerc{
   align:right;
   width:50px;
}
</style>
<body>
<center><h1>SIMISE</h1></center>
<center><B>Estad&iacute; sticas del Sistema de Almacenamiento en Red (NAS)</B></center>
<div id='dashboard'>
</div>
<!--<script src="http://d3js.org/d3.v3.min.js"></script>-->
<script src="d3.v3.min.js"></script>
<script>
function dashboard(id, fData){
  var barColor = 'steelblue';
   function segColor(c){ return {Rendimiento:"#807dba", CPU:"#e08214",Red:"#41ab5d"}[c]; }
   // compute total for each state.
   fData.forEach(function(d){d.total=d.freq.Rendimiento+d.freq.CPU+d.freq.Red;});
   // function to handle histogram.
   function histoGram(fD){
    var hG = \{\}, \quad hGDim = \{t: 30, r: 0, b: 90, l: 0\}; hGDim.w = 450 - hGDim.l - hGDim.r, 
     hGDim.h = 350 - hGDim.t - hGDim.b;
     //create svg for histogram.
     var hGsvg = d3.select(id).append("svg")
```

```
 .attr("width", hGDim.w + hGDim.l + hGDim.r)
```

```
 .attr("height", hGDim.h + hGDim.t + hGDim.b).append("g")
  .attr("transform", "translate(" + hGDim.l + "," + hGDim.t + ")");
 // create function for x-axis mapping.
 var x = d3.scale.ordinal().rangeRoundBands([0, hGDim.w], 0.1)
     .domain(fD.map(function(d) { return d[0]; }));
 // Add x-axis to the histogram svg.
 hGsvg.append("g").attr("class", "x axis")
   .attr("transform", "translate(0," + hGDim.h + ")")
   .call(d3.svg.axis().scale(x).orient("bottom"))
                       .selectAll("text") 
   .style("text-anchor", "end")
   .attr("dx", "-.8em")
   .attr("dy", ".15em")
   .attr("transform", function(d) {
     return "rotate(-65)" 
     });
 // Create function for y-axis map.
 var y = d3.scale.linear().range([hGDim.h, 0])
     .domain([0, d3.max(fD, function(d) { return d[1]; })]);
 // Create bars for histogram to contain rectangles and freq labels.
 var bars = hGsvg.selectAll(".bar").data(fD).enter()
     .append("g").attr("class", "bar");
 //create the rectangles.
 bars.append("rect")
  .attr("x", function(d) { return x(d[0]); })
  .attr("y", function(d) { return y(d[1]); })
   .attr("width", x.rangeBand())
  .attr("height", function(d) { return hGDim.h - y(d[1]); })
   .attr('fill',barColor)
   .on("mouseover",mouseover)// mouseover is defined below.
   .on("mouseout",mouseout);// mouseout is defined below.
 //Create the frequency labels above the rectangles.
 bars.append("text").text(function(d){ return d3.format(",")(d[1])})
  .attr("x", function(d) { return x(d[0])+x.rangeBand()/2; })
  .attr("y", function(d) { return y(d[1])-5; })
```
.attr("text-anchor", "middle");

 function mouseover(d){ // utility function to be called on mouseover. // filter for selected state.

```
 var st = fData.filter(function(s){ return s.State == d[0];})[0],
        nD = d3.keys(st.freq).map(function(s){ return {type:s, freq:st.freq[s]};});
     // call update functions of pie-chart and legend. 
     pC.update(nD);
     leg.update(nD);
   }
   function mouseout(d){ // utility function to be called on mouseout.
     // reset the pie-chart and legend. 
     pC.update(tF);
     leg.update(tF);
   }
   // create function to update the bars. This will be used by pie-chart.
   hG.update = function(nD, color){
     // update the domain of the y-axis map to reflect change in frequencies.
    y.domain([0, d3.max(nD, function(d) { return d[1]; })]);
     // Attach the new data to the bars.
     var bars = hGsvg.selectAll(".bar").data(nD);
     // transition the height and color of rectangles.
     bars.select("rect").transition().duration(500)
       .attr("y", function(d) {return y(d[1]); })
        .attr("height", function(d) { return hGDim.h - y(d[1]); })
        .attr("fill", color);
     // transition the frequency labels location and change value.
     bars.select("text").transition().duration(500)
        .text(function(d){ return d3.format(",")(d[1])})
       .attr("y", function(d) {return y(d[1])-5; });
   } 
   return hG;
 }
       // function to handle pieChart.
 function pieChart(pD){
   var pC ={}, pieDim ={w:250, h: 350};
   pieDim.r = Math.min(pieDim.w, pieDim.h) / 2;
   // create svg for pie chart.
   var piesvg = d3.select(id).append("svg")
     .attr("width", pieDim.w).attr("height", pieDim.h).append("g")
     .attr("transform", "translate("+pieDim.w/2+","+pieDim.h/2+")");
```

```
 // create function to draw the arcs of the pie slices.
   var arc = d3.svg.arc().outerRadius(pieDim.r - 10).innerRadius(0);
   // create a function to compute the pie slice angles.
   var pie = d3.layout.pie().sort(null).value(function(d) { return d.freq; });
   // Draw the pie slices.
   piesvg.selectAll("path").data(pie(pD)).enter().append("path").attr("d", arc)
    .each(function(d) { this._current = d; })
     .style("fill", function(d) { return segColor(d.data.type); })
     .on("mouseover",mouseover).on("mouseout",mouseout);
   // create function to update pie-chart. This will be used by histogram.
   pC.update = function(nD){
     piesvg.selectAll("path").data(pie(nD)).transition().duration(500)
        .attrTween("d", arcTween);
   } 
   // Utility function to be called on mouseover a pie slice.
   function mouseover(d){
     // call the update function of histogram with new data.
     hG.update(fData.map(function(v){ 
       return [v.State,v.freq[d.data.type]];}),segColor(d.data.type));
   }
   //Utility function to be called on mouseout a pie slice.
   function mouseout(d){
     // call the update function of histogram with all data.
     hG.update(fData.map(function(v){
        return [v.State,v.total];}), barColor);
   }
   // Animating the pie-slice requiring a custom function which specifies
   // how the intermediate paths should be drawn.
   function arcTween(a) {
     var i = d3.interpolate(this._current, a);
    this. current = i(0);return function(t) { return arc(i(t));};
   } 
   return pC;
      // function to handle legend.
 function legend(lD){
  var leg = \{\};
   // create table for legend.
```

```
 var legend = d3.select(id).append("table").attr('class','legend');
```
}

```
 // create one row per segment.
   var tr = legend.append("tbody").selectAll("tr").data(lD).enter().append("tr");
   // create the first column for each segment.
   tr.append("td").append("svg").attr("width", '16').attr("height", '16').append("rect")
     .attr("width", '16').attr("height", '16')
                         .attr("fill",function(d){ return segColor(d.type); });
   // create the second column for each segment.
   tr.append("td").text(function(d){ return d.type;});
   // create the third column for each segment.
   tr.append("td").attr("class",'legendFreq')
     .text(function(d){ return d3.format(",")(d.freq);});
   // create the fourth column for each segment.
   tr.append("td").attr("class",'legendPerc')
     .text(function(d){ return getLegend(d,lD);});
   // Utility function to be used to update the legend.
   leg.update = function(nD){
     // update the data attached to the row elements.
     var l = legend.select("tbody").selectAll("tr").data(nD);
     // update the frequencies.
     l.select(".legendFreq").text(function(d){ return d3.format(",")(d.freq);});
     // update the percentage column.
     l.select(".legendPerc").text(function(d){ return getLegend(d,nD);}); 
   }
   function getLegend(d,aD){ // Utility function to compute percentage.
     return d3.format("%")(d.freq/d3.sum(aD.map(function(v){ return v.freq; })));
   }
   return leg;
 }
 // calculate total frequency by segment for all state.
 var tF = ['Rendimiento','CPU','Red'].map(function(d){ 
   return {type:d, freq: d3.sum(fData.map(function(t){ return t.freq[d];}))}; 
 }); 
 // calculate total frequency by state for all segment.
```
var sF = fData.map(function(d){return [d.State,d.total];});

```
 var hG = histoGram(sF), // create the histogram.
      pC = pieChart(tF), // create the pie-chart.
     leg= legend(tF); // create the legend.
}
</script>
```
### <script>

var freqData=[

```
{State:'ENERO',freq:{Rendimiento:4786, CPU:1319, Red:249}}
,{State:'FEBRERO',freq:{Rendimiento:1101, CPU:412, Red:674}}
,{State:'MARZO',freq:{Rendimiento:932, CPU:2149, Red:418}}
,{State:'ABRIL',freq:{Rendimiento:832, CPU:1152, Red:1862}}
,{State:'MAYO',freq:{Rendimiento:4481, CPU:3304, Red:948}}
,{State:'JUNIO',freq:{Rendimiento:1619, CPU:167, Red:1063}}
,{State:'JULIO',freq:{Rendimiento:1819, CPU:247, Red:1203}}
,{State:'AGOSTO',freq:{Rendimiento:4498, CPU:3852, Red:942}}
,{State:'SEPT',freq:{Rendimiento:797, CPU:1849, Red:1534}}
,{State:'OCTUBRE',freq:{Rendimiento:162, CPU:379, Red:471}}
];
```
dashboard('#dashboard',freqData);

</script>

<br><br>

<p><center>Ejemplo de visualizaci&oacute;n de datos con d3.js elaborado por: Marco Antonio

Martínez Quintana</center>

 $<$ /p>

# **E. Manual de Instalación de WAMP para la correcta ejecución del SIMISE**

### **¿Qué se necesita para ejecutar el SIMISE?**

### **WAMP**

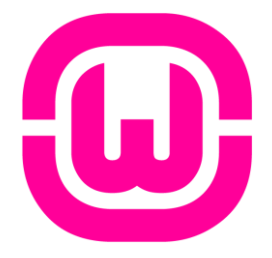

WAMP es el acrónimo de los siguientes software, Windows, Apache, MySQL y PHP, los cuales en conjunto forman un sistema capaz de visualizar páginas web conectadas a una base de datos y programadas para ser dinámicas o estáticas sobre Microsoft Windows, es por ello que para la parte de visualización del SIMISE se ha elegido usar dicho software.

Este software viene incluido en la carpeta "Software Requerido" del entregable SIMISE.

La forma de instalación es muy intuitiva, solo damos doble click al archivo wamp.exe y seguimos las instrucciones que nos van indicando como se muestra en las figuras siguientes.

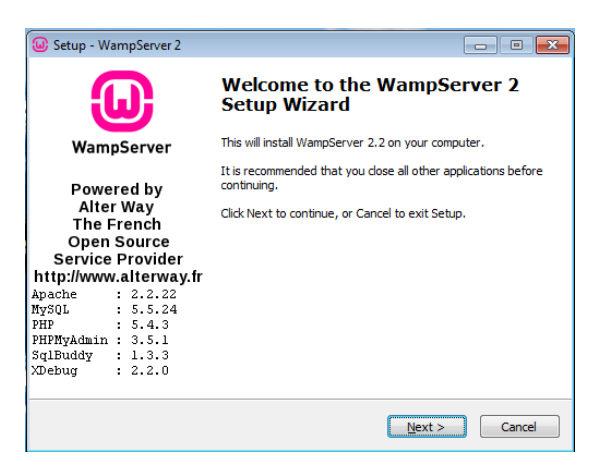

Figura 1. Pantalla de bienvenida a la instalación de WAMP

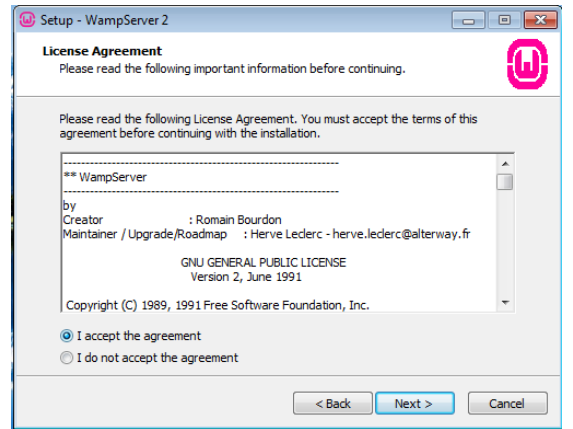

Figura 2. Pantalla de aceptación del acuerdo de Licencia

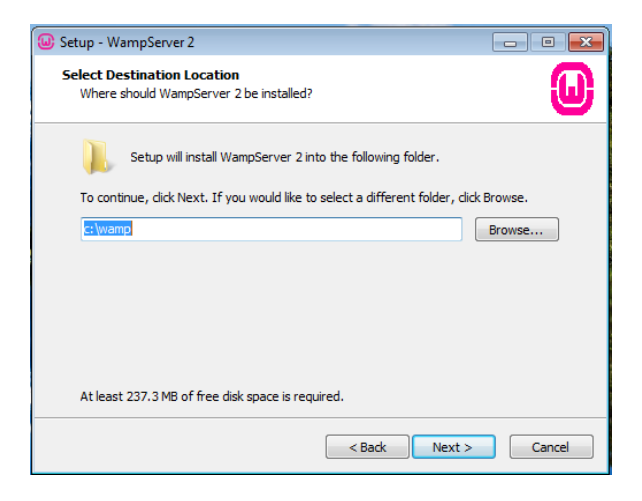

Figura 3. Pantalla de elección de ruta de instalación

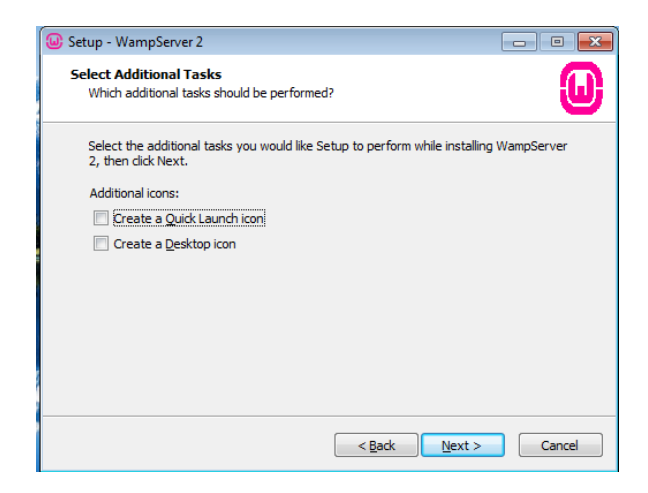

Figura 4. Pantalla de selección de tareas adicionales

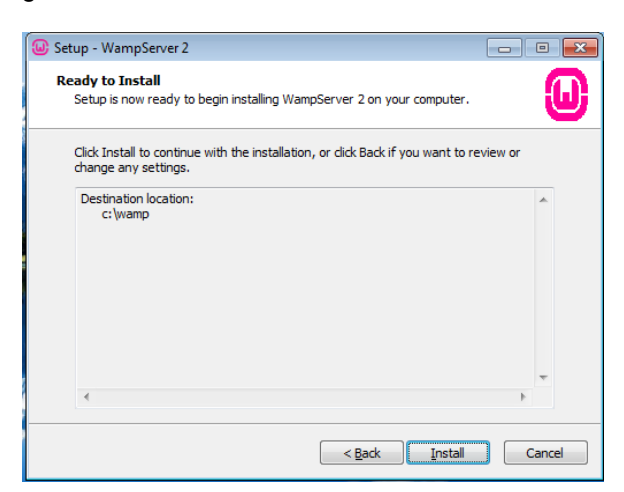

Figura 5. Pantalla de inicio de instalación

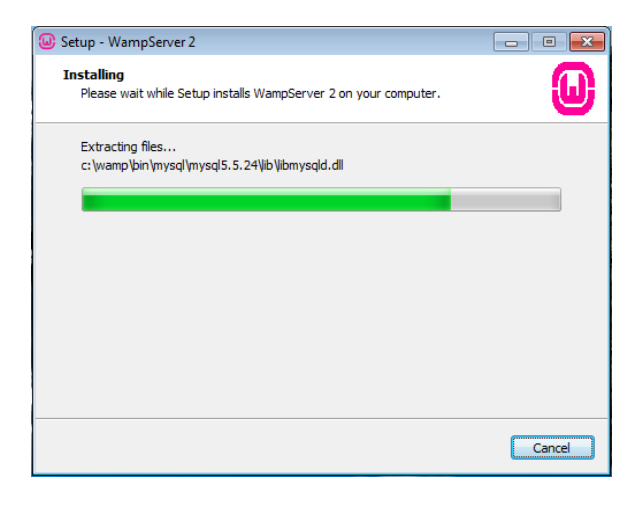

Figura 6. Pantalla de progreso de la instalación

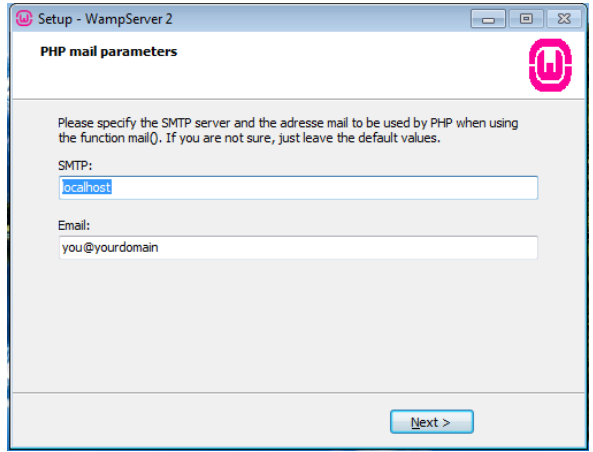

Figura 7. Pantalla de parámetros de PHP

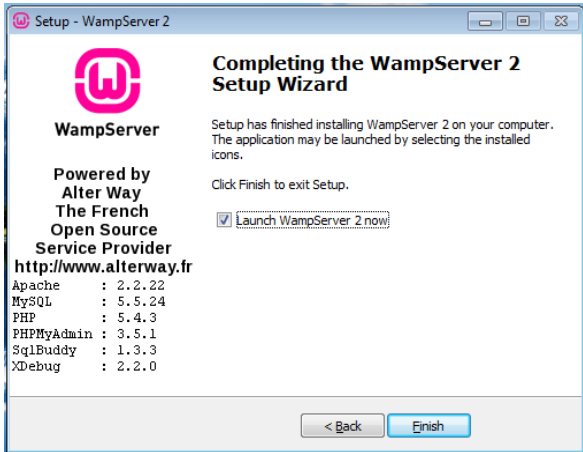

Figura 8. Pantalla de finalización de la instalación

Al finalizar dicha instalación veremos un ícono en la barra de tareas como el de la figura de abajo, el cual se visualiza de un color verde cuando se encuentra ejecutándose.

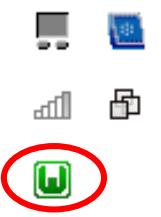

Figura 9. Ícono de WAMP en la barra de tareas

Por último, para finalizar la configuración de WAMP y el correcto funcionamiento del SIMISE vamos a copiar la carpeta "visualsimise" en la siguiente dirección C:\wamp\www\ como se muestra en la figura siguiente.

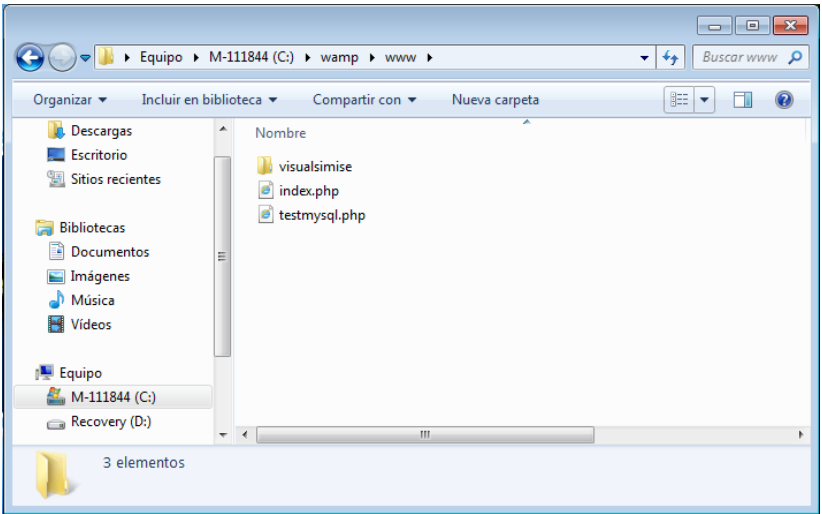

Figura 10. Dirección donde se debe colocar la carpeta visualsimise
#### **F. Interfaces gráficas en C# con conexión a Microsoft Excel**

A través de este ejemplo podemos acceder a los diferentes macros hechos en Microsoft Excel y así darle una mayor funcionalidad y facilidad de manejo de los diferentes programas ya elaborados utilizando macros en Microsoft Excel.

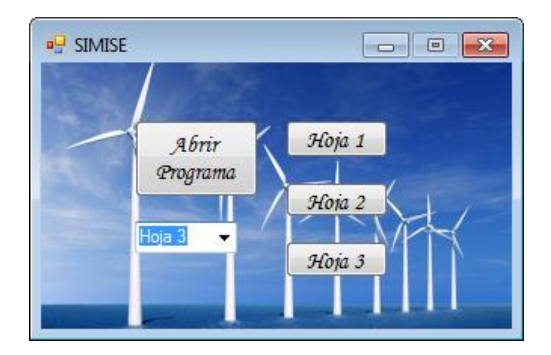

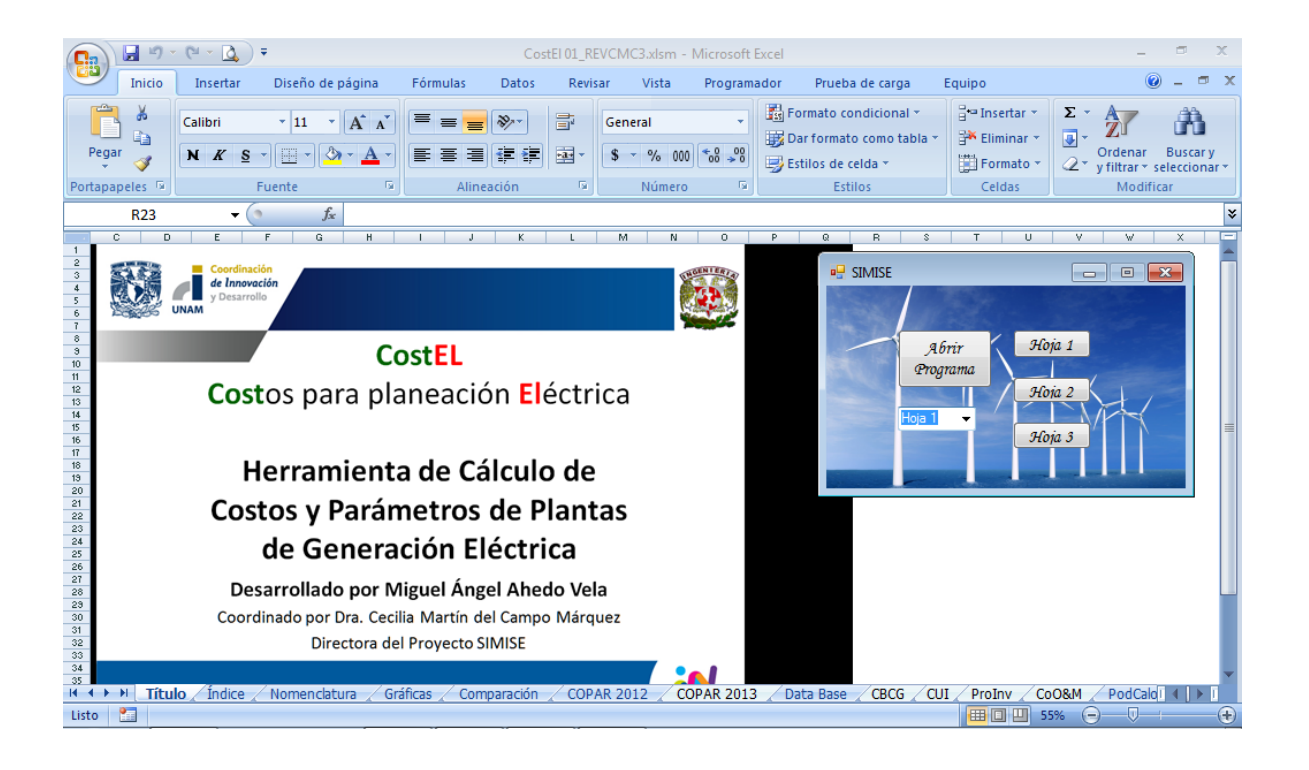

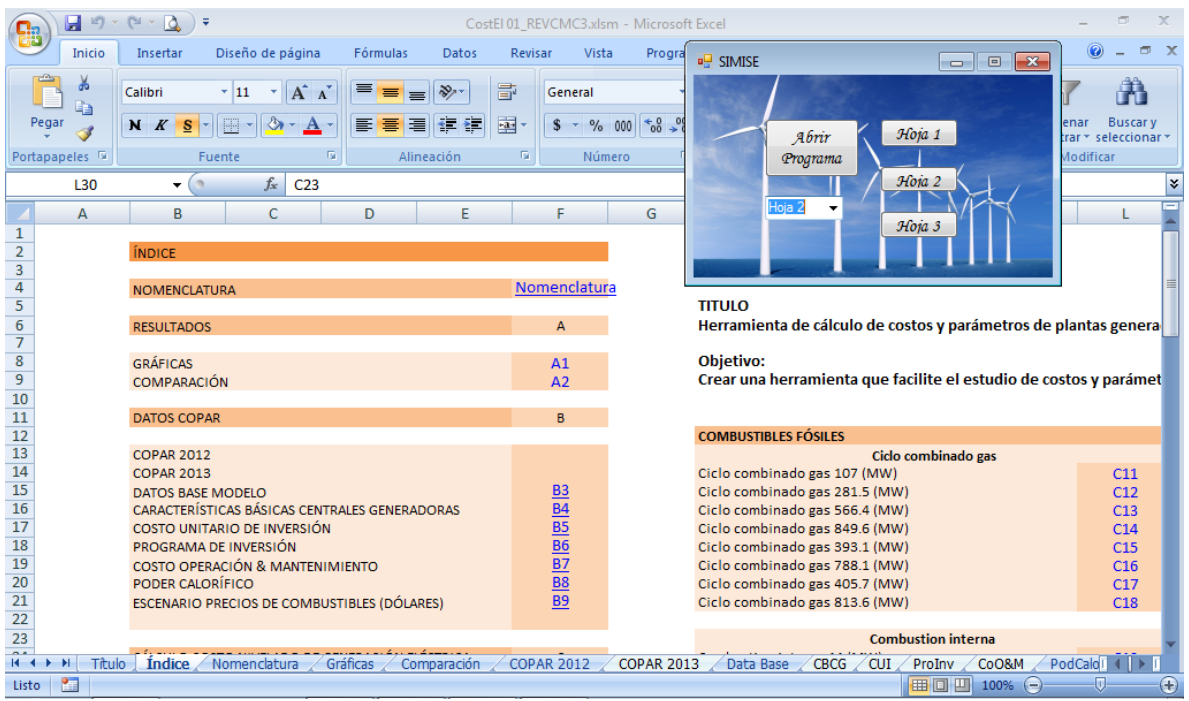

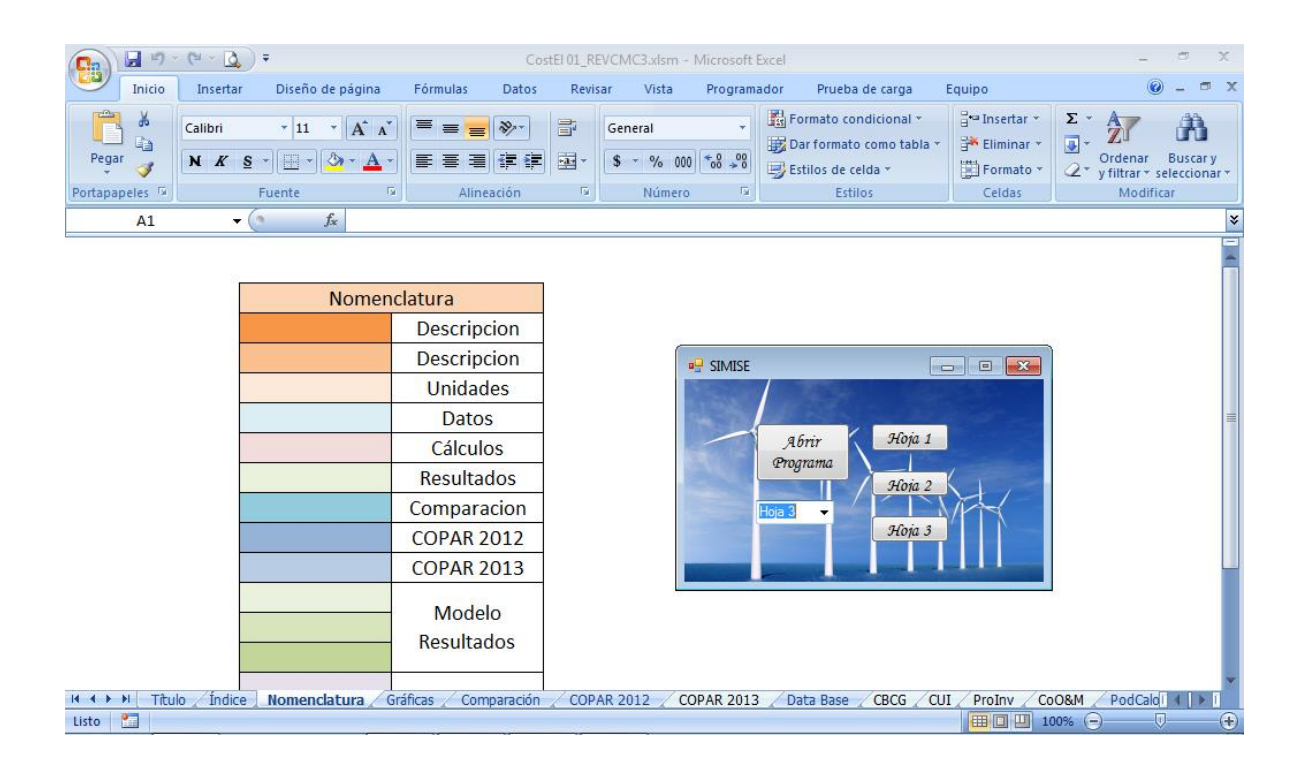

#### **G. Gráficas disponibles en el Módulo de Visualización**

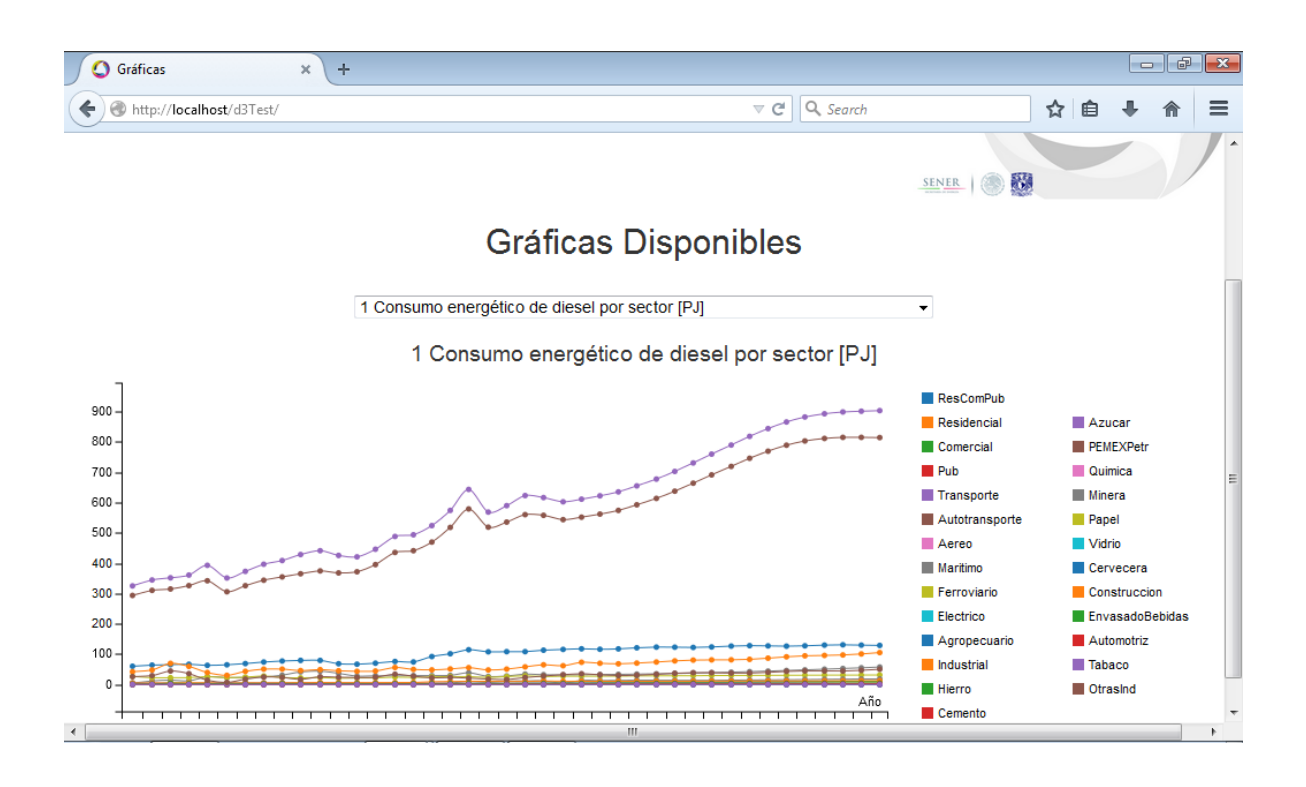

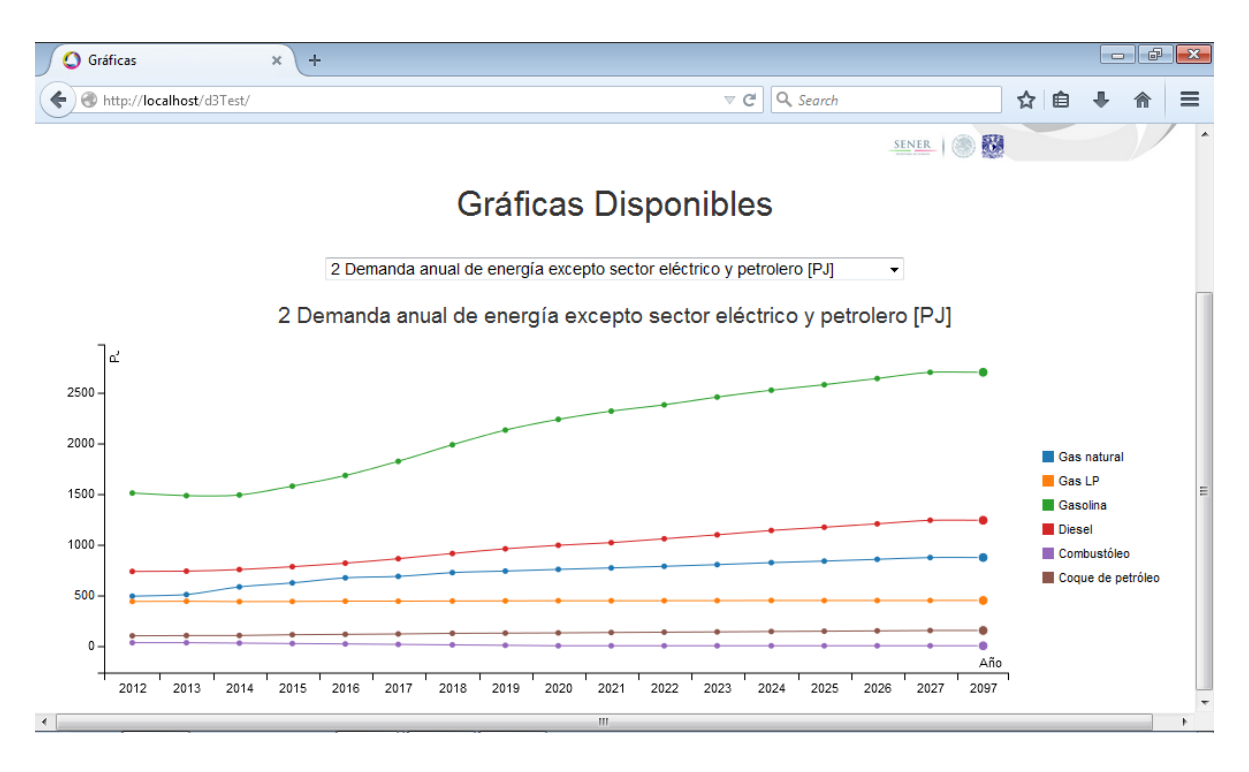

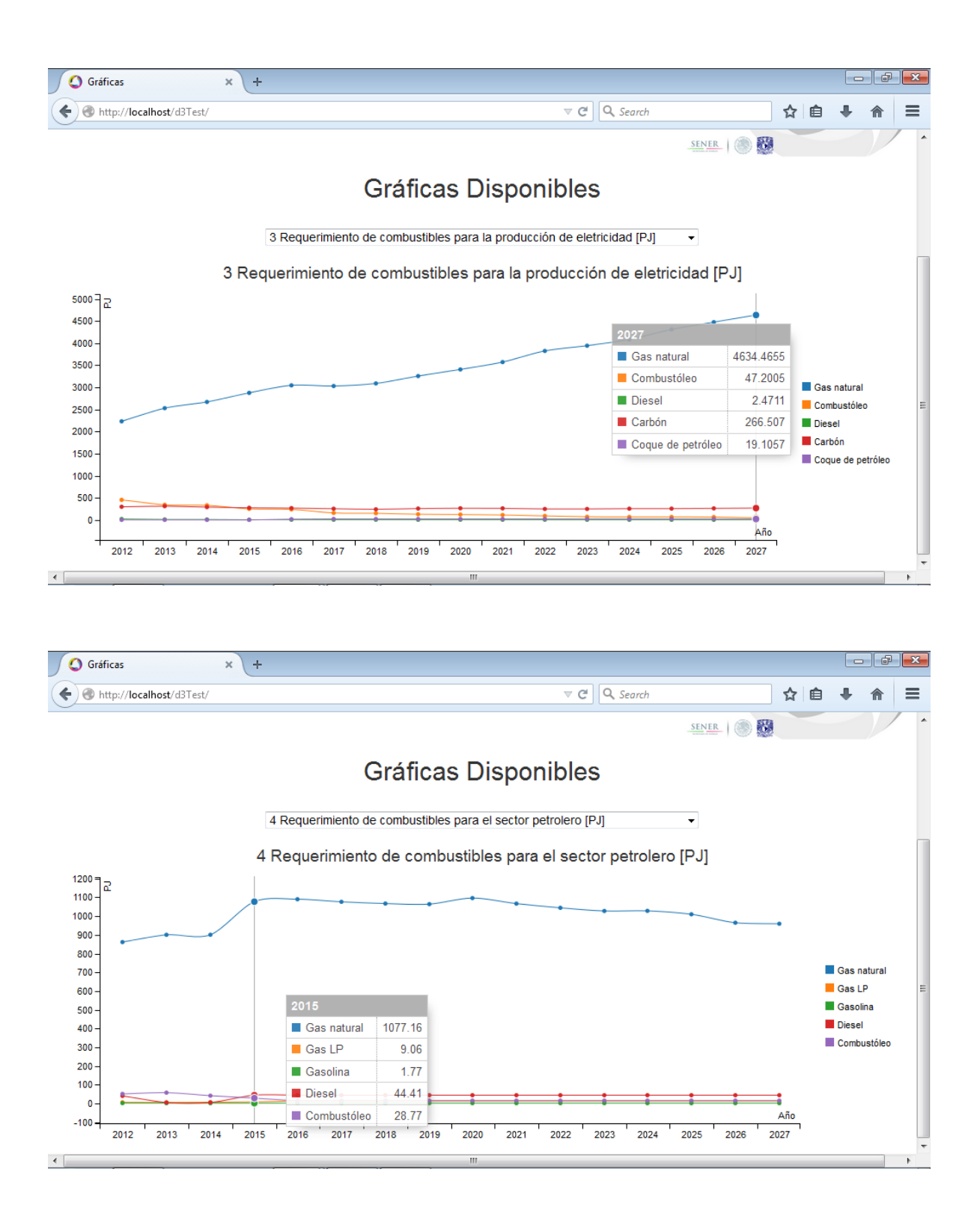

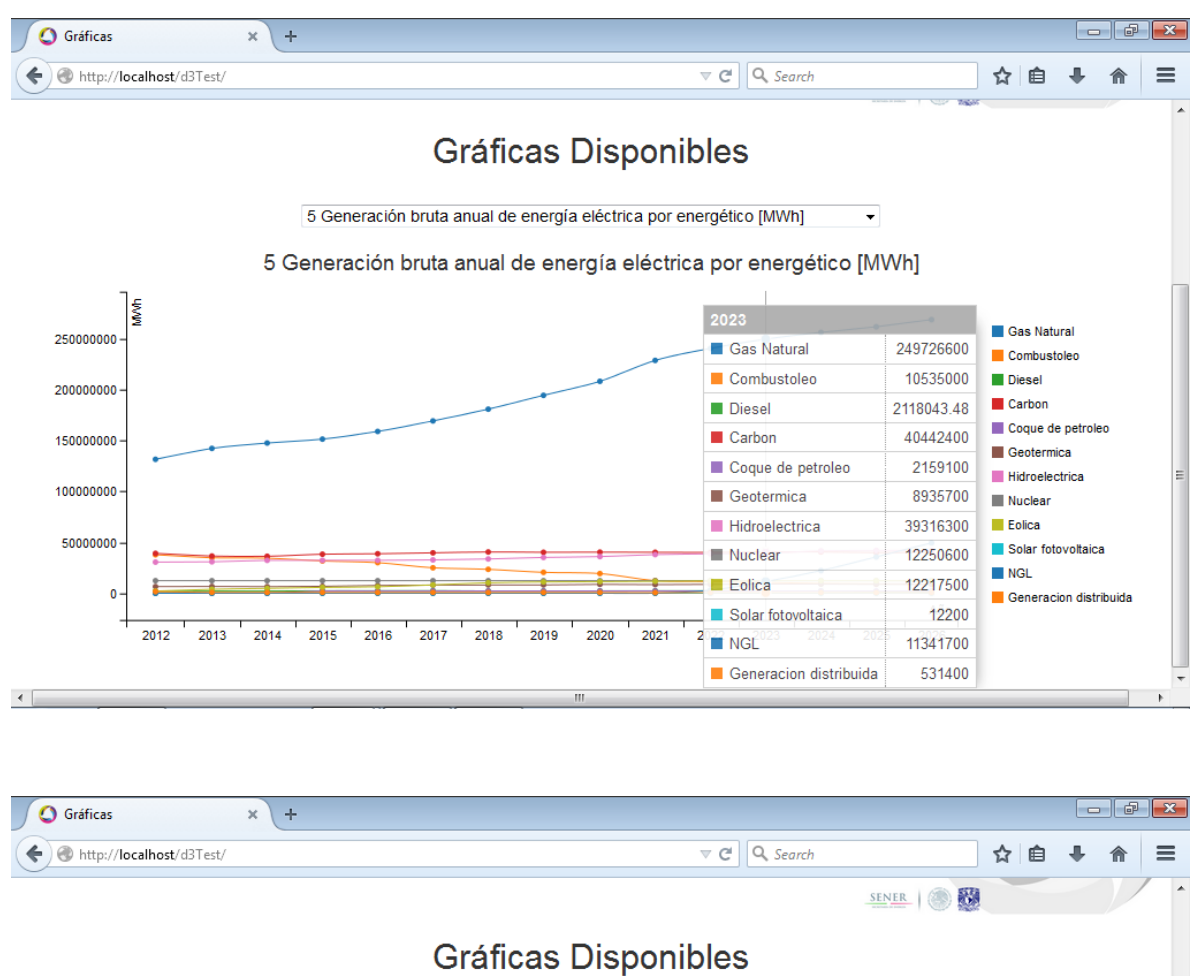

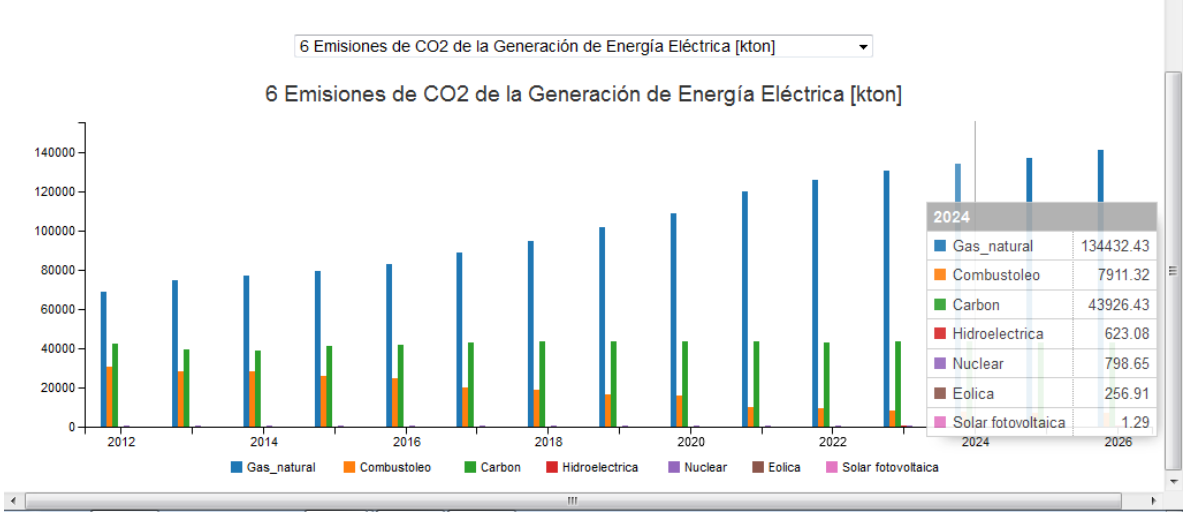

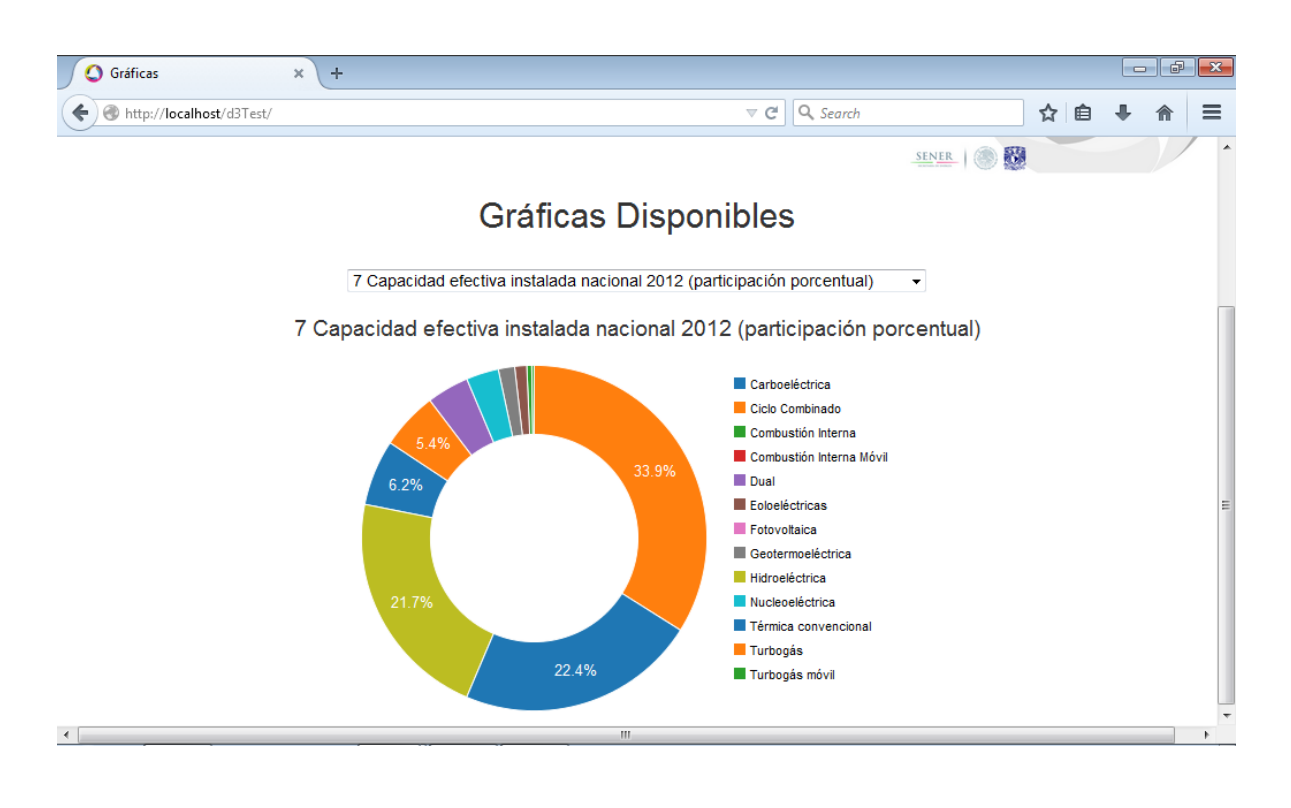

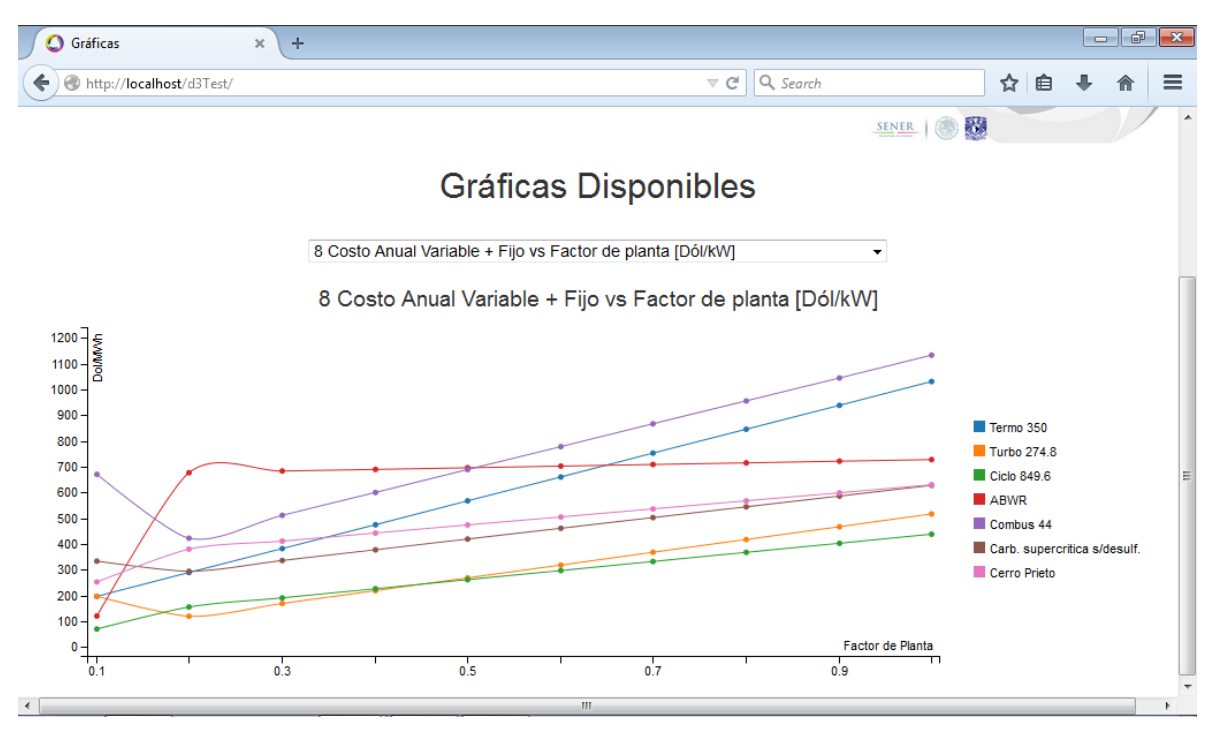

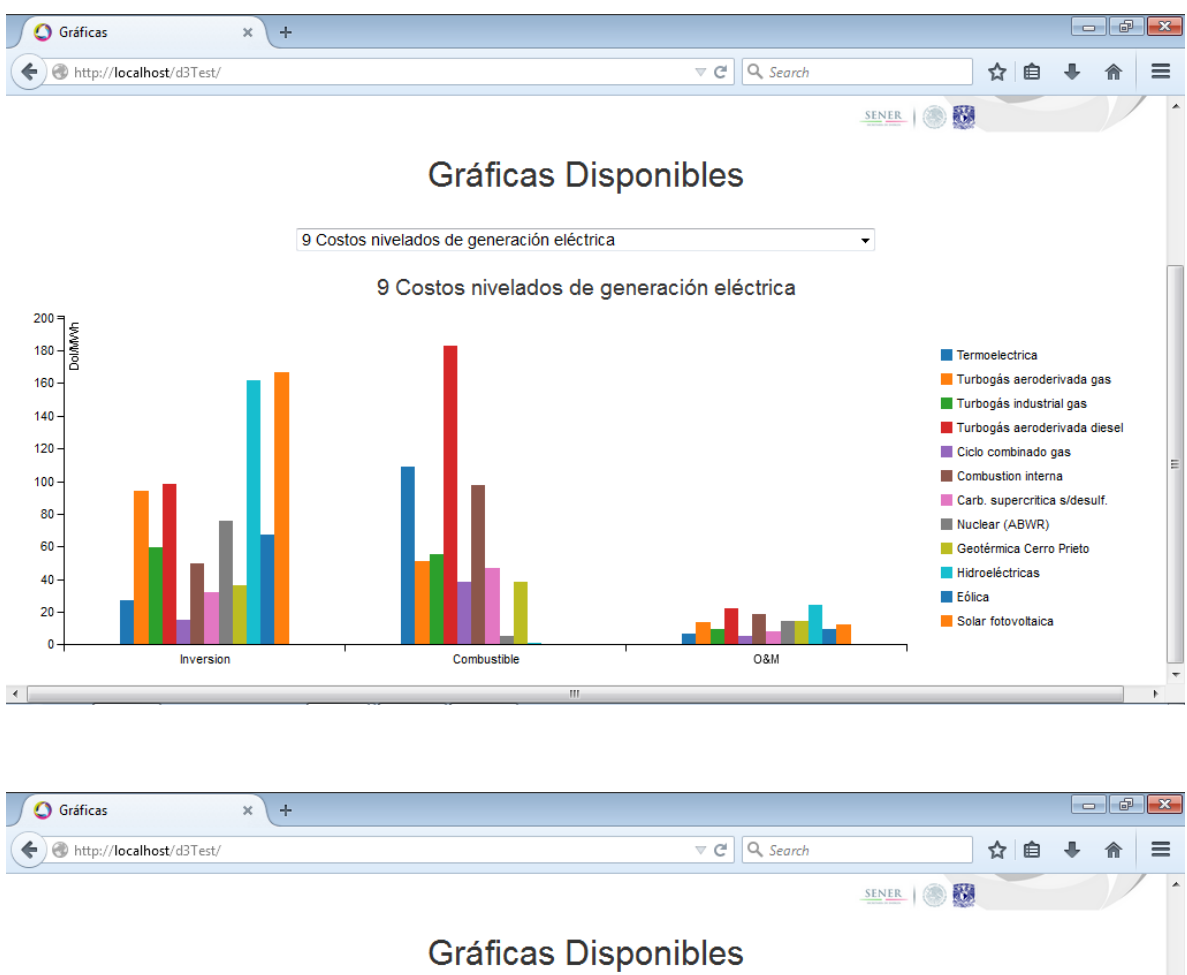

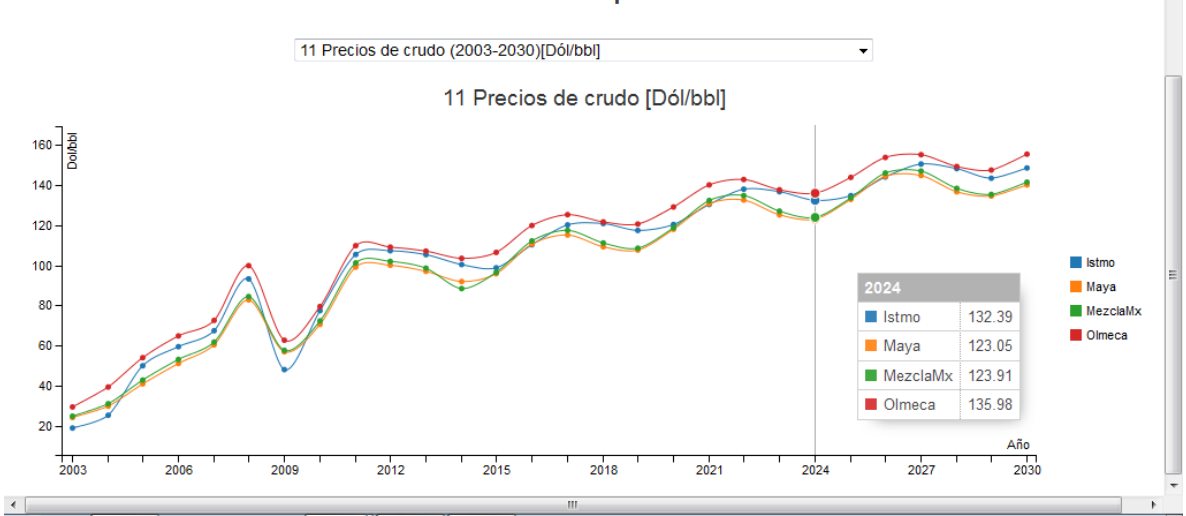

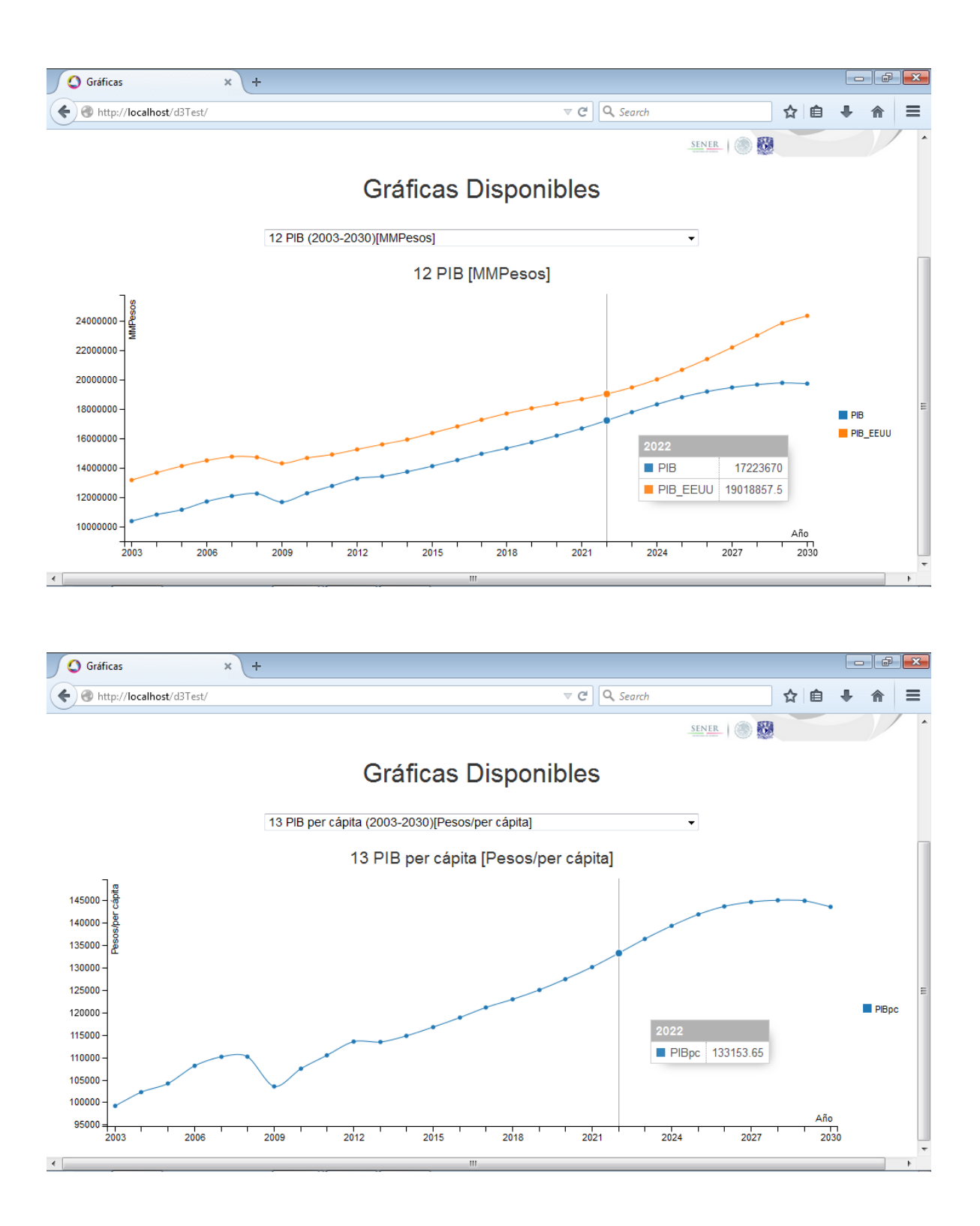

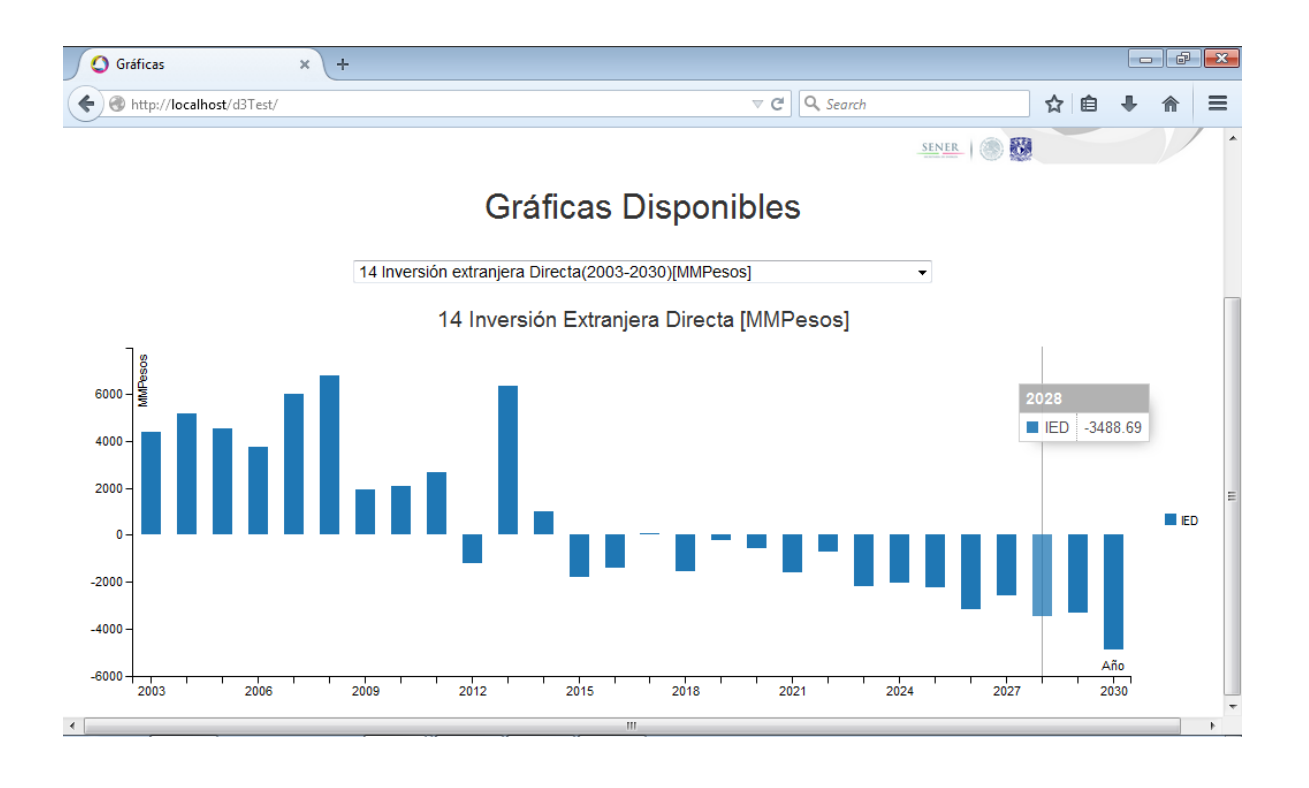

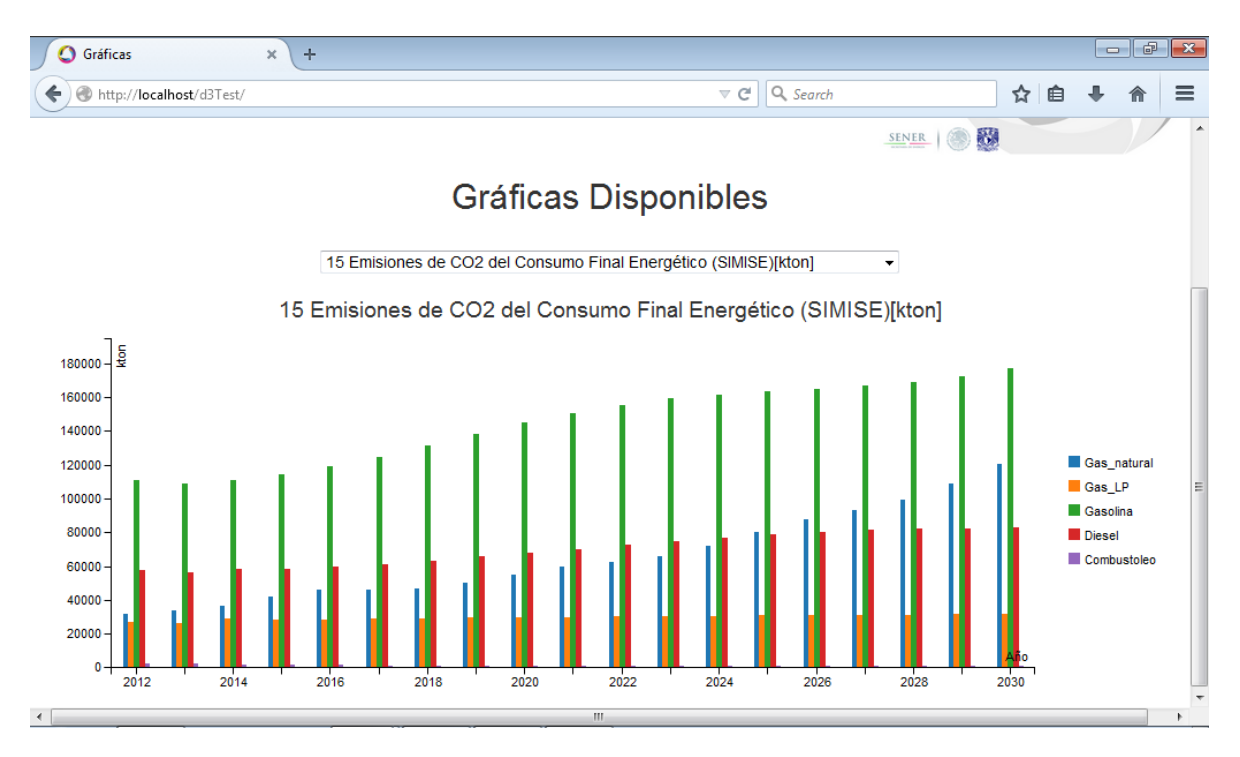

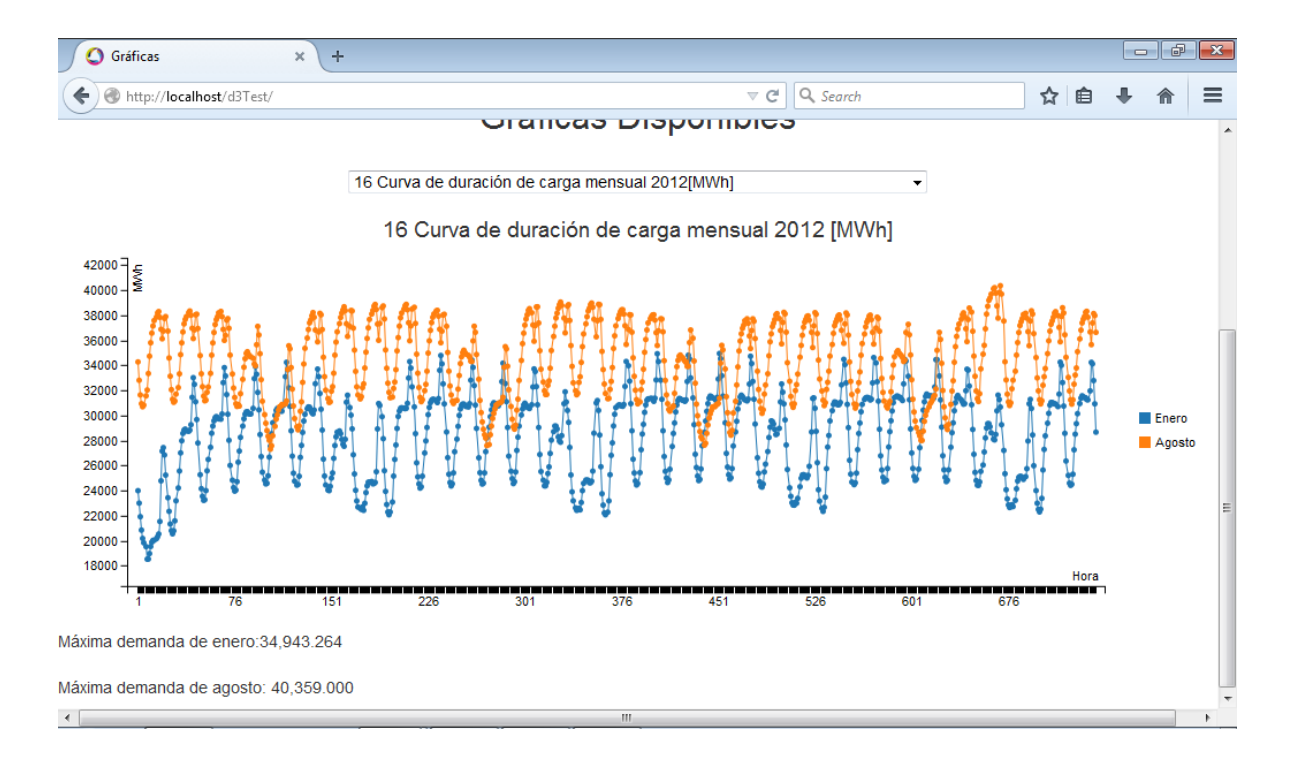

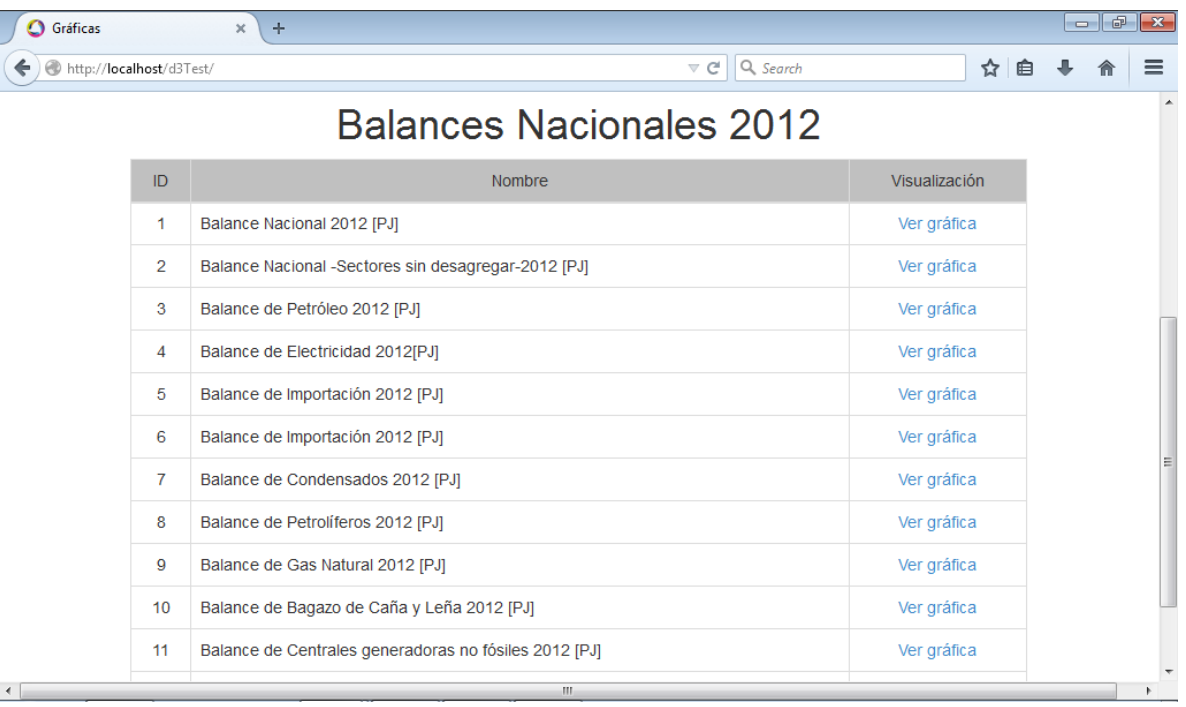

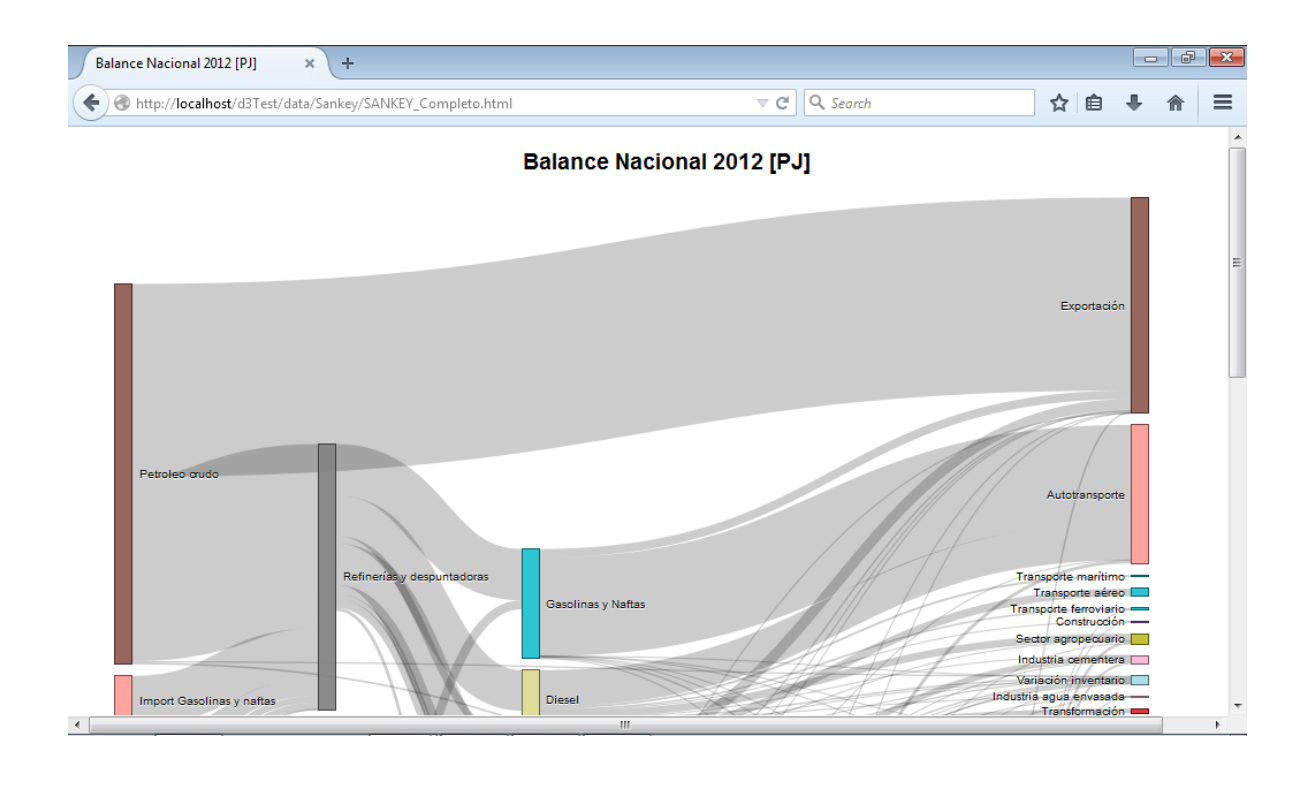

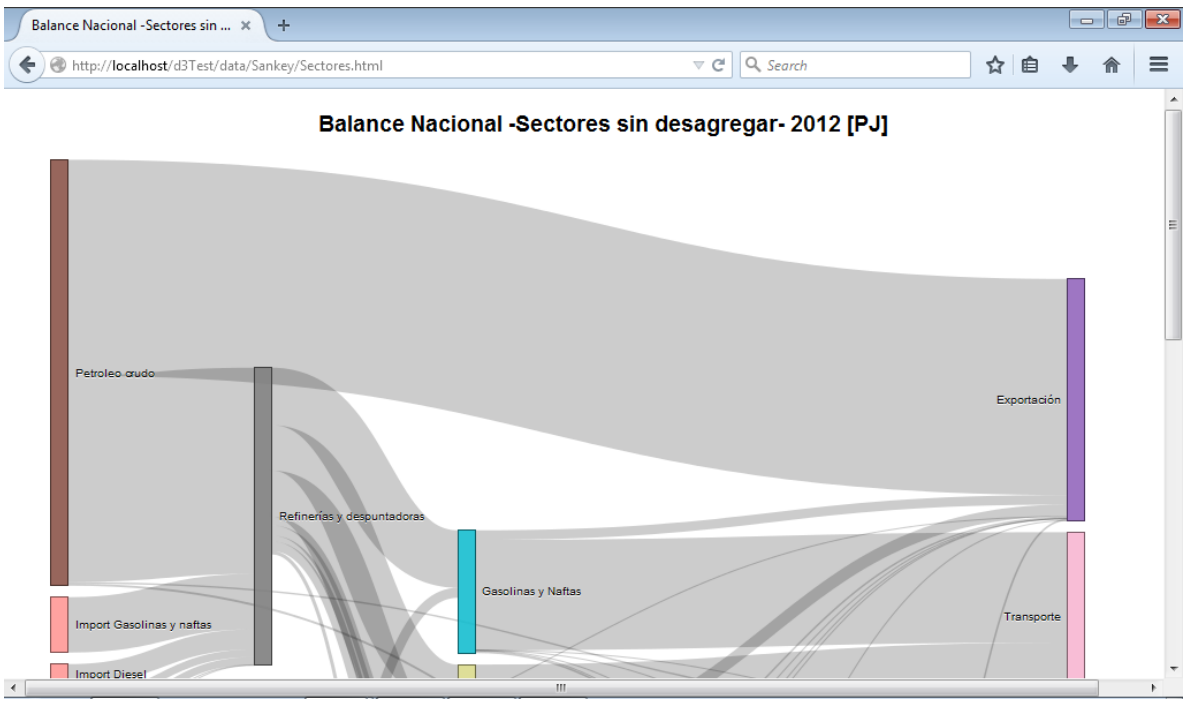

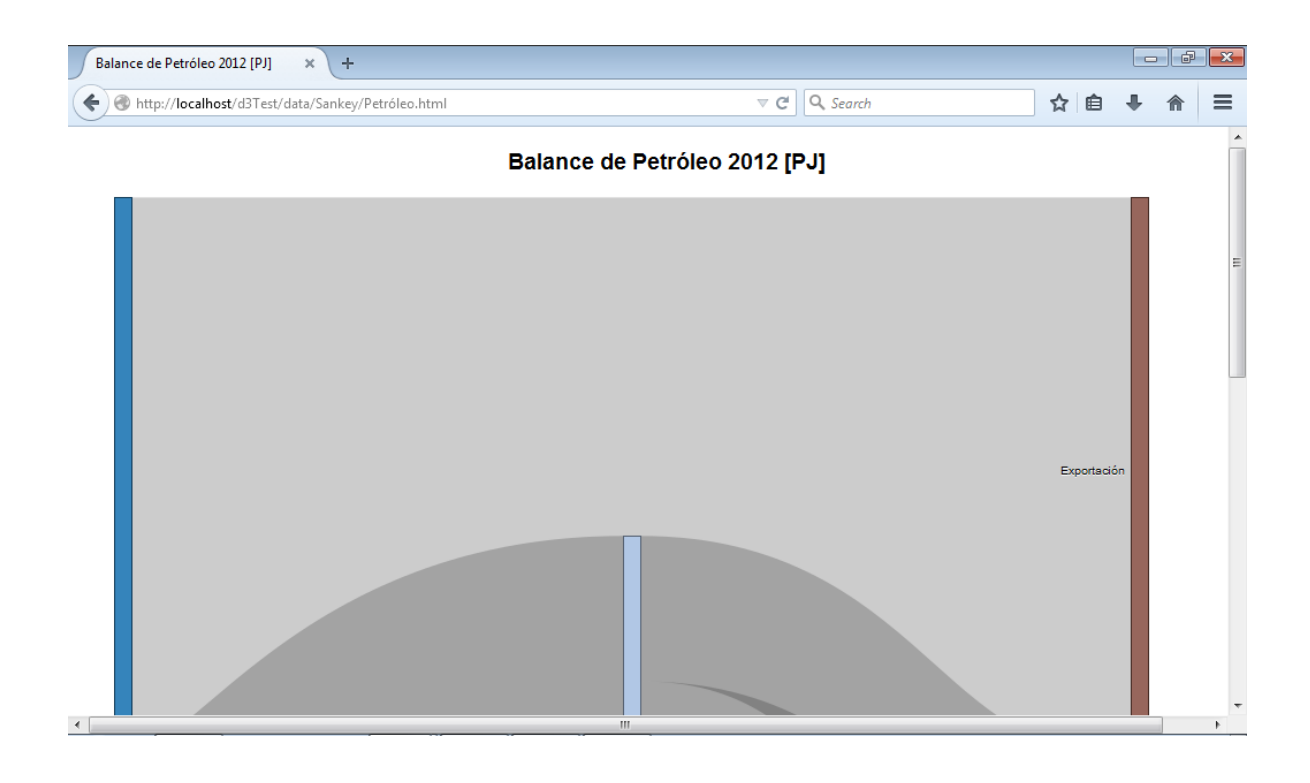

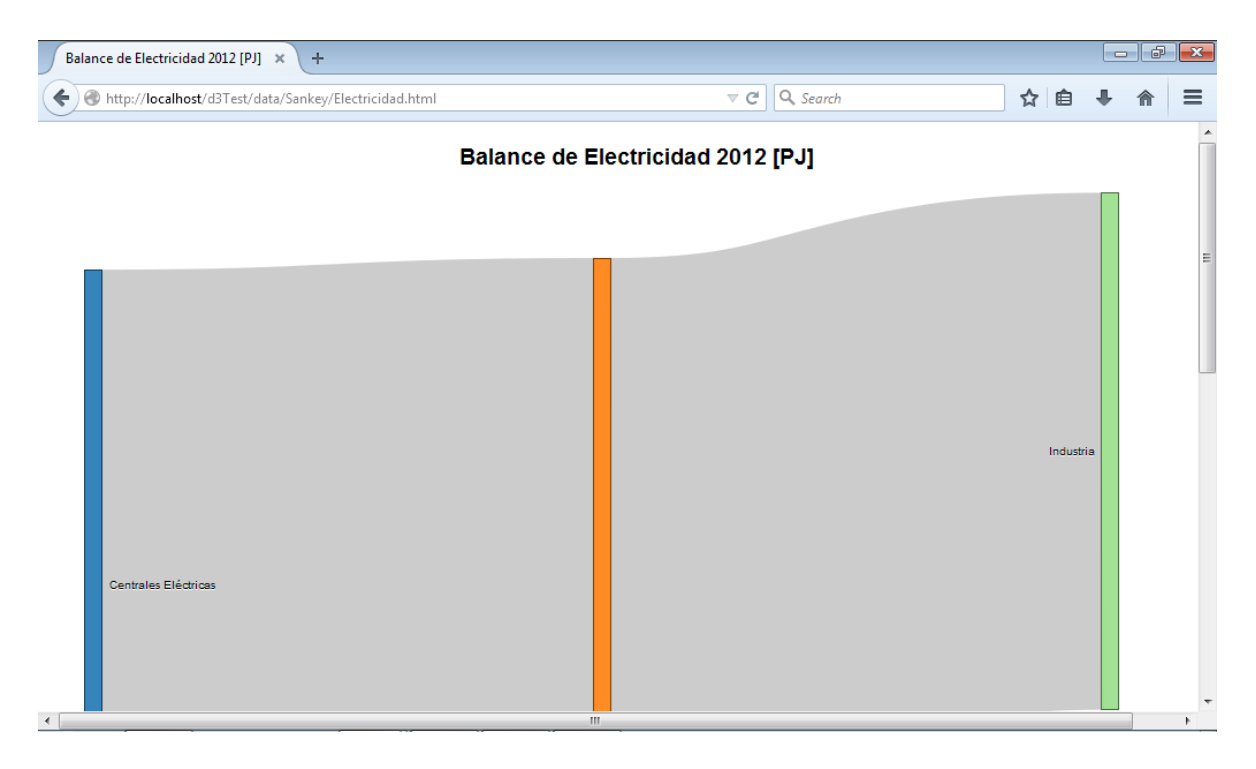

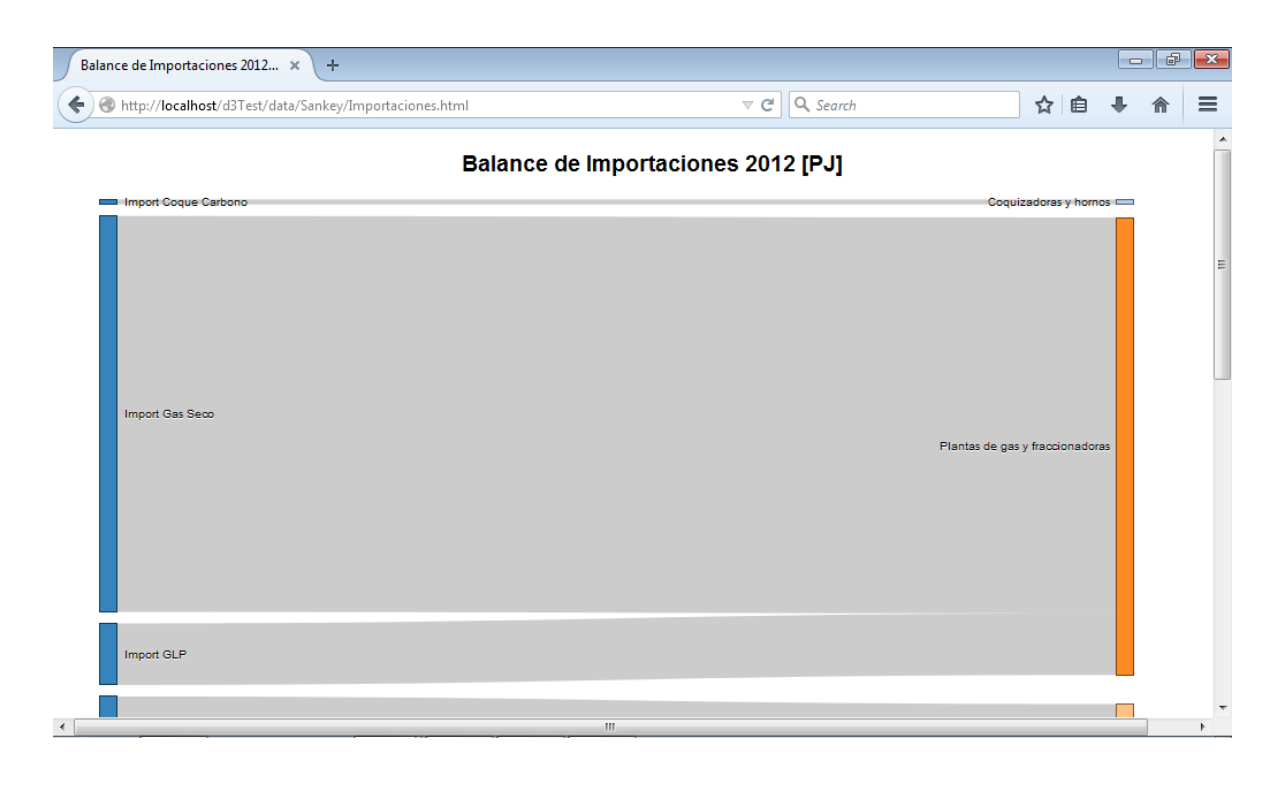

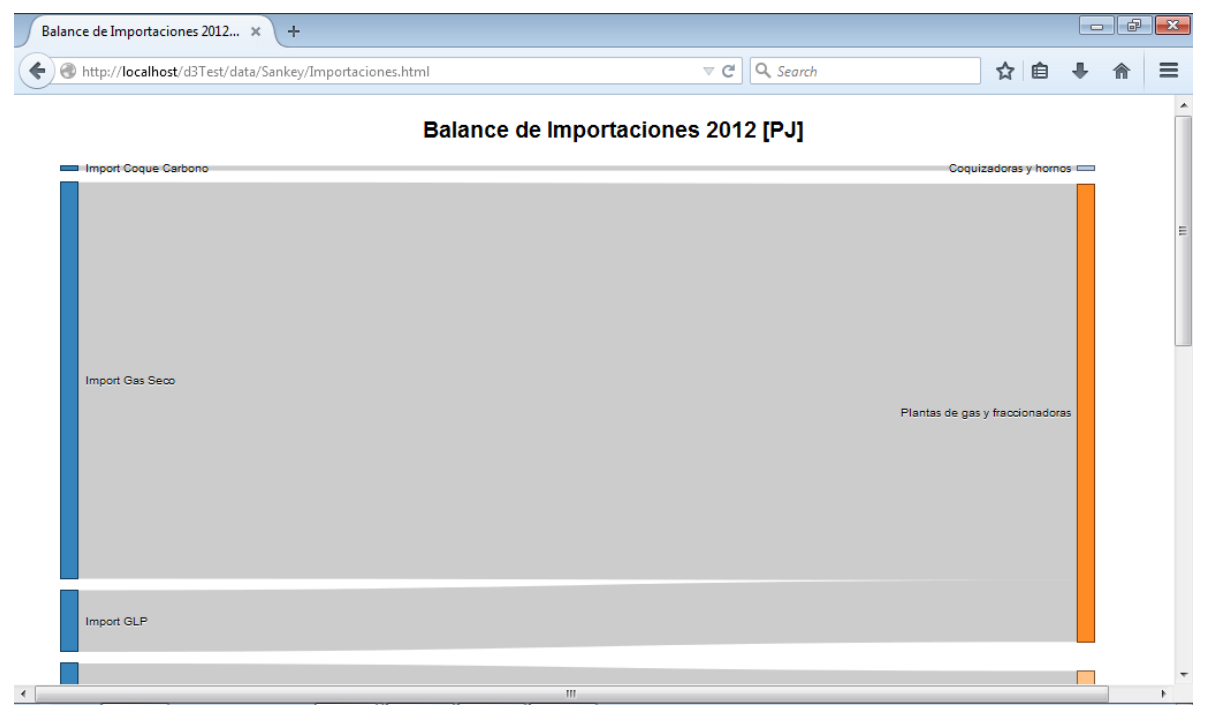

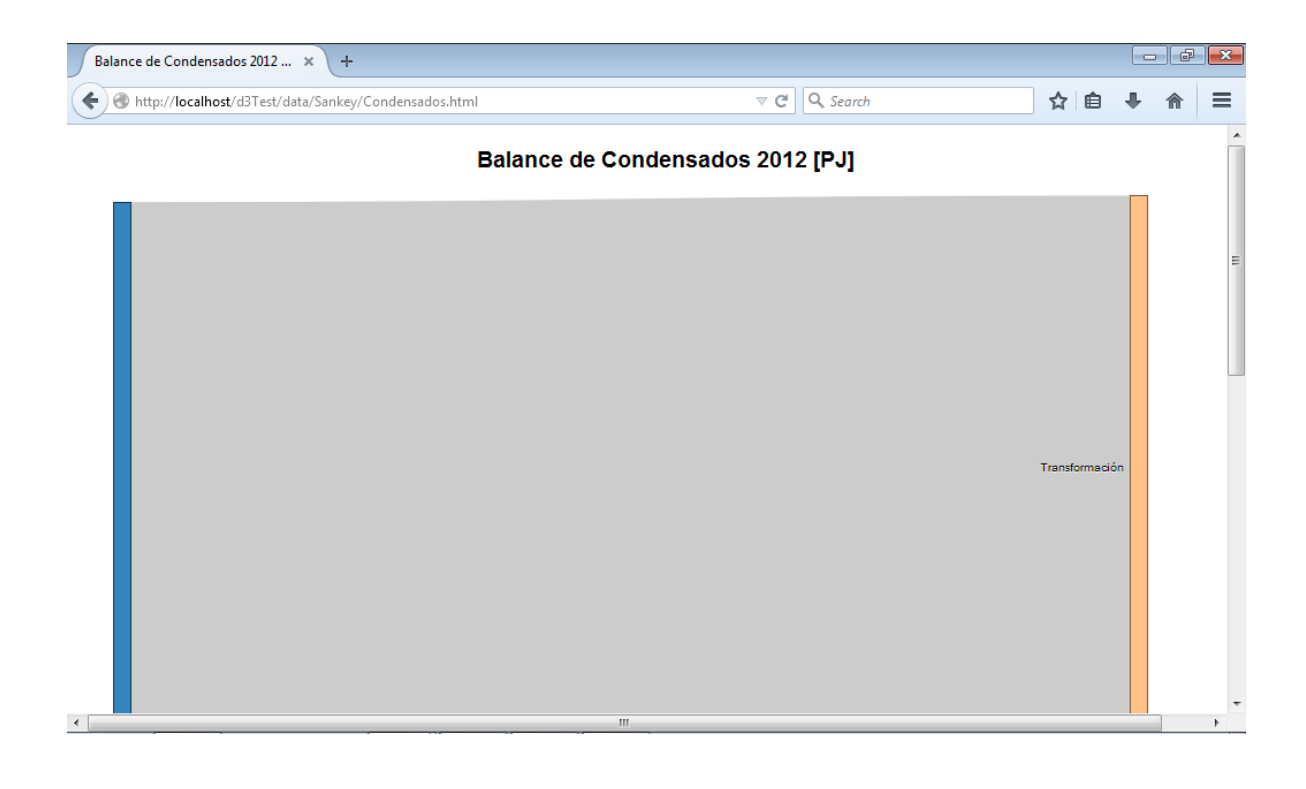

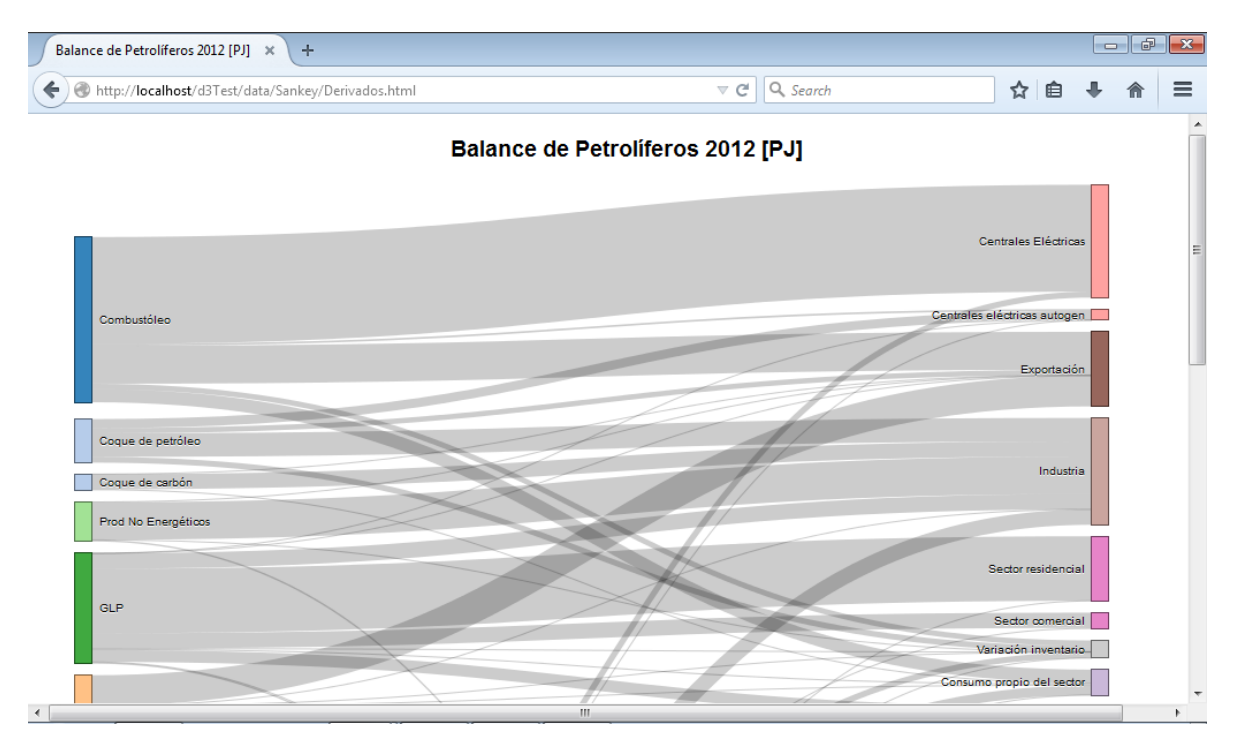

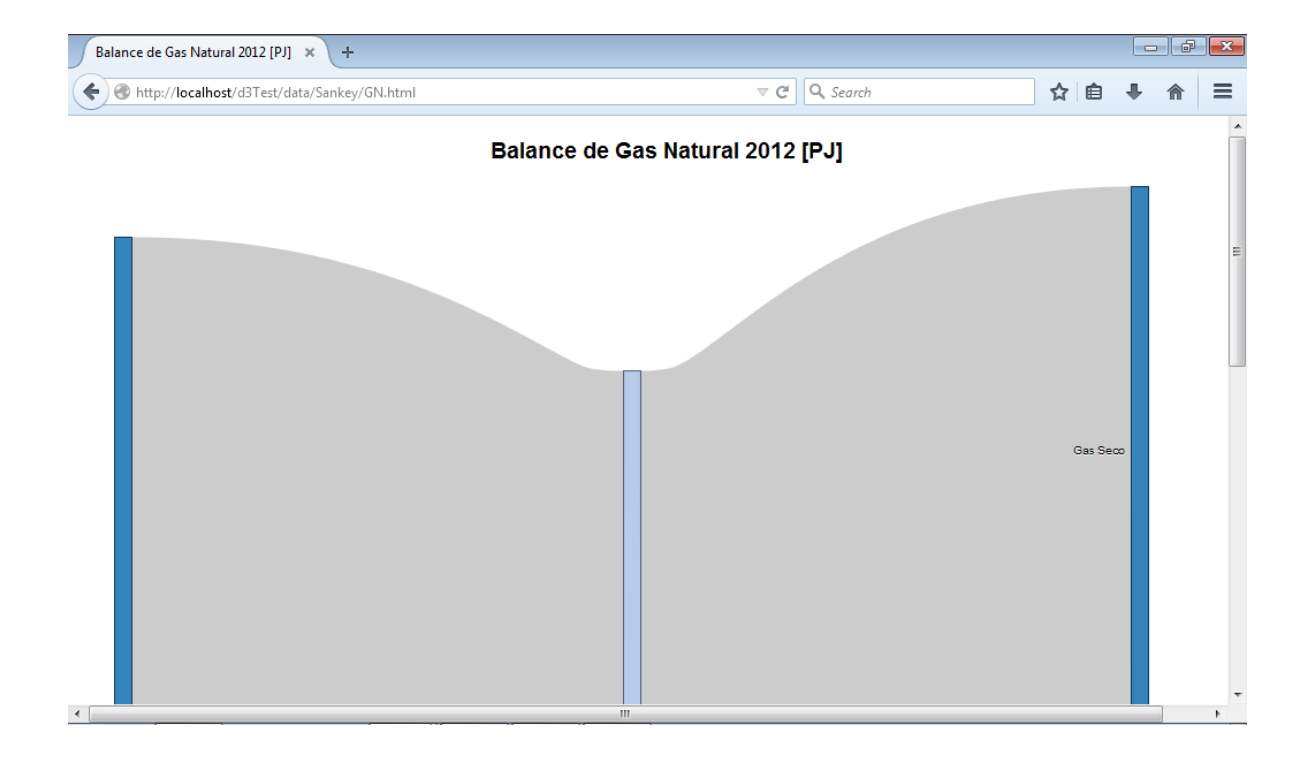

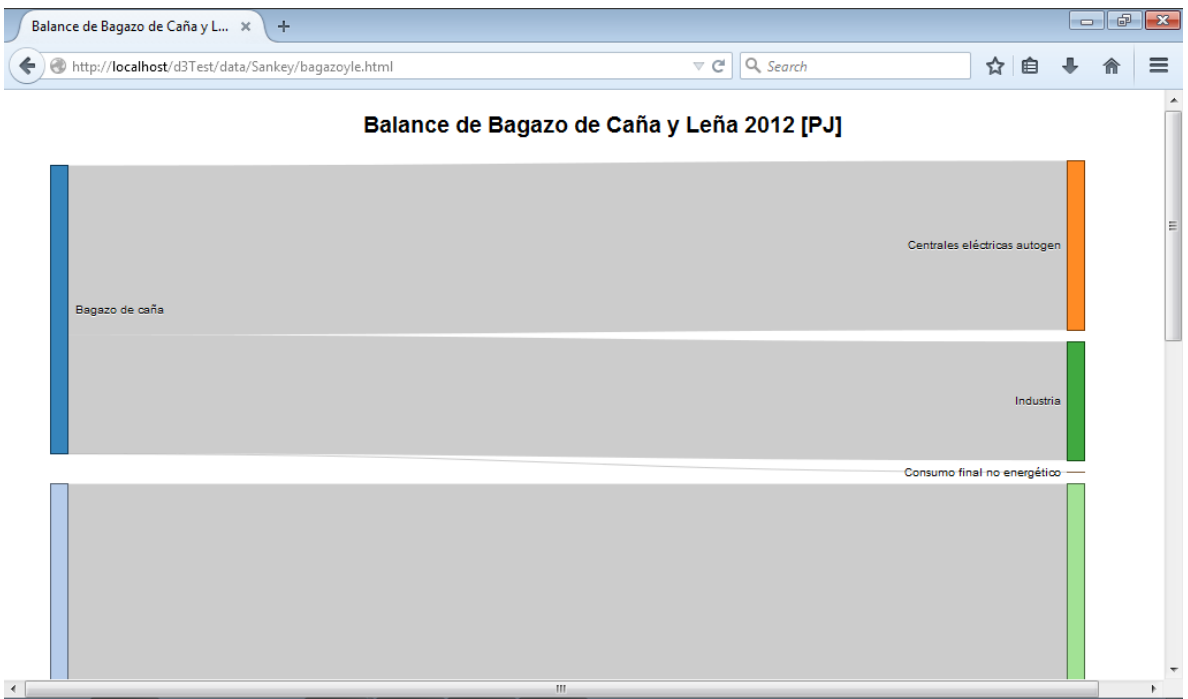

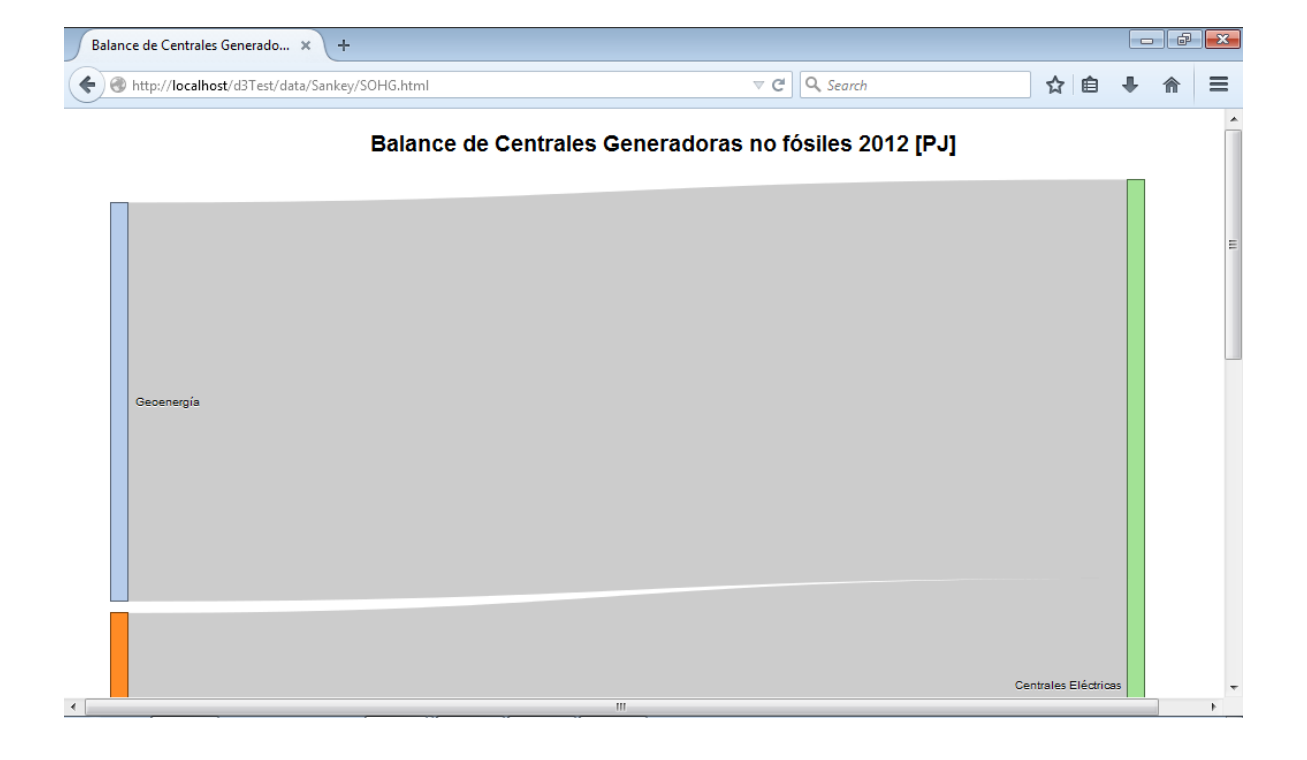

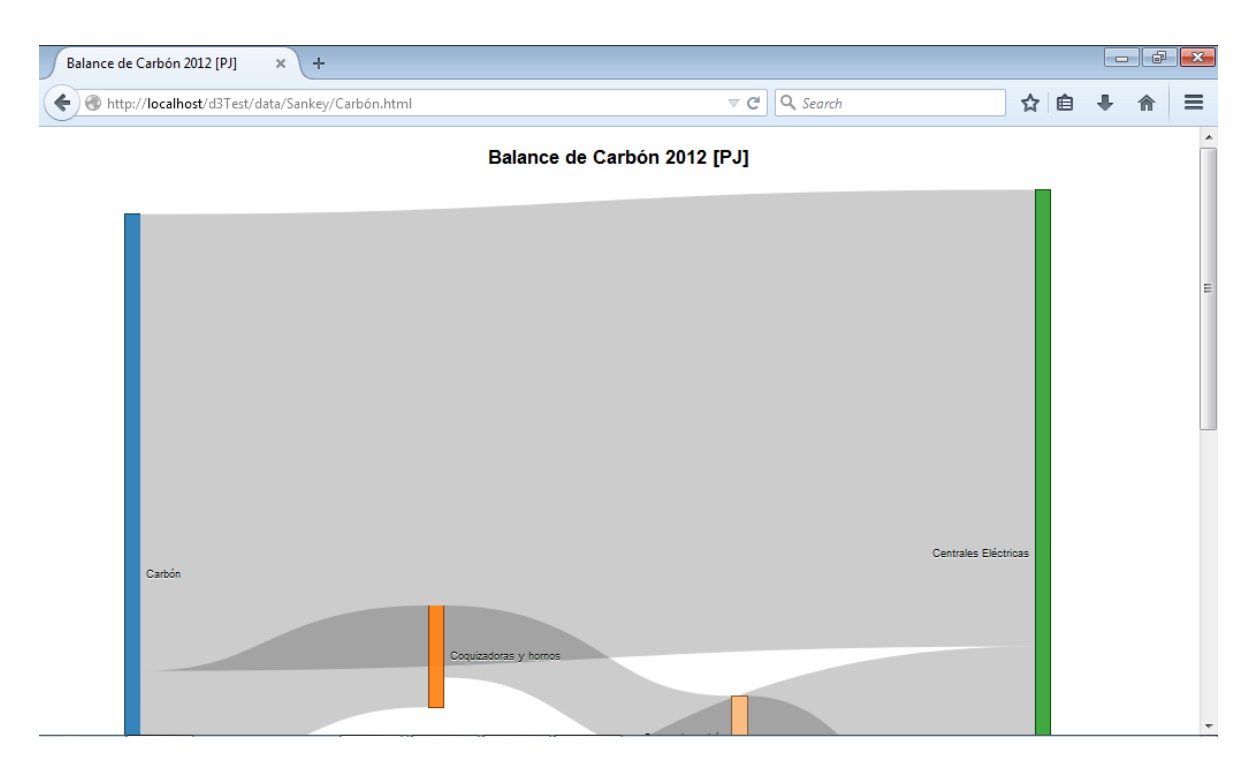

#### **H. Pantallas del Módulo Nuclear**

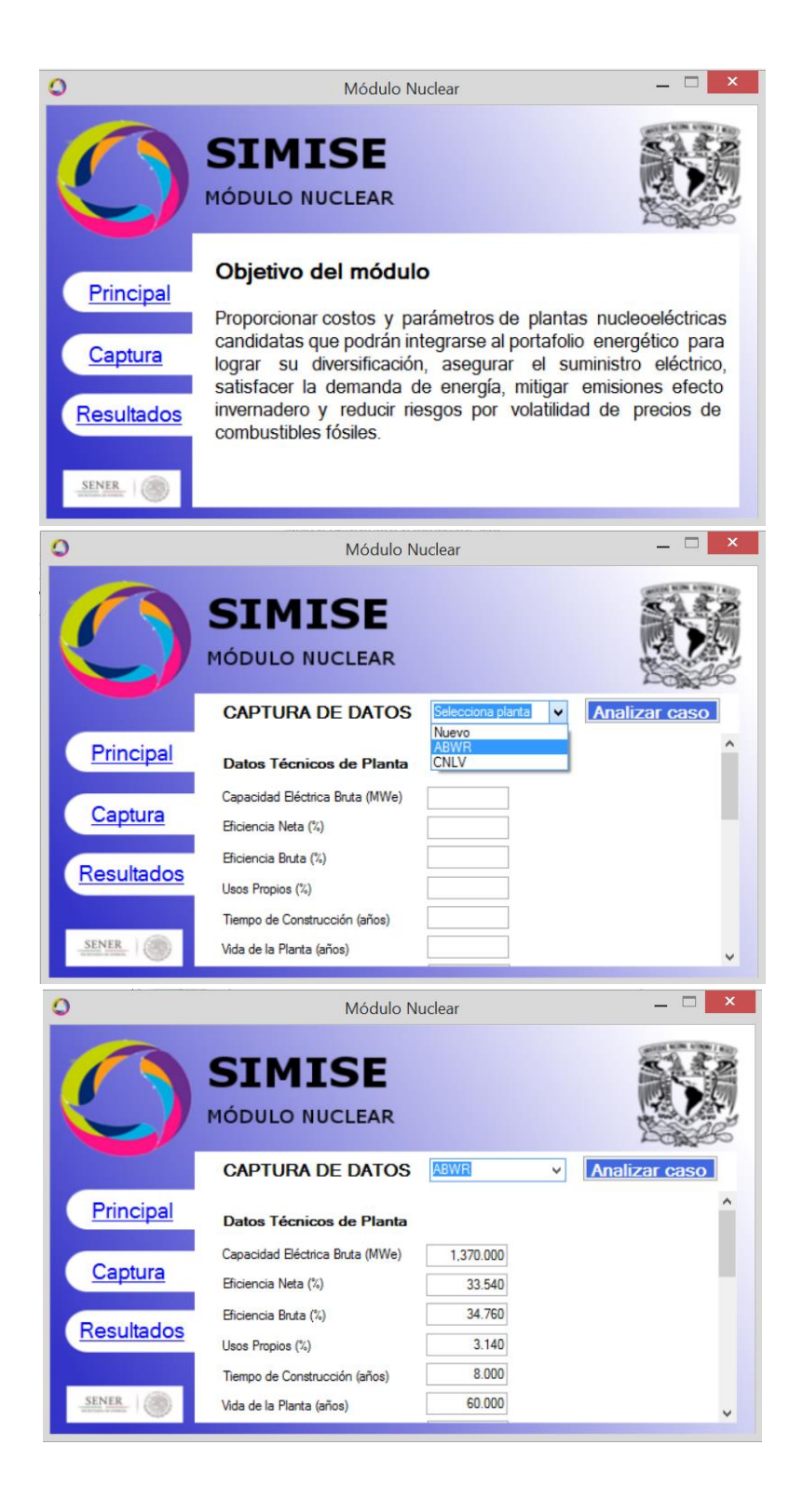

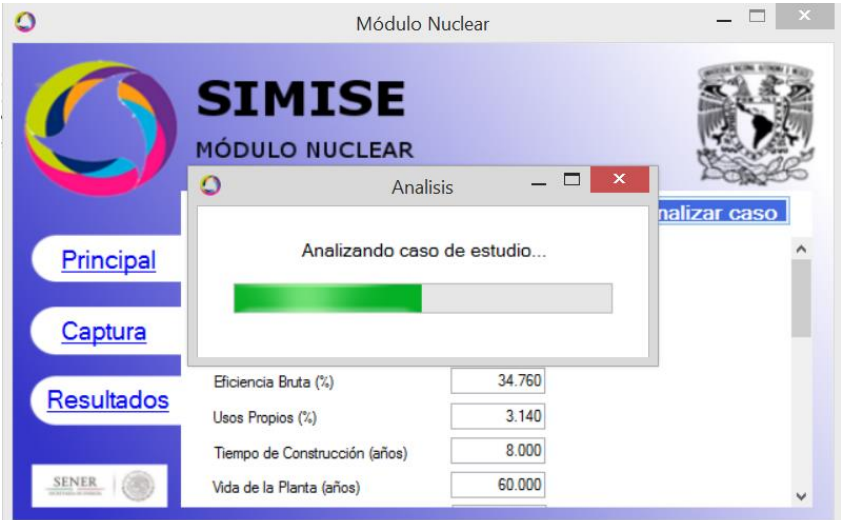

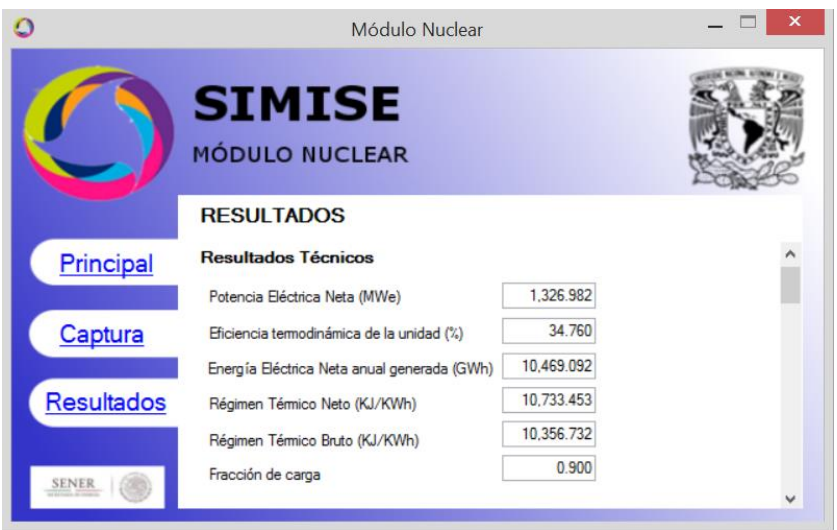

**I. Curso "Programando con Matlab"**

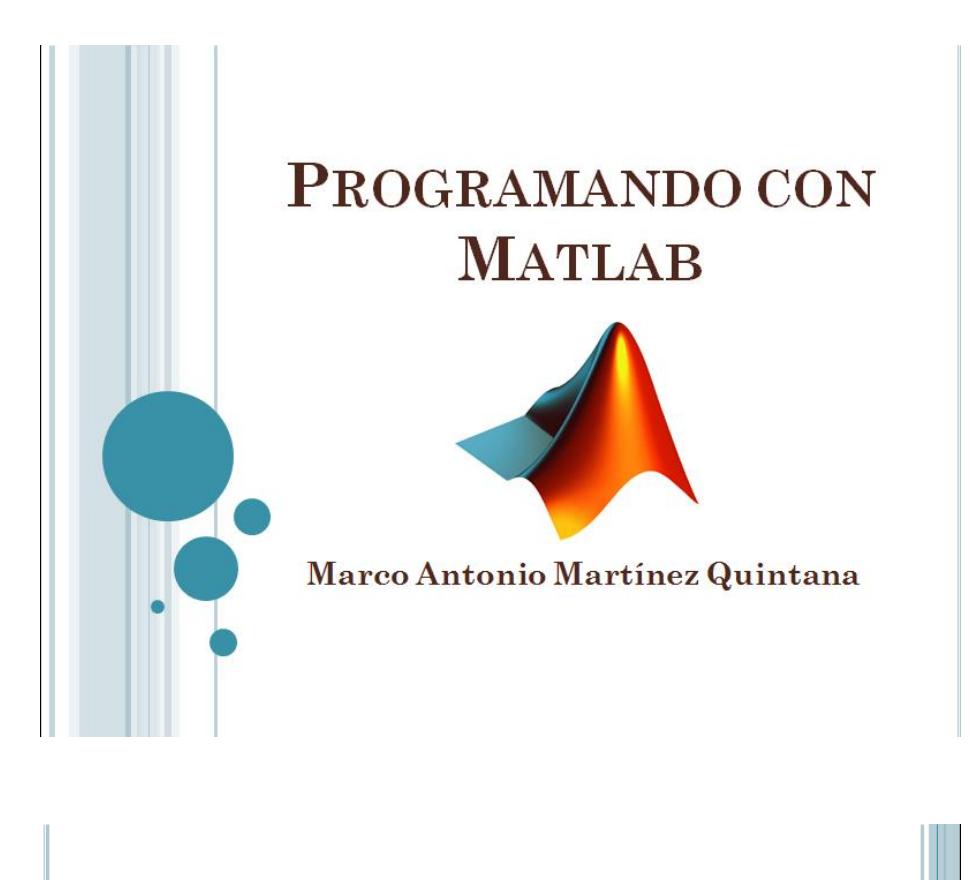

### **INTRODUCCIÓN**

- o Matlab = Matrix Laboratory o Laboratorio de Matrices.
- o Programa interactivo para realizar cálculos matemáticos y visualizaciones.
- o Programa comercial de The Mathworks Inc.
- o Creado en California por Jack Little and Cleve Moler en 1984, para realizar cálculos matriciales sin necesidad de conocimientos de programación.

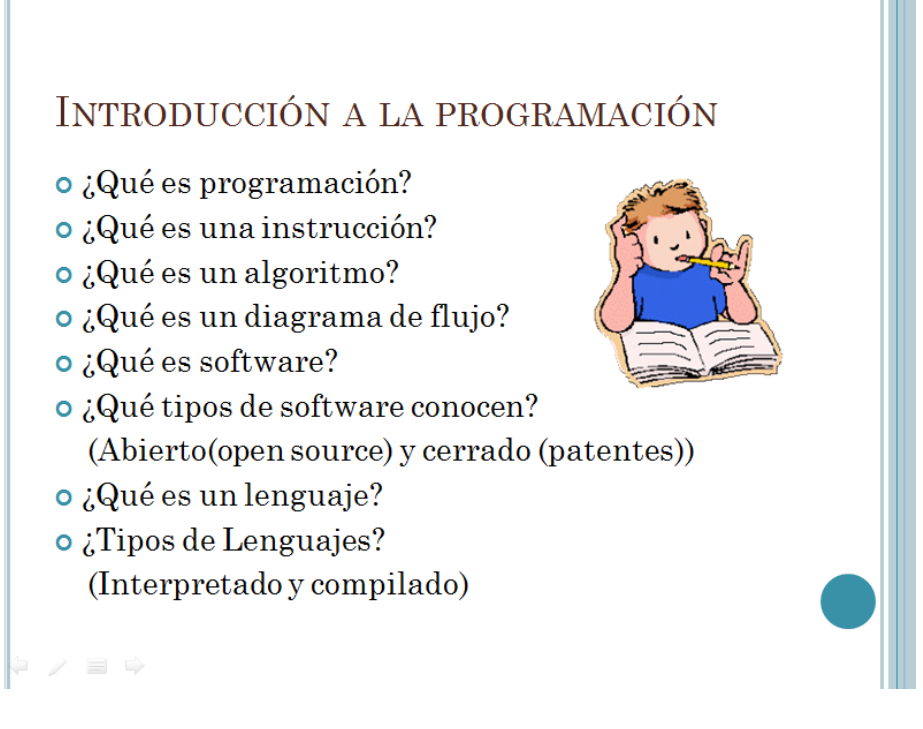

# METODOLOGÍA PARA EL DISEÑO DE PROGRAMAS

oAnálisis del problema.

oConstrucción de la solución.

oPruebas.

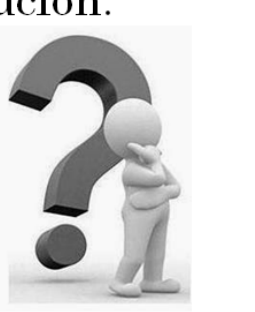

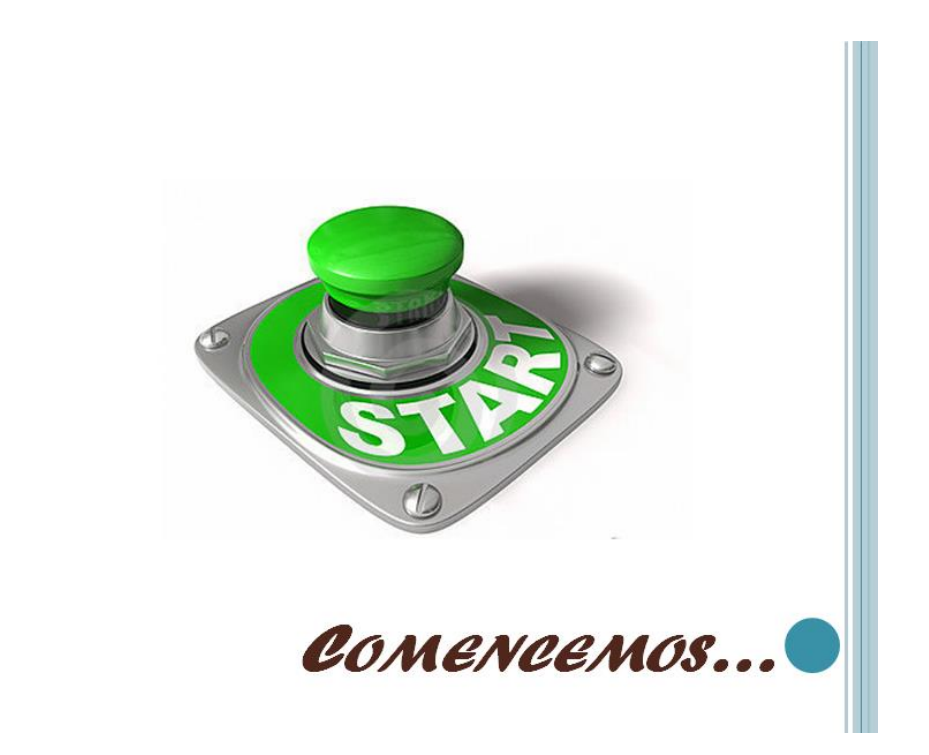

# **COMENTARIOS**

o Los comentarios son parte fundamental de un lenguaje de programación, ya que con ellos podemos darle un mayor entendimiento a nuestros programas.

o Para hacer un comentario en Matlab se usa %

o Ejemplo:

% Así se comenta en Matlab

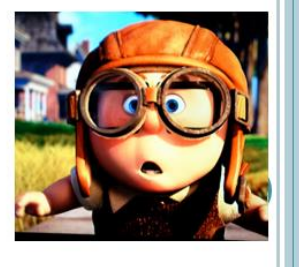

# **VARIABLES**

o En Matlab no es necesario declarar una variable.

o Se auto-declaran al inicializarlas.

o La memoria es dinámica

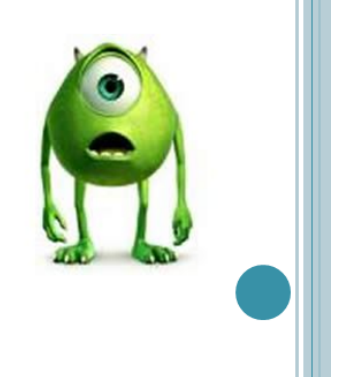

# **ASIGNACIONES**

 $\bullet$  a=5; % No se muestra el resultado.

 $\circ$  b = 10 % Se muestra el resultado.

 $c = a + b$  % Se muestra el resultado

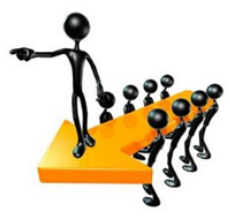

## **VECTORES Y MATRICES**

- o En Matlab todo es una matriz...
- $\bullet$  a(1) = 10; % Es lo mismo que a(1,1) ó a(1,1,1)
- o b =  $[1,2,3;4,5,6;7,8,9]$ % Nos da una matriz de  $3*3$
- o Es importante notar que para inicializar se utilizan [] y para acceder a los elementos se utiliza $()$

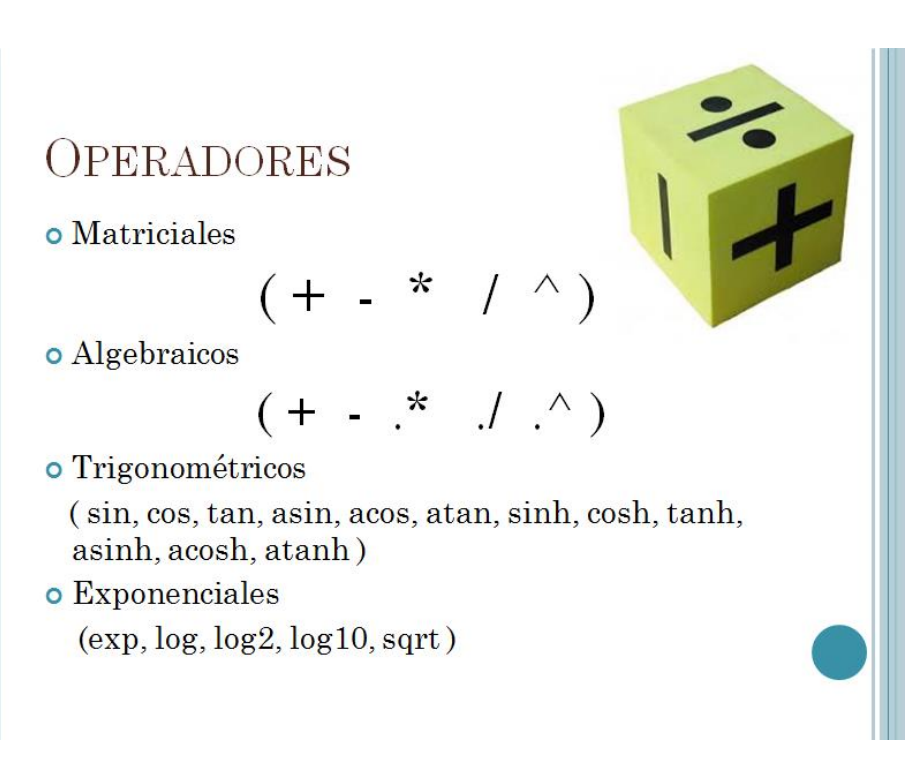

ESCRITURA EN PANTALLA

o Para poder escribir mensajes en la pantalla usamos:

fprintf('Mi mensaje\n');

fprintf('La traza vale: %f\n',traza);

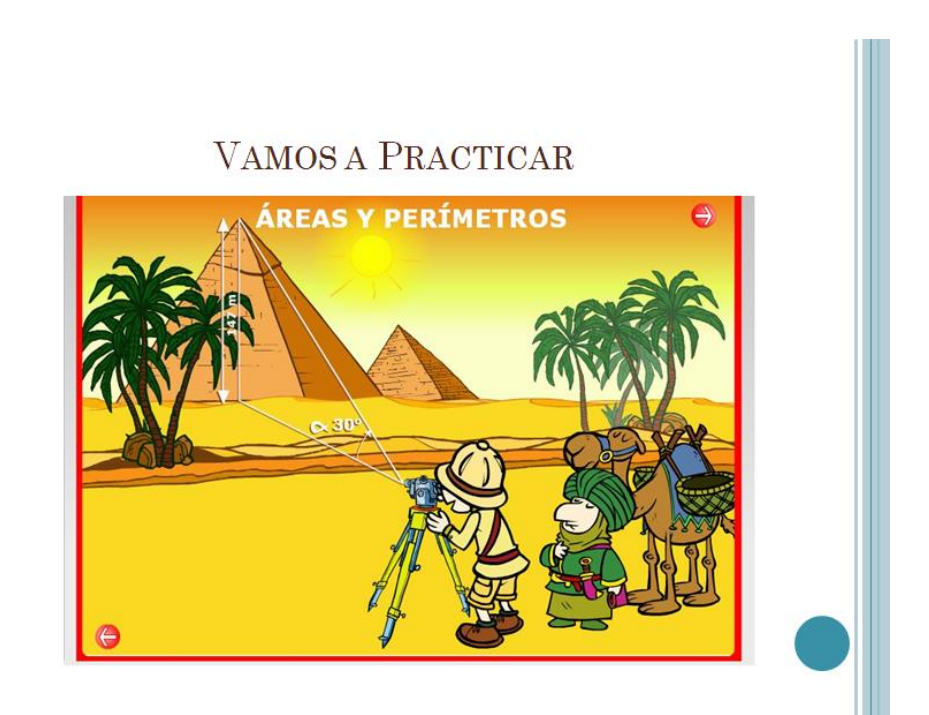

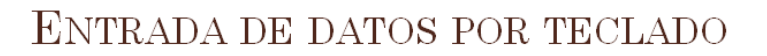

o Para poder obtener datos del usuario por medio del teclado se usa la siguiente función:

variable=input('Mensaje...');

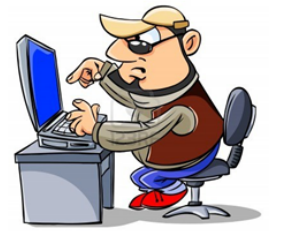

## VAMOS A PRACTICAR

o Calculadora con funciones básicas y además calcula área y perímetros...

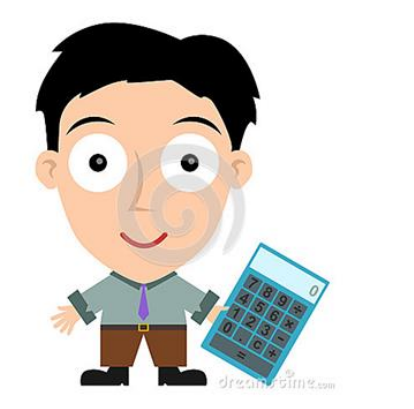

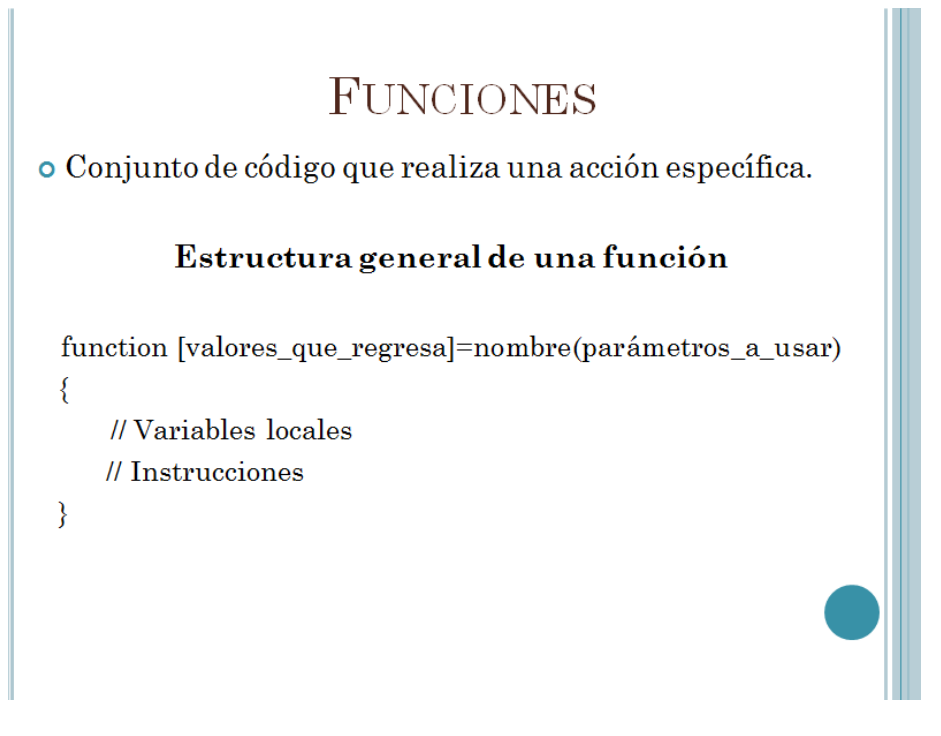

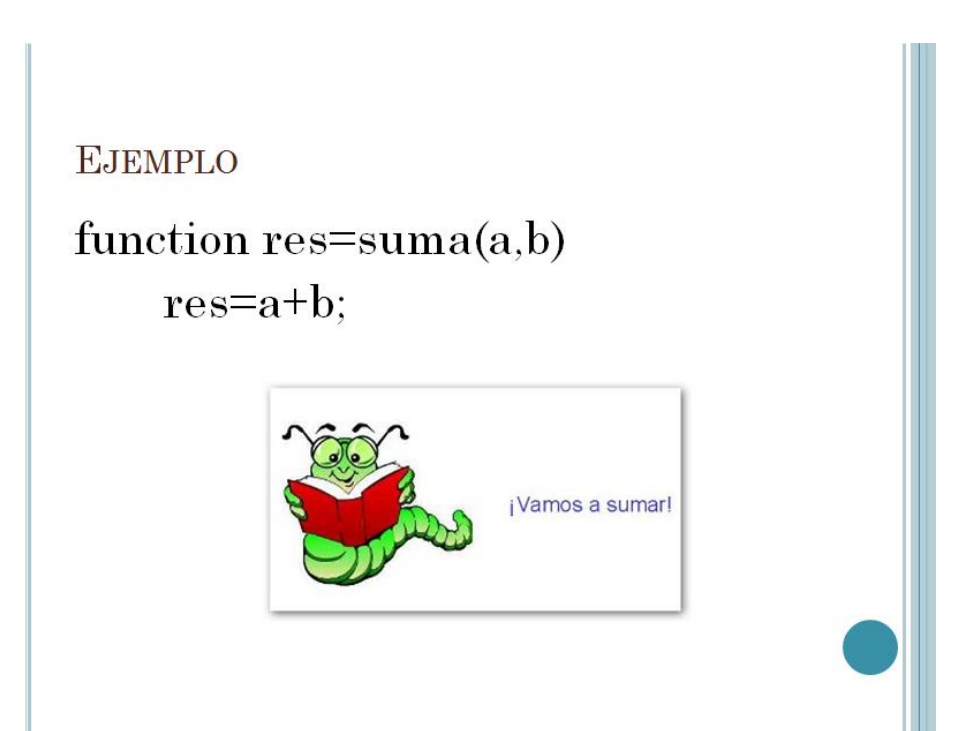

o Supercalculadora.... (recibe parámetros desde el teclado, utiliza funciones y hace operaciones básicas junto con cálculo de áreas y perímetros)

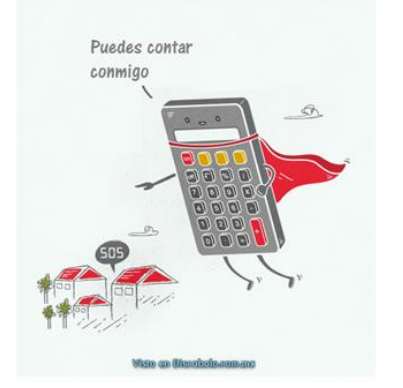

### **ARREGLOS**

o Colección de elementos a los que se puede acceder con el mismo nombre y sólo cambiando el índice.

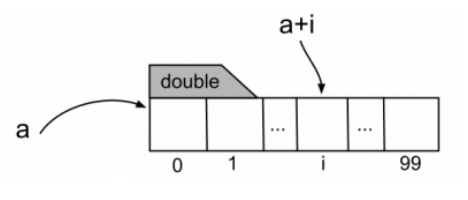

o Calculadora personalizada... (Nombre de la persona dado por teclado)...

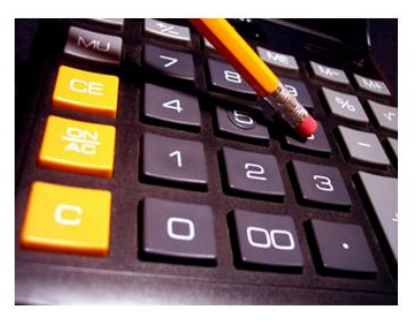

## DEPURACIÓN DE PROGRAMAS

Breakpoint : Puntos de paro del programa Ejecución del programa de corrido F5:  $F10:$ Ejecución paso a paso

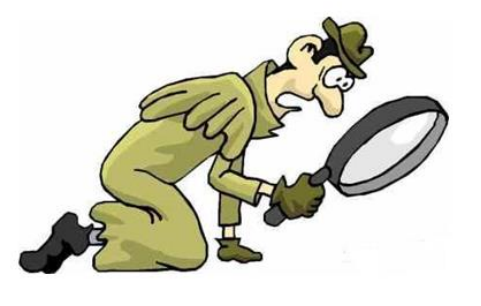

### INSTRUCCIONES DE SELECCIÓN

- o Nos permiten seleccionar una opción con base en si se cumple o no cierta condición.
- o Existen dos tipos:
	- $\bullet$  Selección simple
	- $\bullet$  Selección múltiple

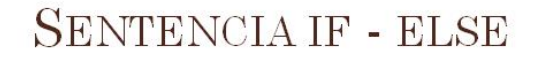

# if condición

%Instrucciones

## else

%Instrucciones end

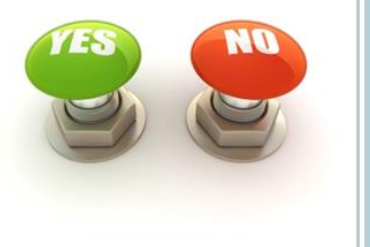

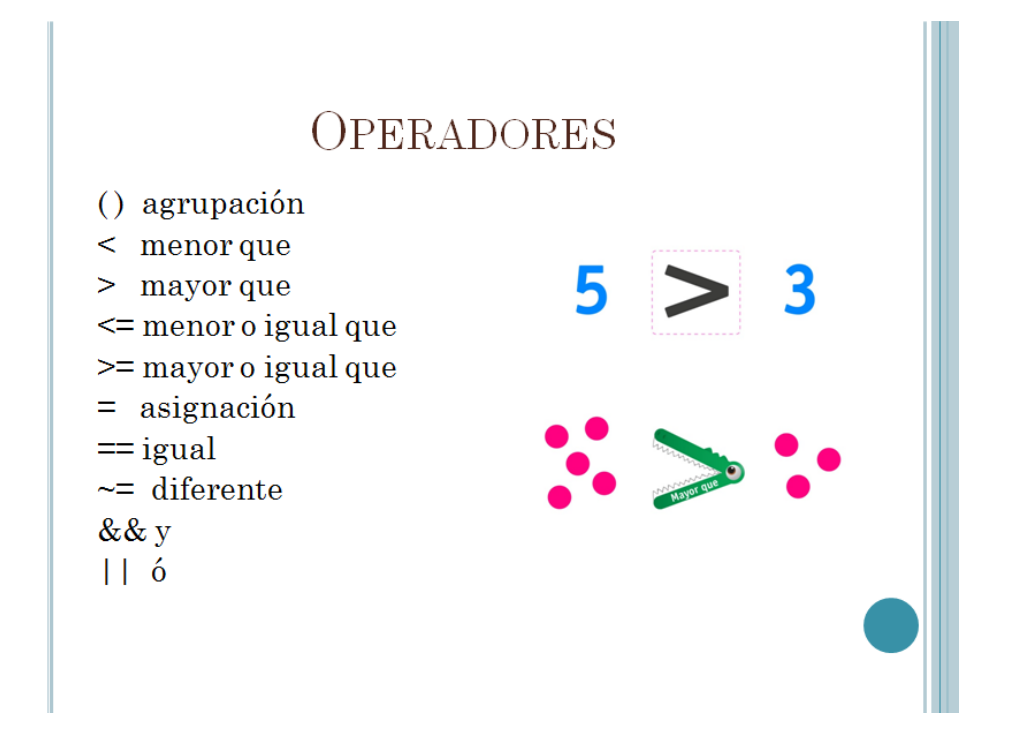

o Calculadora con detección de errores... (división entre cero)

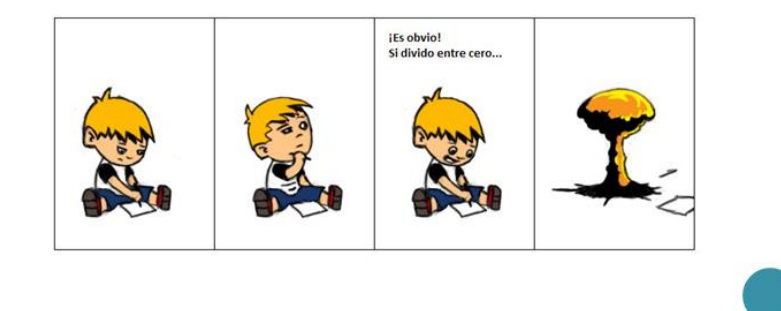

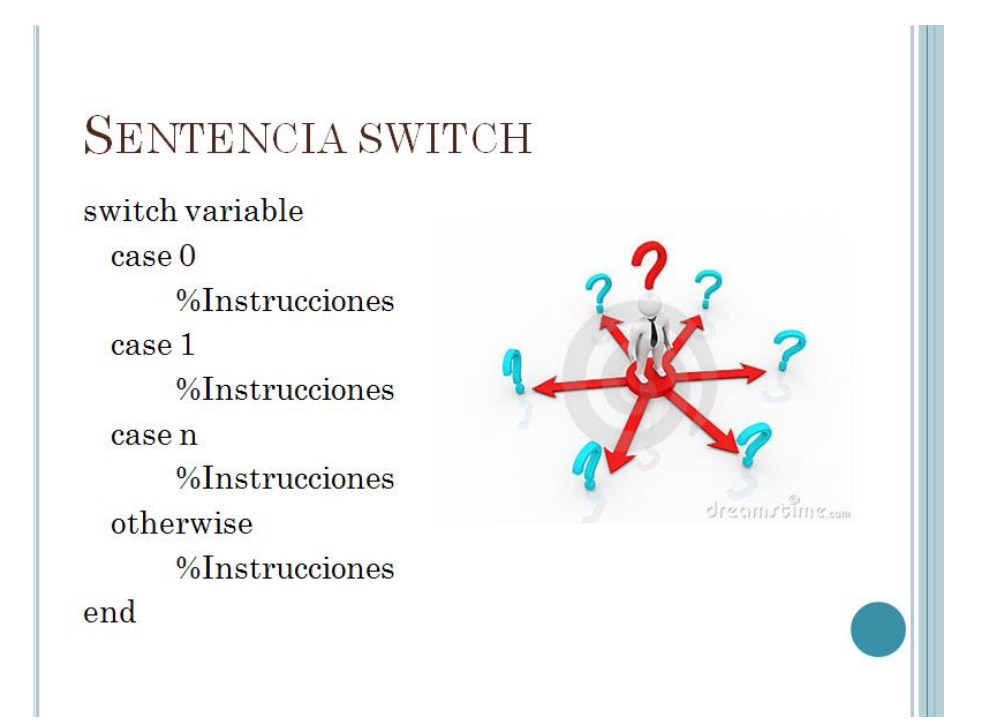

o Tienda de abarrotes, ropa, tlapalería, paletería, electrónica, computadoras, etc... (Menú con departamentos, productos y precios....)

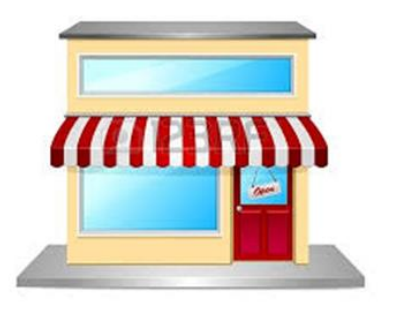

### INSTRUCCIONES DE REPETICIÓN

- o Permiten repetir un bloque de instrucciones mientras se cumpla una condición.
- o Existen varios tipos:
	- Ciclo for
	- Ciclo while

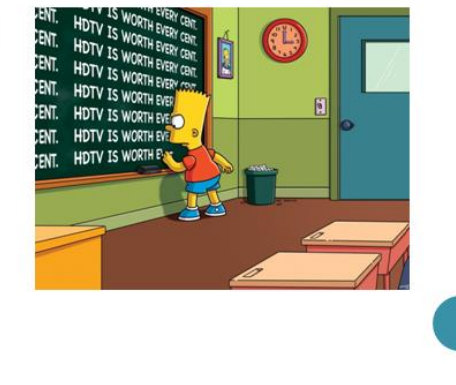

## **CICLO WHILE**

while condición %Instrucciones end

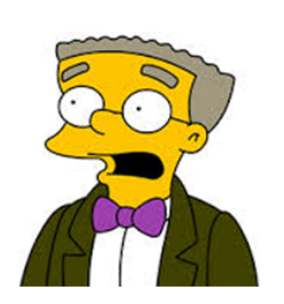

o Realiza las instrucciones sólo si se cumple la condición ó condiciones y se repite mientras se sigan cumpliendo.

# CICLO FOR  ${\rm for}$ inicio : paso : final ó arreglo  $%Instrucciones$

o Permite repetir un número determinado de veces un bloque de instrucciones.

 $\bullet$ De antemano se sabe cuantas veces se va a repetir

### **EJERCICIO**

o Cálculo de una Sumatoria...

$$
S = \sum_{i=0}^{N} a_i
$$

### **MANEJO DE ARCHIVOS**

Los pasos para trabajar con un archivo son:

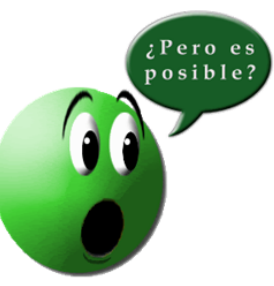

 $\Box$  Declara una variable para apuntar al archivo

- $\Box$  Abrir el archivo para escribir o leer de él.
- $\Box$  Escribir o leer el archivo
- $\Box$  Cerrar el archivo.

### **ACCIONES EN UN ARCHIVO**

- o r: lectura
- o rt: lectura tipo texto
- $\bullet$ w: escritura borrando lo que hay
- o wt: escritura tipo texto borrando lo que hay
- o at: añadir texto

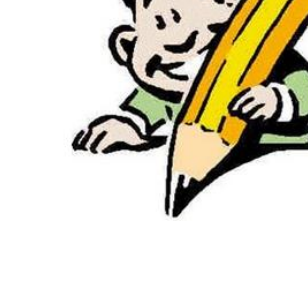

### MANEJO DE ARCHIVOS

#### **Texto**

- o var=fscanf(archivo,formato,tamaño)
- o fprintf(var\_archivo,formato,variable)
- o load(archivo)

#### Excel

- o xlsread(archivo,hoja,rango)
- o xlswrite(archivo, variable, hoja, rango)

### **EJEMPLO**

- o %Programa que lee un archivo de texto
- $\circ$  function lee()
- clc;  $\bullet$
- fprintf('Programa que lee un archivo de texto\n');  $\bullet$
- archivo=fopen('num2.txt','r');  $\bullet$
- valores=fscanf(archivo,'%f',[1,inf]);  $\bullet$
- for i=valores  $\circ$
- fprintf('%g\n',i);  $\circ$
- end  $\circ$
- fprintf('%f', valores $(1,4)$ );  $\bullet$
- fclose(archivo);  $\bullet$
- o end

### **EJEMPLO**

- o %Programa que escribe un archivo de texto
- o function escribe()
- clc;  $\mathbf{o}$
- fprintf('Programa que escribe en un archivo de texto\n');  $\circ$
- archivo=fopen('num2.txt','wt');  $\circ$
- valores=[10,40.55,0.0003;0,99.9,7];  $\circ$
- $\circ$ for  $j=1:2$
- for  $i=1:3$  $\mathsf{o}$
- fprintf(archivo,'%f ',valores(j,i));  $\circ$
- $\circ$ end
- fprintf(archivo,'\n');  $\mathbf{o}$
- $\circ$ end
- %fprintf(archivo,'Fin de archivo $\ln$ ');  $\mathsf{o}$
- o fclose(archivo);
- o end
